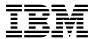

# Program Directory for TCP/IP for z/VM®

Level 610

Program Number 5741-A07

for Use with z/VM Version 6 Release 1

Document Date: October 2009

| Note!                                                                                                    |
|----------------------------------------------------------------------------------------------------|
| Before using this information and the product it supports, be sure to read the general information under "Notices" on page 152.                                                                                                    |
|                                                                                                    |
|                                                                                                    |
|                                                                                                    |
|                                                                                                    |
|                                                                                                    |
|                                                                                                    |
|                                                                                                    |
|                                                                                                    |
|                                                                                                    |
|                                                                                                    |
|                                                                                                    |
|                                                                                                    |
|                                                                                                    |
|                                                                                                    |
|                                                                                                    |
|                                                                                                    |
|                                                                                                    |
|                                                                                                    |
|                                                                                                    |
|                                                                                                    |
|                                                                                                    |
|                                                                                                    |
|                                                                                                    |
|                                                                                                    |
|                                                                                                    |
|                                                                                                    |
|                                                                                                    |
|                                                                                                    |
|                                                                                                    |
|                                                                                                    |
|                                                                                                    |
|                                                                                                    |
| This program directory, dated October 2009, applies to IBM® TCP/IP for z/VM, level 610, Program Number 5741-A07.                                                                                                    |
| A form for reader's comments appears at the back of this publication. When you send information to IBM, you grant IBM a nonexclusive right to use or distribute the information in any way it believes appropriate without incurring any obligation to you. |

© Copyright International Business Machines Corporation 1990, 2009. All rights reserved.

Note to U.S. Government Users — Documentation related to restricted rights — Use, duplication or disclosure is subject to restrictions set forth in GSA ADP Schedule Contract with IBM Corp.

# Contents

|     | Introduction                                                 |   |
|-----|--------------------------------------------------------------|---|
| • • |                                                              | _ |
|     | Program Materials                                            |   |
|     | Basic Machine-Readable Material                              |   |
|     | Optional Machine-Readable Material                           |   |
|     | Program Publications                                         |   |
|     | .3.1 Basic Program Publications                              |   |
|     | .3.2 Softcopy Publications                                   |   |
|     | Program Source Materials                                     |   |
| 2.5 | Publications Useful During Installation and Service          | 6 |
| 3.0 | Program Support                                              | ٤ |
|     | Preventive Service Planning                                  |   |
|     | Statement of Support Procedures                              |   |
|     | Service Information                                          |   |
|     | 3.1 Problem Documentation                                    |   |
|     | .3.2 Communicating Your Comments to IBM                      |   |
| Ü   | .o.z communicating rotin comments to ibivi                   | • |
|     | Program and Service Level Information                        |   |
| 4.1 | Program Level Information - TCP/IP for z/VM                  | 1 |
|     | Service Level Information                                    |   |
| 4.3 | Cumulative Service (RSU) Information                         | 2 |
| 5 0 | Installation Requirements and Considerations                 | • |
|     | Hardware Requirements                                        |   |
|     | Program Considerations                                       |   |
|     | .2.1 Operating System Requirements                           |   |
|     | .2.2 Other Program Product Requirements                      |   |
| 5   | 5.2.2.1 Other Program Product Requirements - TCP/IP for z/VM |   |
| _   | 2.3 Program Installation/Service Considerations              |   |
|     |                                                              |   |
| Э   | .2.4 Migration Considerations                                |   |
|     | 5.2.4.1 VMSES/E Migration Procedures                         |   |
|     | 5.2.4.1.1 General Information                                |   |
|     | 5.2.4.2 Packaging                                            |   |
|     | 5.2.4.2.1 General Information About TCP/IP Level 610         |   |
|     | 5.2.4.2.2 Changes Introduced in TCP/IP Level 610             |   |
|     | 5.2.4.2.3 Changes Introduced in TCP/IP Level 540             |   |
|     | 5.2.4.2.4 Changes Introduced in TCP/IP Level 530             |   |
|     | 5.2.4.2.5 Changes Introduced in TCP/IP Level 520             | ξ |
|     | 5.2.4.3 General TCP/IP Usage                                 | ć |
|     | 5.2.4.3.1 Changes Introduced in TCP/IP Level 540             | ć |

5.3

| 6.0 Installation Instructions                                                     |    |
|-----------------------------------------------------------------------------------|----|
| 6.1 TCP/IP for z/VM Installation Process Overview                                 | 40 |
| 6.2 Installing TCP/IP for z/VM                                                    |    |
| 6.2.1 Review the TCP/IP for z/VM Default Installation Environment                 | 41 |
| 6.2.1.1 PPF Override and Other Modification Considerations                        |    |
| 6.2.1.2 TCP/IP for z/VM Directory PROFILES and User IDs                           |    |
| 6.2.2 Move TCP/IP for z/VM to SFS Directories (Optional)                          | 44 |
| 6.2.3 Configure TCP/IP for z/VM for Your Installation                             |    |
| 6.2.3.1 Create System-default VSWITCH Controller Profiles                         | 46 |
| 6.2.3.2 Create a Starter Set of TCP/IP Configuration Files (Optional)             | 49 |
| 6.2.3.3 Initialize TCP/IP Services                                                |    |
| 6.2.3.4 Copy TCP/IP Client Code to the z/VM Product Code Disk (Optional)          | 53 |
| 6.2.3.5 TCP/IP for z/VM Product and Sample Configuration Files                    | 53 |
|                                                                                   |    |
| 7.0 Service Instructions                                                          |    |
| 7.1 VMSES/E Service Process Overview                                              |    |
| 7.2 Servicing TCP/IP for z/VM                                                     |    |
| 7.2.1 Important Service Notes                                                     |    |
| 7.2.1.1 PPF Override Considerations                                               | 63 |
| 7.2.1.2 Language Environment Run-time Library Considerations                      | 63 |
| 7.2.1.3 Byte File System (BFS) Considerations                                     | 63 |
| 7.2.1.4 Installing RSU and COR Service — Where to Begin                           | 63 |
| 7.2.2 Preventive (RSU) Service for TCP/IP for z/VM                                | 64 |
| 7.2.2.1 Prepare to Receive Service                                                | 64 |
| 7.2.2.2 Receive the Service                                                       | 67 |
| 7.2.2.3 Apply the Service                                                         | 68 |
| 7.2.2.4 Update the Build Status Table                                             | 69 |
| 7.2.2.5 Build Serviced Objects                                                    | 70 |
| 7.2.2.6 Test the New Service                                                      | 71 |
| 7.2.2.7 Place the Service into Production                                         | 73 |
| 7.2.3 Corrective (COR) Service for TCP/IP for z/VM                                | 74 |
| 7.2.3.1 Prepare to Receive Service                                                | 74 |
| 7.2.3.2 Receive the Service                                                       | 77 |
| 7.2.3.3 Apply the Service                                                         | 78 |
| 7.2.3.4 Update the Build Status Table                                             |    |
| 7.2.3.5 Build Serviced Objects                                                    |    |
| 7.2.3.6 Test the New Service                                                      |    |
| 7.2.4 Place the New TCP/IP for z/VM Service Into Production                       |    |
| 7.2.4.1 6VMTCP10 CATALOG File Modification Notes                                  |    |
| 7.2.4.2 Copy Serviced TCP/IP for z/VM Run-time Files Into Production              |    |
| 7.2.4.3 Copy Serviced TCP/IP for z/VM Sample Files Into Production                |    |
| 7.2.4.4 Update your TCP/IP for z/VM Configuration                                 |    |
| 7.2.4.5 Re-Initialize TCP/IP Services                                             |    |
| 7.2.4.6 Copy Serviced TCP/IP Client Code to the z/VM Product Code Disk (Optional) |    |
| 7.2.4.7 Verify the RSU Service Level (Optional)                                   |    |
| 7.2.4.7.1 RSU Level Information - Using the TCP/IP NETSTAT LEVEL Command          |    |

| 7.2.4.7.2 RSU Level Information - Using the VMFSIM QUERY Command                                                                                                    |                                                             |
|----------------------------------------------------------------------------------------------------|-------------------------------------------------------------|
| Appendix A. TCP/IP Installation, Service and Migration Utilities                                                                                                    |                                                             |
| A.1 TCP2PROD Command                                                                                                    |                                                             |
| A.1.5 TCP2PROD File Exclusion Support                                                                                                    |                                                             |
| A.1.6 The TCP2PROD \$MSGLOG File                                                                                                    |                                                             |
| A.2 TCP/IP for z/VM CATALOG Files                                                                                                    |                                                             |
| A.2.2 Catalog File Structure                                                                                                    |                                                             |
| A.2.6 Catalog Entry Types                                                                                                    |                                                             |
| A.2.7 Conventional Catalog Definitions                                                                                                    |                                                             |
| A.2.7.1 Sample and Configuration Definitions                                                                                                    |                                                             |
|                                                                                                    | 101                                                         |
|                                                                                                    | 103                                                         |
|                                                                                                    | 105                                                         |
|                                                                                                    | 107                                                         |
|                                                                                                    | 110                                                         |
|                                                                                                    | 113                                                         |
| A.6.5 The MIGVMTCP \$MSGLOG File                                                                                                    | 114                                                         |
| Appendix B. Modifying TCP/IP for z/VM CATALOG Files                                                                                                    | 116                                                         |
| Appendix C. Modifying the TCP/IP for z/VM Default Installation                                                                                                    | 120                                                         |
| Appendix D. Making Local Modifications to TCP/IP for z/VM Modules                                                                                                    | 101                                                         |
| D.1.1 Prepare for Local Service                                                                                                    |                                                             |
| •                                                                                                    | 124                                                         |
|                                                                                                    | 124                                                         |
| D.1.2.2 Add an Update Record to the AUX File                                                                                                    |                                                             |
| D.1.2.3 Create the Update File for the Part                                                                                                    |                                                             |
|                                                                                                    | 125                                                         |
|                                                                                                    |                                                             |
|                                                                                                    | 126                                                         |
| D.1.2.5 Copy the TEXT File for Use by VMSES/E                                                                                                    | 126<br>127                                                  |
| D.1.2.5 Copy the TEXT File for Use by VMSES/E                                                                                                    | 127<br>127<br>127                                           |
| D.1.2.5 Copy the TEXT File for Use by VMSES/E  D.1.3 (Optional) Modify the Build List for Added TEXT Files  D.1.3.1 Add an Update Record to the Build List AUX File                                                                                                    | 127<br>127<br>127<br>128                                    |
| D.1.2.5 Copy the TEXT File for Use by VMSES/E  D.1.3 (Optional) Modify the Build List for Added TEXT Files  D.1.3.1 Add an Update Record to the Build List AUX File  D.1.3.2 Create the Update File for the Build List                                                                                                    | 127<br>127<br>127<br>128                                    |
| D.1.2.5 Copy the TEXT File for Use by VMSES/E  D.1.3 (Optional) Modify the Build List for Added TEXT Files  D.1.3.1 Add an Update Record to the Build List AUX File  D.1.3.2 Create the Update File for the Build List                                                                                                    | 127<br>127<br>128<br>128<br>130                             |
| D.1.2.5 Copy the TEXT File for Use by VMSES/E  D.1.3 (Optional) Modify the Build List for Added TEXT Files  D.1.3.1 Add an Update Record to the Build List AUX File  D.1.3.2 Create the Update File for the Build List  D.1.3.3 Create the Updated Replacement Build List  D.1.4 Rebuild the Modified Objects                                                                                                    | 126<br>127<br>127<br>128<br>128<br>130                      |
| D.1.2.5 Copy the TEXT File for Use by VMSES/E  D.1.3 (Optional) Modify the Build List for Added TEXT Files  D.1.3.1 Add an Update Record to the Build List AUX File  D.1.3.2 Create the Update File for the Build List  D.1.3.3 Create the Updated Replacement Build List  D.1.4 Rebuild the Modified Objects  Appendix E. Modifying TCP/IP for z/VM VMNFS Code                                                                                                    | 126<br>127<br>127<br>128<br>128<br>130<br>130               |
| D.1.2.5 Copy the TEXT File for Use by VMSES/E  D.1.3 (Optional) Modify the Build List for Added TEXT Files  D.1.3.1 Add an Update Record to the Build List AUX File  D.1.3.2 Create the Update File for the Build List  D.1.3.3 Create the Updated Replacement Build List  D.1.4 Rebuild the Modified Objects  Appendix E. Modifying TCP/IP for z/VM VMNFS Code  E.1 Modifying the NFSFHCIP ASSEMBLE and TCPBLC91 EXEC Files                                                                                                    | 126<br>127<br>128<br>128<br>130<br>130                      |
| D.1.2.5 Copy the TEXT File for Use by VMSES/E  D.1.3 (Optional) Modify the Build List for Added TEXT Files  D.1.3.1 Add an Update Record to the Build List AUX File  D.1.3.2 Create the Update File for the Build List  D.1.3.3 Create the Updated Replacement Build List  D.1.4 Rebuild the Modified Objects  Appendix E. Modifying TCP/IP for z/VM VMNFS Code  E.1 Modifying the NFSFHCIP ASSEMBLE and TCPBLC91 EXEC Files                                                                                                    | 126<br>127<br>127<br>128<br>128<br>130<br>130               |
| D.1.2.5 Copy the TEXT File for Use by VMSES/E  D.1.3 (Optional) Modify the Build List for Added TEXT Files  D.1.3.1 Add an Update Record to the Build List AUX File  D.1.3.2 Create the Update File for the Build List  D.1.3.3 Create the Updated Replacement Build List  D.1.4 Rebuild the Modified Objects  Appendix E. Modifying TCP/IP for z/VM VMNFS Code  E.1 Modifying the NFSFHCIP ASSEMBLE and TCPBLC91 EXEC Files  E.2 Modifying VMNFS C Source Files                                                                           | 126<br>127<br>128<br>128<br>130<br>130<br>132<br>133        |
| D.1.2.5 Copy the TEXT File for Use by VMSES/E  D.1.3 (Optional) Modify the Build List for Added TEXT Files  D.1.3.1 Add an Update Record to the Build List AUX File  D.1.3.2 Create the Update File for the Build List  D.1.3.3 Create the Updated Replacement Build List  D.1.4 Rebuild the Modified Objects  Appendix E. Modifying TCP/IP for z/VM VMNFS Code  E.1 Modifying the NFSFHCIP ASSEMBLE and TCPBLC91 EXEC Files  E.2 Modifying VMNFS C Source Files  Appendix F. TCP/IP for z/VM Build Lists                                  | 126<br>127<br>128<br>128<br>130<br>130                      |
| D.1.2.5 Copy the TEXT File for Use by VMSES/E  D.1.3 (Optional) Modify the Build List for Added TEXT Files  D.1.3.1 Add an Update Record to the Build List AUX File  D.1.3.2 Create the Update File for the Build List  D.1.3.3 Create the Updated Replacement Build List  D.1.4 Rebuild the Modified Objects  Appendix E. Modifying TCP/IP for z/VM VMNFS Code  E.1 Modifying the NFSFHCIP ASSEMBLE and TCPBLC91 EXEC Files  E.2 Modifying VMNFS C Source Files  Appendix F. TCP/IP for z/VM Build Lists  F.1 TCP/IP for z/VM Build Lists | 126<br>127<br>127<br>128<br>130<br>130<br>132<br>133<br>134 |

| G                          | .1.1 Setup the SFS File Pool and Required Directories                                                                                                    | 138          |
|----------------------------|----------------------------------------------------------------------------------------------------|--------------|
| App                        | endix H. Copying TCP/IP for z/VM Client Code to the Y-Disk                                                                                                    | 141          |
| 1.1                        | endix I. Managing TCP/IP Files with Unique Service Requirements  1.1 VMRPC TXTLIB Considerations and Requirements  1.2 TCP/IP Server Profile Processing Requirements  1.1.2.1 Copy Server Profile Files Into Production           | 144<br>144   |
|                            | ceslemarks                                                                                                    |              |
| Read                       | der's Comments                                                                                                    | 155          |
| —<br>Fig                   | gures                                                                                                    |              |
| 1.<br>2.<br>3.<br>4.<br>5. | Basic Material: Unlicensed Publications Publications Useful During Installation / Service on z/VM version 6 release 1 PSP Upgrade and Subset ID Component IDs Problem Documentation Addresses                                     | . 7<br>. 8   |
| 6.<br>7.<br>8.             | Cumulative Service (RSU) Information  MPRoute Message Type (Action) Codes  TCP/IP level 540 SSL / TCP/IP Server Compatibility                                                                                                    | . 24<br>. 26 |
| 9.<br>10.<br>11.<br>12.    | TCP/IP level 530 SSL / TCP/IP Server Compatibility  Alternate Minidisk Storage Requirements  6VMTCP10 2B3 Minidisk Storage Requirements — Unpacked Source Files  DASD Storage Requirements for Target Minidisks - TCP/IP for z/VM | . 35<br>. 35 |
| 13.<br>14.<br>15.          | TCP/IP for z/VM System Directory Profiles  Default User IDs - TCP/IP for z/VM  TCP/IP for z/VM Production Run-Time Files (CMS SVM-Specific)                                                                                       | . 42<br>. 43 |
| 16.<br>17.<br>18.          | TCP/IP for z/VM Production Run-Time Files (GCS SVM-Specific)  TCP/IP for z/VM Production Run-Time Files  TCP/IP for z/VM Sample and Configuration Files                                                                           | . 55<br>. 55 |
| 19.<br>20.<br>21.          | TCP/IP for z/VM Sample and Preconfigured Files  TCP/IP for z/VM Byte File System Resident Files  TCP/IP for z/VM Catalog Files                                                                                                    |              |
| 22.<br>23.                 | TCPCMLST - Generated Files                                                                                                    | 106<br>134   |

# 1.0 Introduction

This program directory is intended for the system programmer responsible for program installation and maintenance. It contains information that corresponds to the material and procedures for installation and service of the following:

TCP/IP for z/VM

**Note:** It is recommended that you review this program directory in its entirety before you install or service this program, then keep this document for future reference.

The program directory contains the following sections:

- 2.0, "Program Materials" on page 5 identifies basic (and optional) TCP/IP for z/VM program materials and documentation
- 3.0, "Program Support" on page 8 describes the IBM support available for TCP/IP for z/VM
- 4.0, "Program and Service Level Information" on page 11 lists APARs (program level fixes) that have been incorporated within TCP/IP for z/VM
- 5.0, "Installation Requirements and Considerations" on page 13 identifies resources and considerations for installing and using TCP/IP for z/VM
- 6.0, "Installation Instructions" on page 40 provides detailed installation instructions for TCP/IP for z/VM
- 7.0, "Service Instructions" on page 61 provides detailed servicing instructions for TCP/IP for z/VM
- Appendix A, "TCP/IP Installation, Service and Migration Utilities" on page 92 provides information about the TCP2PROD command (supplied for placing TCP/IP for z/VM files into production), its related CATALOG files, and other TCP/IP service and migration aids
- Appendix B, "Modifying TCP/IP for z/VM CATALOG Files" on page 116 provides information about how to use VMSES/E local modifications to alter TCP/IP for z/VM CATALOG files
- Appendix C, "Modifying the TCP/IP for z/VM Default Installation" on page 120 presents considerations for changes that affect the installation (and service of) TCP/IP for z/VM
- Appendix D, "Making Local Modifications to TCP/IP for z/VM Modules" on page 122 provides information to help you implement local modifications to TCP/IP for z/VM modules
- Appendix E, "Modifying TCP/IP for z/VM VMNFS Code" on page 132 provides information specific to TCP/IP NFS server module local modifications
- Appendix F, "TCP/IP for z/VM Build Lists" on page 134 provides information about the VMSES/E build lists used to maintain TCP/IP for z/VM
- Appendix G, "Moving TCP/IP for z/VM to SFS Directories" on page 136 provides instructions for changing the TCP/IP for z/VM service environment to use Shared File System directories instead of default minidisks
- Appendix H, "Copying TCP/IP for z/VM Client Code to the Y-Disk" on page 141 provides considerations and optional instructions for copying client files to the system Product Code minidisk

 Appendix I, "Managing TCP/IP Files with Unique Service Requirements" on page 144 provides information about TCP/IP files for which extenuating service considerations and procedures are applicable.

#### Obtaining Updated Planning Information

Before you install TCP/IP for z/VM, read 3.1, "Preventive Service Planning" on page 8. This section describes how to obtain any updates to the information and procedures presented within this program directory.

## 1.1 Program Description

TCP/IP (Transmission Control Protocol/Internet Protocol) enables z/VM customers to participate in a multivendor, open networking environment using the TCP/IP protocol suite for communications and interoperability. The applications included in TCP/IP provide the ability to transfer files, send mail, log on a remote host, allow access from any other TCP/IP node in the network, and perform other network client and server functions.

Transmission Control Protocol/Internet Protocol for z/VM, level 610, (TCP/IP for z/VM) contains the functions provided by TCP/IP for z/VM, level 540, which introduced the following enhancements:

- A TCP/IP stack updated with the following networking and connectivity enhancements:
  - Path MTU discovery support, which allows the z/VM TCP/IP server to dynamically discover the MTU of a given IPv4 or IPv6 communication path, which can help optimize network throughput and eliminate potential network resource waste. Changes to support the use of path MTU discovery include these additions:
    - IPv4-only PATHMTU and NOPATHMTU operands for use with various LINK statements and as operands for the IFCONFIG command.
    - an IPv4-only PATHMTU operand for use with the ASSORTEDPARMS statement.
    - a new TCP/IP configuration file statement, **PATHMTUAGE**.
  - OSD Layer 2 support that enhances the TCP/IP OSD (QDIO) device driver by providing the ability to deploy a Layer 2 (MAC) connection on a virtual or real OSA-Express adapter. This support allows the z/VM TCP/IP stack to connect to a VSWITCH that operates in Ethernet mode (Layer 2). You also can connect a z/VM TCP/IP stack to either a Layer 2 guest LAN, or (via a real OSA-Express adapter) to a physical LAN segment in Layer 2 mode.
  - Permanent enablement of **Equal-Cost Multipath** support. With this change, the ASSORTEDPARMS statement options **EQUALCOSTMULTIPATH** and **EQAULCOSTIPV6MULTIPATH** are removed.
  - OSA-Express3 Exploitation that allows the TCP/IP server to access all ports of the OSA-Express3 feature. Some features of the OSA-Express3 contain additional ports available for exploitation by z/VM. This is provided through two PCI Express (PCI-E) adapters per feature, with two ports per PCI-E, for a total of four ports per feature. The additional ports are mapped to an

OSD device using a new **PORTNUMBER** operand that can be specified as part of the **OSD DEVICE** statement.

- Provision of an IPv6-capable Telnet server and Telnet client.
- An SSL server adapted to operate in a CMS environment, which no longer requires operation within a Linux® guest. Additional changes associated with the level 540 (and thus, the level 610) SSL server include:
  - SSLADMIN revisions that eliminate the need for a network connection to perform server administrative functions
  - use of z/OS V1.10 System SSL technology by the SSL server for encryption, decryption, and certificate management functions.
  - use of the **gskkyman** (previously introduced with LDAP server support) for SSL server certificate management functions, which allows for certificate renewal, certificate signing, and certificate exportation with or without a corresponding private key.
- Upgrade of the Lightweight Directory Access Protocol (LDAP) server (**LDAPSRV**) to a function level equivalent to the z/OS level 1.10 Tivoli Directory Server.
- An SNMPTRAP command is introduced that can be used to generate SNMP version 1 enterprise-specific traps for reporting events to an SNMP manager.

#### Notes:

- 1. Support for the Network Database (NDB), SNALINK, and Trivial File Transfer Protocol (TFTP) servers, and X.25 support has been withdrawn from TCP/IP for z/VM (effective as of level 540).
- 2. z/VM version 6 release 1 implements a new Architecture Level Set (ALS) and is available on only the IBM System z10 Enterprise Class server and System z10 Business Class server (and, future generations of System z® servers). Because of this ALS, TCP/IP for z/VM no longer supports these network devices, communication methods and related configuration statements:
  - Devices
    - Open System Adapter 2 (OSA-2)
    - OSA-Express (first generation only)
    - IBM 3172 Interconnect Controller
  - · Communication Methods
    - Asynchronous Transfer Mode (ATM)
    - Fiber Distributed Data Interface (FDDI)
    - IBM Token-Ring (IBMTR)
  - Configuration Statements
    - DEVICE and LINK statements for ATM device types
    - DEVICE and LINK statements for LCS device types other than an OSA-Express configured for LAN emulation mode
    - LINK statements for IBMTR networks
    - LINK statements for FDDI networks

- LCS device 3172-specific **NETMAN** operand**ATMARPSERVER**
- ATMLIS
- ATMPVC

# 2.0 Program Materials

An IBM program is identified by a program number. The program number for TCP/IP for z/VM is 5741-A07.

The z/VM version 6 release 1 program announcement material provides detailed information about features supported by TCP/IP for z/VM. If you have not already received a copy of this information, contact your IBM marketing representative.

The following sections identify:

- basic and optional program materials that are applicable to this program
- publications useful during installation and service.

### 2.1 Basic Machine-Readable Material

TCP/IP for z/VM is distributed as part of the z/VM version 6 release 1 System Deliverable. Refer to the z/VM version 6 release 1 Software Announcement for information about ordering z/VM and its features.

## 2.2 Optional Machine-Readable Material

There are no features or optional machine-readable materials associated with TCP/IP for z/VM.

# 2.3 Program Publications

The following sections identify the basic publications associated with TCP/IP for z/VM. There are no optional publications for this component of z/VM.

# 2.3.1 Basic Program Publications

Publications associated with TCP/IP for z/VM are listed in Figure 1:

Figure 1 (Page 1 of 2). Basic Material: Unlicensed Publications

| Publication Title                 | Form Number |
|-----------------------------------|-------------|
| TCP/IP Planning and Customization | SC24-6238   |
| TCP/IP LDAP Administration Guide  | SC24-6236   |
| TCP/IP User's Guide               | SC24-6240   |
| TCP/IP Messages and Codes         | GC24-6237   |
| TCP/IP Programmer's Reference     | SC24-6239   |

Publication Title Form Number

TCP/IP Diagnosis Guide

GC24-6235

One copy of the following program publication is provided at no charge to licencees of TCP/IP for z/VM:

TCP/IP Planning and Customization (SC24-6238)

## 2.3.2 Softcopy Publications

TCP/IP for z/VM publications are supplied in softcopy form as part of the *IBM Online Library: z/VM Collection* in both BookManager® and Adobe® Portable Document Format (PDF) file formats. One copy of the *IBM Online Library: z/VM Collection* DVD is included when you order the basic materials for z/VM version 6 release 1.

TCP/IP for z/VM publications, except the Program Directory, also are available at the z/VM Information Center web site. The URL for this site is:

http://publib.boulder.ibm.com/infocenter/zvm/v6r1/index.jsp

In addition, TCP/IP for z/VM softcopy publications, including this program directory, are available as Adobe PDF files at the TCP/IP for z/VM home page on the World Wide Web. The URL for this home page is:

www.vm.ibm.com/related/tcpip/

z/VM publications also can be separately ordered through the IBM Publications Center (for a fee), by using specific publication numbers. The URL for the IBM Publications Center is:

www.ibm.com/shop/publications/order

The IBM Publications Center is a world wide central repository for IBM product publications and marketing material. Note that a large number of publications are available as on-line files (in various formats, such as Adobe PDF), which currently can be downloaded free of charge.

# 2.4 Program Source Materials

No viewable program listings are provided for TCP/IP for z/VM.

# 2.5 Publications Useful During Installation and Service

The publications listed in Figure 2 may be useful during the installation and servicing of TCP/IP for z/VM. To obtain copies of these publications, contact your IBM representative or access the IBM Publications Center on the World Wide Web; the URL for the home page of this site is:

www.ibm.com/shop/publications/order

Figure 2. Publications Useful During Installation / Service on z/VM version 6 release 1

| Publication Title                                           | Form Number |
|-------------------------------------------------------------|-------------|
| TCP/IP Planning and Customization                           | SC24-6238   |
| TCP/IP LDAP Administration Guide                            | SC24-6236   |
| TCP/IP User's Guide                                         | SC24-6240   |
| z/VM: Guide for Automated Installation and Service          | GC24-6197   |
| z/VM: Service Guide                                         | GC24-6232   |
| z/VM: VMSES/E Introduction and Reference                    | GC24-6243   |
| z/VM: CMS Planning and Administration                       | SC24-6171   |
| z/VM: CMS File Pool Planning, Administration, and Operation | SC24-6167   |
| z/VM: CP Planning and Administration                        | SC24-6178   |
| XL C/C++ for z/VM Run-Time Library Reference                | SC09-7624   |
| z/VM: CMS Callable Services Reference                       | SC24-6165   |
| z/VM: CMS Commands and Utilities Reference                  | SC24-6166   |
| z/VM: REXX/VM Reference                                     | SC24-6221   |
| z/VM: CMS and REXX/VM Messages and Codes                    | GC24-6161   |
| z/VM: Other Components Messages and Codes                   | GC24-6207   |

# 3.0 Program Support

This section describes the IBM support available for TCP/IP for z/VM.

## 3.1 Preventive Service Planning

Before you install TCP/IP for z/VM, check with your IBM Support Center or use IBMLink™ to determine if Preventive Service Planning (PSP) information is available that you should know. To obtain this information, specify the appropriate UPGRADE and SUBSET values listed in Figure 3:

Figure 3. PSP Upgrade and Subset ID

| <b>RETAIN</b> ™ |         |          |                 |                             |
|-----------------|---------|----------|-----------------|-----------------------------|
| COMPID          | Release | Upgrade  | Subset          | Component Name              |
| 5735FAL00       | 610     | TCPIP610 | VM610           | TCP/IP for z/VM             |
| 5735FAL00       | 610     | TCPIP610 | <i>yynn</i> RSU | RSU Service Recommendations |

RSU-BY-LVL information can be obtained from the VM service RSU web site at this URL: http://www.ibm.com/eserver/zseries/zvm/service/rsu

# 3.2 Statement of Support Procedures

With TCP/IP for z/VM, you are entitled to support under the basic warranty for z/VM version 6 release 1. Also, note that z/VM Software Subscription and Support is *automatically* added when you order z/VM — this provides zSeries service to which you are likely accustomed.

**Note:** You must take specific action when you order z/VM to decline z/VM Software Subscription and Support.

Report any difficulties you have using this program to your IBM Support Center. If an APAR (Authorized Program Analysis Report) is required, the Support Center will provide the address to which any needed documentation can be sent.

Figure 4 identifies IBM RETAIN information — the Component ID (COMPID), Release, and Field Engineering Service Number (FESN) — that corresponds to TCP/IP for z/VM:

Figure 4. Component IDs

| RET            | AIN |                 |         |
|----------------|-----|-----------------|---------|
| COMPID Release |     | Component Name  | FESN    |
| 5735FAL00      | 610 | TCP/IP for z/VM | 0461035 |

## 3.3 Service Information

The IBM Software Support Center provides telephone assistance for problem diagnosis and resolution. You can call the IBM Software Support Center at any time; you will receive a return call within eight business hours (Monday—Friday, 8:00 a.m.—5:00 p.m., local customer time). The number to call is:

1-800-426-7378 (or, 1-800-IBM-SERV)

Outside of the United States or Puerto Rico, contact your local IBM representative or your authorized supplier.

Various installation and service-related items, such as the Preventive Service Planning (PSP) "bucket" and current RSU status/content information, are available at the TCP/IP for z/VM home page on the World Wide Web. The URL for this home page is:

www.vm.ibm.com/related/tcpip/

## 3.3.1 Problem Documentation

When working with TCP/IP for z/VM support personnel on problems associated with an active Problem Management Record (PMR), diagnostic information may occasionally be requested. In such cases, the support staff will work with you to determine how to best provide any requested documentation. For reference, addresses that can be used to submit various documentation formats are listed in this section.

Note: The addresses that follow should not be used as a problem reporting facility. All requests for problem assistance must be processed through the IBM Software Support Center, as previously described. Documentation submitted to any of these addresses will be reviewed only if it is associated with an active PMR.

Figure 5. Problem Documentation Addresses

| Format                                 | Address                                                                                      |
|----------------------------------------|----------------------------------------------------------------------------------------------|
| Internet<br>IBMLink<br>Carrier Service | vmtcpdoc@vnet.ibm.com GDLVM7(TCPLVL2) IBM Corporation Attention: IBM contact name Dept. G79G |
|                                        | 1701 North St.<br>Endicott, NY 13760                                                         |

# 3.3.2 Communicating Your Comments to IBM

If you have comments about or suggestions for improving the TCP/IP for z/VM program product, or this Program Directory, please provide them to IBM through one of the following means:

- If you prefer to send comments by mail, use the address provided with the Reader's Comments form (RCF) at the back of this document
- If you prefer to send comments electronically, use this Internet e-mail address:

vmtcpip@vnet.ibm.com

If you send documentation-related comments, please include:

- the title of this publication
- the section title, section number, or topic to which your comment applies.

# 4.0 Program and Service Level Information

This section identifies the program level and any relevant service levels of TCP/IP for z/VM. In this context, *program level* refers to APAR fixes incorporated within the TCP/IP for z/VM program; *service level* refers to PTFs that are supplied with this product. Information about the TCP/IP for z/VM cumulative service deliverable is provided as well.

# 4.1 Program Level Information - TCP/IP for z/VM

APAR fixes (for previous levels of IBM TCP/IP for VM) that have been incorporated into this level of TCP/IP for z/VM are:

| PK51954 | PK61996 | PK65850 | PK66149 | PK67130 | PK67610 | PK67750 | PK68617 |
|---------|---------|---------|---------|---------|---------|---------|---------|
| PK68710 | PK68953 | PK69228 | PK69669 | PK69986 | PK70224 | PK70911 | PK71546 |
| PK72741 | PK73085 | PK73838 | PK73938 | PK74982 | PK75100 | PK75268 | PK75688 |
| PK76351 | PK76362 | PK76629 | PK77897 | PK78068 | PK78525 | PK78844 | PK79277 |
| PK80387 | PK80415 | PK80770 | PK80882 | PK81448 | PK84182 | PK84255 | PK85872 |
| PK86004 |         |         |         |         |         |         |         |

## 4.2 Service Level Information

Before you install and configure TCP/IP for z/VM, you should review the TCPIP610 PSP (Preventive Service Planning) "bucket" for updated installation information that you should be aware of, or for information about PTFs that should be installed. Specify upgrade and subset values of **TCPIP610** and **VM610**, respectively, when you request or obtain this information.

© Copyright IBM Corp. 1990, 2009

# 4.3 Cumulative Service (RSU) Information

Cumulative service for TCP/IP for z/VM is available through a periodic, preventive service deliverable, the Recommended Service Upgrade (RSU). The RSU is used to provide service updates for multiple z/VM components (including TCP/IP for z/VM) and is often referred to as a stacked RSU.

The current-level of the stacked z/VM RSU can be obtained using the information provided in Figure 6:

Figure 6. Cumulative Service (RSU) Information

| RET       | AIN     |         |
|-----------|---------|---------|
| COMPID    | Release | PTF     |
| 568411202 | RSU     | UM97610 |

Note: Current RSU status and content information is available at the TCP/IP for z/VM home page on the World Wide Web. The URL for this home page is:

www.vm.ibm.com/related/tcpip/

# 5.0 Installation Requirements and Considerations

The following sections identify system requirements for installing TCP/IP for z/VM.

## 5.1 Hardware Requirements

There are no special hardware requirements to install TCP/IP for z/VM. Additional hardware requirements for exploiting specific functions of TCP/IP for z/VM are documented in the announcement material and in TCP/IP Planning and Customization (SC24-6238).

## 5.2 Program Considerations

The following sections list programming considerations for installing TCP/IP for z/VM.

## 5.2.1 Operating System Requirements

TCP/IP for z/VM requires the following operating system:

- z/VM version 6 release 1
- CMS Level 25

# 5.2.2 Other Program Product Requirements

## 5.2.2.1 Other Program Product Requirements - TCP/IP for z/VM

IBM XL C/C++ for z/VM, V1.2 (5654-A22) has been used to build the C components that provide the TCP/IP services listed here. The Language Environment® for z/VM (supplied as an installed component of z/VM version 6 release 1) is necessary to use these services:

- Domain Name Server virtual machine (NAMESRV)
- Internet Message Access Protocol server (IMAP)
- Lightweight Directory Access Protocol server (LDAPSRV)
- Multiple Protocol ROUTE server (MPRoute)
- Portmapper server (PORTMAP)
- Remote Execution daemon (REXECD and RXAGENTn)
- Secure Socket Layer (SSL) Server (SSLSERV)
- SNMP Query Engine, Agent and Subagent (SNMPD, SNMPQE and SNMPSUBA)
- · Sockets Applications Programming Interface
- Network File System server (VMNFS)
- Kerberos Authentication and Administrator Servers (VMKERB and ADMSERV)

© Copyright IBM Corp. 1990, 2009

Various client functions require Language Environment for z/VM support as well. Representative of these are:

- CMSRESOL and CMSRESXA
- DIG
- LDAP Client Applications
- NFS (client)
- NSLOOKUP
- PING
- · RPCGEN and RPCINFO
- TRACERTE

#### Notes:

- 1. By default, the code for the above services is installed when you install TCP/IP for z/VM, regardless of whether you intend to use all, or only a subset, of these services.
- 2. Language Environment (LE) APAR VM64055 must be applied on any system where TCP/IP level 530 is used. While this APAR is incorporated within the z/VM version 6 release 1 System Deliverable, this requirement is cited here for consideration in the event TCP/IP for z/VM is installed on a level of CP and CMS other than level 610 (as might be the case when migration testing is performed).

Additional software requirements for exploiting specific TCP/IP for z/VM functions are documented in the announcement material and in TCP/IP Planning and Customization (SC24-6238).

# 5.2.3 Program Installation/Service Considerations

This section describes items that should be considered before you install or service TCP/IP for z/VM

- VMSES/E is required to install and service this product.
- If multiple users install and maintain licensed products on your system, you may encounter problems when you attempt to gain write access to the Software Inventory (MAINT 51D) minidisk. Write access contention to this minidisk can be eliminated by converting the Software Inventory to use CMS Shared File System (SFS) directories instead of minidisks. See the z/VM: VMSES/E Introduction and Reference, Chapter 18, "Changing the Software Inventory to an SFS Directory," for information about how to make this change.
- TCP/IP service procedures now require the TCP/IP for z/VM installation and service user ID (6VMTCP10, by default) to have file pool administration authority for the VMSYS file pool. Such authorization is necessary to accommodate service update processing for LDAP server components that reside in the z/VM Byte File System (BFS).
  - For the z/VM version 6 release 1 System Deliverable, the 6VMTCP10 user ID has already been enrolled as a file pool administrator for the VMSYS file pool. If you choose to use a different user ID to service TCP/IP for z/VM, or elect to use a file pool other than VMSYS for maintaining the Byte File System, you will need to enroll the appropriate user ID as an administrator for the applicable file pool.
- To allow for the installation and servicing of BFS-resident TCP/IP LDAP components, the z/VM system file pools(VMSYS, VMSYSU and VMSYSR, by default) must be available and in operation.

• TCP/IP for z/VM is supplied with two IBM-defined components. When you perform installation and service tasks, you need to make use of the appropriate TCP/IP component, based on whether the installation and service environment is maintained using minidisks (the default) or using Shared File System (SFS) directories. Select and use the appropriate component for your environment from those listed here:

The IBM-defined components for TCP/IP for z/VM are:

Used if TCP/IP for z/VM is installed and serviced using minidisks

**TCPIPSFS** Used if TCP/IP for z/VM is installed and serviced using the Shared File System.

#### Note! Minidisk Requirement

Certain minidisks must be defined and used with TCP/IP server machines, even when TCP/IP for z/VM service minidisks are converted to Shared File System directories. This requirement is explained further in item 6 of 5.3, "DASD Storage and User ID Requirements" on page 33.

- On occasion, you may need to perform additional installation or service processing steps to account for problems or errors that cannot be corrected through conventional means. If such steps are required, appropriate explanatory notes and text will be provided in updated levels of this document.
- TCP/IP for z/VM source files are supplied in *packed* format. Use the CMS COPYFILE command (with its UNPACK option) to unpack TCP/IP source files prior to their use.

# 5.2.4 Migration Considerations

This section provides general information about changes to TCP/IP for z/VM that you should be aware of prior to its installation and use. The changes described herein are presented on a level-to-level basis, and grouped with respect to these topics:

- VMSES/E Migration Procedures
- Packaging
- General TCP/IP Usage
- FTP Client
- Printing
- General TCP/IP Server Configuration
- DNS Server
- FTP Server
- IMAP Server
- Kerberos Server
- LDAP Server
- NETSTAT Command
- MPRoute Server
- Remote Execution Services
- SMTP Server
- · SNMP Server and Client
- SSL Server
- TCP/IP (Stack) Server
- Telnet Server and Client

For the most part, these changes have been implemented to accommodate the introduction of new functions and improvements to existing functions. In some cases, existing functions may have been removed or replaced by alternative functions.

#### Migration Information for Levels not Listed

For information about changes that have been implemented in levels of TCP/IP for z/VM that are not listed here, check the TCP/IP - End-of-Service Reference Information and Migration Considerations for End-of-Service Levels sections of the TCP/IP for z/VM home page on the World Wide Web). The URL for this home page is:

www.vm.ibm.com/related/tcpip/

#### Note - Supported Environments

TCP/IP level 610 is supported on corresponding level 610 releases of CP and CMS only. Refer to section 5.2.1, "Operating System Requirements" on page 13 for details about the CP and CMS levels required for using TCP/IP level 610.

If TCP/IP level 610 services and functions are used with other CP or CMS levels (as might be the case for migration testing purposes), certain capabilities may be limited or may not function. In some instances, non-TCP/IP service updates may be available to facilitate the temporary use of TCP/IP in such a transitory environment.

## 5.2.4.1 VMSES/E Migration Procedures

#### 5.2.4.1.1 General Information

 If you use the VMSES/E migration procedures (as documented in the z/VM: Guide for Automated) Installation and Service) to migrate TCP/IP for z/VM from a z/VM version 5 system to z/VM version 6 release 1, then TCP/IP customizable files will be migrated to z/VM version 6 release 1, where possible.

If customizable files have been changed on the new, serviced level of TCP/IP for z/VM and you have made changes to them on your z/VM version 5 system, then you will be informed about pertinent files for which your changes must be reworked.

Note that when the VMSES/E migration procedures are used, no attempt is made to migrate data that resides on prior-level TCP/IP for z/VM SSL server 201 and 203 minidisks.

#### 5.2.4.2 Packaging

#### 5.2.4.2.1 General Information About TCP/IP Level 610

- TCP/IP level 610 is included as a pre-installed component of the z/VM product; its use is governed by your license for z/VM.
- TCP/IP level 610 is **not** separately orderable or installable from the z/VM product. However, service that is obtained for TCP/IP for z/VM can be applied separately from that for z/VM.
- TCP/IP level 610 RSU service is provided as part of a stacked z/VM RSU, and not as a separately orderable RSU. Corrective (COR) service for TCP/IP for z/VM can be obtained and applied separately from other z/VM service.
- This level of TCP/IP relies on the presence of certain functions in the z/VM version 6 release 1 levels of CP and CMS. The converse is also true — using z/VM version 6 release 1 CMS requires that TCP/IP level 610 be present, to accommodate those functions that use TCP/IP (DNS) resolver services.

Abends and incorrect results are possible if you attempt to use mixed levels of TCP/IP, CP and CMS.

 TCP/IP softcopy publications are provided in the same manner as other z/VM softcopy publications, and are included with these z/VM publications.

## 5.2.4.2.2 Changes Introduced in TCP/IP Level 610

• No significant changes have been introduced with TCP/IP Level 610.

For detailed information about how specific TCP/IP user IDs have been defined, consult the **6VMTCP10 PLANINFO** file. This file is located on the 6VMTCP10 191 minidisk.

Note: With TCP/IP Level 610, the PTF for APAR PK65850 (SSL Server Enablement) is not required — the CMS-based SSL server supplied with the z/VM version 6 release 1 System Deliverable is fully enabled.

## 5.2.4.2.3 Changes Introduced in TCP/IP Level 540

- The default minimum virtual storage size defined for the TCPIP (stack) server virtual machines has been increased to 128M, to better accommodate a wide variety of workloads without the need to redefine storage allocated for this server.
- The directory entries for the MPROUTE and the SSLSERV virtual machines now include a SHARE RELATIVE 3000 statement, to allow these servers to better handle activity that is closely associated with TCP/IP server processing.
- With the PTF for APAR PK65850, a CMS-based SSL server is provided with TCP/IP for z/VM that no longer requires operation within a Linux guest. The components required for running this updated server implementation are installed and serviced through the same means as other CMS-based TCP/IP servers — installation of an updated RPM file within a Linux guest is no longer necessary. For this reason, the minidisks that follow have been deleted with this level of TCP/IP for z/VM:
  - 5VMTCP40 493
  - SSLSERV 201
  - SSLSERV 203
- The GSKADMIN user ID has been added. This user ID has been defined with appropriate authorization to perform certificate management operations for the SSL server key database, now maintained within the z/VM Byte File System (BFS). The GSKADMIN user ID is also defined as an SSL server administrative user ID.

#### 5.2.4.2.4 Changes Introduced in TCP/IP Level 530

- TCP/IP service procedures now require the TCP/IP for z/VM installation and service user ID (5VMTCP30, by default, for TCP/IP Level 530) to have file pool administration authority for the VMSYS file pool. Such authorization is necessary to accommodate service update processing for LDAP server components that reside in the z/VM Byte File System (BFS).
  - For the z/VM version 5 release 3 System Deliverable, the 5VMTCP30 user ID has already been enrolled as a file pool administrator for the VMSYS file pool. If you choose to use a different user ID to service TCP/IP for z/VM, or elect to use a file pool other than VMSYS for maintaining the Byte File System, you then will need to enroll the appropriate user ID as an administrator for the applicable file pool.
- Support for the BOOTPD and RouteD servers has been withdrawn. The server user IDs, command programs, configuration statements and files associated with these servers have likewise been removed from the z/VM version 5 release 3 System Deliverable.

If appropriate, the DHCPD and MPRoute servers should be configured to provide any support and functionality for your installation that was previously provided by the respective BOOTPD and RouteD servers.

 The default minimum virtual storage size defined for most TCP/IP server virtual machines is now 32M. However, the default minimum for certain virtual machines, such as the IMAP, LDAP and SSL servers is defined higher than this default.

Due to changes in CMS resolver code, TCP/IP level 530 requires the CMS component of z/VM version 5 release 3 (CMS level 23) when various TCP/IP functions are used.

#### 5.2.4.2.5 Changes Introduced in TCP/IP Level 520

- Definitions and sample configuration files have been added to provide a pair of system-default Virtual Switch (VSWITCH) controller virtual machines, DTCVSW1 and DTCVSW2. Refer to z/VM: Connectivity (SC24-6080) for more information about Virtual Switches, and their definition and use in a z/VM environment.
- The various sample EXEC files provided with TCP/IP for z/VM are now supplied with a file type of **SAMPEXEC** instead of the previously-used file type of **SEXEC**.

## 5.2.4.3 General TCP/IP Usage

#### 5.2.4.3.1 Changes Introduced in TCP/IP Level 540

- The RPCINFO function has been updated to use the ETC HOSTS file as the local site table when host names are resolved. If the ETC HOSTS file is not present, RPCINFO continues to use the HOSTS SITEINFO file.
- Processing of the CERTNOCHECK operand for TLS connections associated with the FTP and Telnet clients (and, the SMTP server) has been changed such that this operand is equivalent to the **CERTFULLCHECK** operand.
- The TCPSLVL utility has been modified such that results now are directed to a file (named partname SLVLDATA) by default. To direct command output to the console, a new CONSOLE option must be used. For more information, see Appendix A, "TCP/IP Installation, Service and Migration Utilities" on page 92.

#### 5.2.4.3.2 Changes Introduced in TCP/IP Level 530

- The level of authorization to use the TRACERTE command has changed. OBEY authority is no longer required to use this command.
- The FTP and Telnet clients have been updated to accommodate Dynamic SSL/TLS support. Changes to provide this capability include support for additional command options, which include:
  - CERTFULLCHECK
  - CERTNOCHECK
  - NOSECURE
  - SECURE

- A new statement, SECURETELNETCLIENT, may now be specified in the TCPIP DATA file. This statement provides the default Telnet client security value to use when neither the SECURE nor NOSECURE option is specified on the Telnet command.
- Due to changes in CMS resolver code, there is a requirement that some TCP/IP modules such as FTP be at the 5.3.0 level when the CMS IPLed is 5.3.0. For this same reason, customer-built modules that include COMMTXT in the GLOBAL TXTLIB command (in order to use routines such as SayIntAd) must be re-built using the z/VM 5.3.0 level of COMMTXT. In addition, some TCP/IP modules require Language Environment (LE) to include APAR VM64055.

**Note:** The following message will appear if either a TCP/IP routine or LE is back-level:

DMSZER2571E A resolver request failed due to missing LE support or incorrect TCP/IP module levels.

To work around this problem, upgrade TCP/IP and LE and re-build programs that use COMMTXT or IPL an earlier level of CMS.

#### 5.2.4.3.3 Changes Introduced in TCP/IP Level 520

- The IPFORMAT diagnostic utility has been added. This utility can be used to analyze LAN traffic captured via the CP TRSOURCE command, as well as data captured using the TCP/IP server packet tracing facility (which makes use of existing PACKETTRACESIZE and TRACEONLY configuration statements). A related sample program, PKTTRACE, is also included. This program may be used as an aid in gathering TCP/IP server packet trace data, and preparing this information for use as input to IPFORMAT.
- The content of the ETC SERVICES sample file (ETC SAMPSERV) has been revised such that port number assignments reflect current assignments as listed by the Internet Assigned Numbers Authority (IANA), at this URL:

www.iana.org/assignments/port-numbers

#### 5.2.4.4 FTP Client

#### 5.2.4.4.1 Changes Introduced in TCP/IP Level 540

- Support is added for changing an FTP control connection from a secure state to a clear state through use of the Clear Control Connection (CCC) subcommand.
- Processing of the CERTNOCHECK operand for TLS connections associated with the FTP client has been changed such that this operand is equivalent to the CERTFULLCHECK operand.

#### 5.2.4.4.2 Changes Introduced in TCP/IP Level 530

- The Telnet client has been updated to accommodate Dynamic SSL/TLS support. Changes to provide this capability include support for additional command options, which include:
  - CERTFULLCHECK
  - CERTNOCHECK
  - NOSECURE
  - SECURE

and new or updated FTP subcommands:

- CLEAR
- CPROTECT
- PRIVATE
- LOCSITE (updated to accept and process CERTFULLCHECK and CERTNOCHECK options)

Support for SECUREDATA and SECURECONTROL statements within the FTP DATA file has been added as well.

## **5.2.4.5 Printing**

• For applicable information, check the TCP/IP - End-of-Service Reference Information section of the TCP/IP for z/VM home page on the World Wide Web). The URL for this home page is:

www.vm.ibm.com/related/tcpip/

## 5.2.4.6 General TCP/IP Server Configuration

#### 5.2.4.6.1 Changes Introduced in TCP/IP Level 520

- Processing of the of the HOME and GATEWAY statements by the TCP/IP (Stack) server has been updated to allow for the specification of subnet masks using BSD-style and Classless Inter-Domain Routing (CIDR) notation. Corresponding NETSTAT command changes have been implemented to accommodate the reporting of such notation in data produced by the NETSTAT HOME and NETSTAT GATE commands.
- The various sample EXEC files provided with TCP/IP for z/VM are now supplied with a file type of **SAMPEXEC** instead of the previously-used file type of **SEXEC**.

#### 5.2.4.7 DNS Server

• For applicable information, check the TCP/IP - End-of-Service Reference Information section of the TCP/IP for z/VM home page on the World Wide Web). The URL for this home page is:

www.vm.ibm.com/related/tcpip/

#### **5.2.4.8 FTP Server**

#### 5.2.4.8.1 Changes Introduced in TCP/IP Level 530

- The FTP server has been updated to accommodate Dynamic SSL/TLS support. Changes to provide this capability include support for additional server configuration statements, which include:
  - PASSIVEPORTRANGE
  - SECURECONTROL
  - SECUREDATA
  - TLSLABEL

along with new or updated SMSG administrative command operands:

- SECURE

- TLSLABEL
- QUERY (Updated to support an added SECURE keyword)

The CHKIPADR server exit has been updated as well, to accommodate the use of a SECUREDATA keyword that can be used to establish minimum security levels for data connections.

 The FTP server has been modified such that it will no longer create the file FTPSERVE LOG. Messages formerly written to this file now are either directed to the server console (the case for message DTCFTS4015I) or replaced with an equivalent, existing message (message DTCFTS2512I replaces message DTCFTS2513I).

#### **5.2.4.9 IMAP Server**

#### 5.2.4.9.1 Changes Introduced in TCP/IP Level 540

 The mechanism for defining user IDs that are to be authorized to use the IMAPADM EXEC has changed. Instead of directly creating a \$SERVER\$ NAMES private resource registration file, authorized user IDs are now listed via the DTCPARMS file tag :Admin\_ID\_List.

#### 5.2.4.10 Kerberos Server

• For applicable information, check the TCP/IP - End-of-Service Reference Information section of the TCP/IP for z/VM home page on the World Wide Web). The URL for this home page is:

www.vm.ibm.com/related/tcpip/

#### 5.2.4.11 LDAP Server

#### 5.2.4.11.1 Changes Introduced in TCP/IP Level 540

- The Lightweight Directory Access Protocol (LDAP) server (LDAPSRV) has been updated to a function level equivalent to the z/OS level 1.10 Tivoli Directory Server.
- Server plug-in support has been added, to allow the functionality of the directory server to be extended.
- Support for RACF change logging and password/phrase enveloping is introduced.

#### 5.2.4.11.2 Changes Introduced in TCP/IP Level 530

· A Lightweight Directory Access Protocol server (LDAPSRV) is introduced, which provides client access to data maintained in an LDAP directory. An LDAP directory provides an easy way to maintain directory information in a central location for storage, update, retrieval, and exchange.

For more detailed information about what functions have been implemented in the initial version of the z/VM LDAP server, see TCP/IP LDAP Administration Guide (SC24-6236).

#### 5.2.4.12 NETSTAT Command

#### 5.2.4.12.1 Changes Introduced in TCP/IP Level 540

- NETSTAT GATE command output has been updated to include two new flags one indicates if the MTU was modified by path MTU discovery for a given route; the other indicates whether a route was created as a result of path MTU discovery.
- NETSTAT DEVLINKS command output for an OSD device has been updated to include the OSA-Express port number, the designated transport type (ETHERNET or IP, for Layer 2 or Layer 3 mode, respectively), and local MAC address (for transport type ETHERNET only).
- (IPv4 only) NETSTAT DEVLINKS command output has been updated for all non-VIPA devices to display path MTU discovery status.

#### 5.2.4.12.2 Changes Introduced in TCP/IP Level 520

- The **NETSTAT** command has been updated to accommodate the reporting of IP network masks using BSD-style and Classless Inter-Domain Routing (CIDR) notation in results produced by the NETSTAT HOME and NETSTAT GATE commands (as dictated by the notation used for the TCP/IP (Stack) server **HOME** and **GATEWAY** configuration statements).
- A new CONFIG option has been added to allow NETSTAT to query stack configuration information.

#### 5.2.4.13 MPRoute Server

#### 5.2.4.13.1 Changes Introduced in TCP/IP Level 530

- The MPRoute server implementation of TCP/IP for z/VM has been adapted from z/OS V1.8.
- A combination of an ip address and a subnet mask that describes either a subnet address or a broadcast address, is no longer accepted for the OSPF\_INTERFACE, RIP\_INTERFACE or INTERFACE configuration statements. This change is a result of TCP/IP server enforcement of RFC rules that restrict a subnetwork broadcast or network address from being used as a host address.
  - By convention, an address that has all **ones** in the host portion is a subnet **broadcast** address, whereas an address that has all zeros in the host portion is a subnet network address. Therefore, an attempt to use an ip address and subnet mask combination that specifies one of these special addresses will likely lead to difficulty in communicating with other hosts on the network.
- The maximum mtu value that may be specified for the OSPF INTERFACE, RIP INTERFACE or **INTERFACE** configuration statements is now the minimum of:
  - the device buffer capacity (as reported by a HiperSockets™ or QDIO device; for other devices, the value is based on the device architecture)
  - the buffer size value associated with the LARGEENVELOPEPOOLSIZE statement in the TCP/IP server configuration file.

Note: The RouteD server has been withdrawn from TCP/IP level 530. The server user ID, command program, configuration statements and files associated with this server have likewise been removed from the z/VM version 6 release 1 System Deliverable.

#### 5.2.4.13.2 Changes Introduced in TCP/IP Level 520

• The MPRoute server implementation provided with this level of TCP/IP for z/VM has been revised, and is adapted from z/OS V1.7.

With this implementation change, the format of the MPRoute server messages differs from that of other TCP/IP messages. The following message numbering convention is used for MPRoute messages:

E77nnnnt

where:

**EZZ** is the product identifier for MPRoute

nnnn is a unique 4-digit numeric value assigned to the message

is the message type that indicates the action assigned to the message.

Types and their meanings are:

| Figure 7. MPRoute Message Type (Action) Codes |                                                                                              |  |
|-----------------------------------------------|----------------------------------------------------------------------------------------------|--|
| Type Code                                     | Meaning                                                                                      |  |
| A<br>E<br>D<br>I                              | Immediate action required Eventual action required Immediate decision required Informational |  |

- Various MPRoute server configuration statements have been revised, with respect to their use and supported operands, while others have been added in support of IPv6.
- A subnet mask value of 255.255.255.255 is no longer accepted for the OSPF INTERFACE, RIP\_INTERFACE or INTERFACE configuration statements. The most specific subnet mask that now can be specified for these statements is 255.255.255.252. This change is a result of TCP/IP server enforcement of RFC rules that restrict a subnetwork broadcast or network address from being used as a host address.

By convention, an address that has all **ones** in the host portion is a subnet **broadcast** address, whereas an address that has all zeros in the host portion is a subnet network address. Therefore, the subnet mask value specified for the aforementioned statements must have a sufficient number of zero bits such that no home address in that subnet has all zeros or all ones in the host portion of the address.

Consider a subnet that incorporates these two home addresses — 10.1.1.1 and 10.1.1.2 The subnet mask for this subnet must have zeros in at least two bit positions; for example, 255.255.255.252 (where the binary representation of 252 is 11111100). However, if a subnet includes four home addresses — 10.1.1.1, 10.1.1.2, 10.1.1.3 and 10.1.1.4 — its subnet mask must have zeros in at least three bit positions; for example 255.255.255.248 (248 in binary form is 11111000). In this instance, up to six home addresses can be included in this subnet (10.1.1.1 through 10.1.1.6).

In general, if a subnet mask has n zero bits, then there can be up to  $2^n - 2$  home addresses in that subnet. This limit applies even if the subject home addresses are configured on different TCP/IP stacks.

- The name of the MPRoute server configuration file is no longer restricted to MPROUTE CONFIG. A newly introduced DTCPARMS :config. tag can be used to specify the file ID of the configuration file to be used when an MPRoute server is initialized.
- The existing support limit of only four equal-cost paths is removed up to 16 equal-cost routes may now be generated for a given destination, to provide improved load-balancing support.
- The TCP/IP server now automatically generates static routes for IP addresses for which a subnet mask has been specified. When a subnet mask is specified for IPv4 home addresses, the TCP/IP server automatically generates a direct static route to the subnet described by the IP address and mask. For IPv6 addresses, the TCP/IP server automatically generates a direct static route to the network described by the first 64 bits of the address. Unlike static routes added through the GATEWAY statement, these routes may be replaced by dynamic routing protocols if MPRoute is running.

#### 5.2.4.14 Remote Execution Services

#### 5.2.4.14.1 Changes Introduced in TCP/IP Level 540

• The logon password default for the RXAGENT1 virtual machine has been changed to AUTOONLY, to reinforce the concept that REXEC agents should be used for handling only anonymous requests.

#### 5.2.4.15 SMTP Server

#### 5.2.4.15.1 Changes Introduced in TCP/IP Level 540

• Processing of the CERTNOCHECK operand for TLS connections associated with SMTP server has been changed such that this operand is equivalent to the CERTFULLCHECK operand.

#### 5.2.4.15.2 Changes Introduced in TCP/IP Level 530

- The SMTP server has been updated to accommodate Dynamic SSL/TLS support. Changes to provide this capability include support for additional server configuration statements, which include:
  - TLS
  - TLSLABEL
- The SMTP server has been enhanced to honor the **DOMAINLOOKUP** statement in the TCPIP DATA file. In addition, the SMTP server now uses the ETC HOSTS file for the local site table, if present. If the ETC HOSTS file is not present, SMTP uses the HOSTS SITEINFO file.
- An SMTP NAMES file restriction against using a nickname that is the same as a user ID in the list defined by that nickname is removed. With this level, you can specify a nickname that matches a user ID in that nickname list.

#### 5.2.4.16 SNMP Server and Client

#### 5.2.4.16.1 Changes Introduced in TCP/IP Level 540

 An SNMPTRAP command is introduced that can be used to generate SNMP version 1 enterprise-specific traps for reporting events to an SNMP manager.

#### 5.2.4.16.2 Changes Introduced in TCP/IP Level 530

 An SNMP Subagent server is introduced which can be customized to supply a specific set of MIB variables (such as BRIDGE-MIB variables that are associated with a virtual switch). With this server, support for the use of various SNMP MIB exit routines, identified within a MIB\_EXIT DATA file is added as well.

#### 5.2.4.17 SSL Server

#### 5.2.4.17.1 Changes Introduced in TCP/IP Level 610

 With TCP/IP Level 610, the PTF for APAR PK65850 (SSL Server Enablement) is not required — the CMS-based SSL server supplied with the z/VM version 6 release 1 System Deliverable is fully enabled.

#### 5.2.4.17.2 Changes Introduced in TCP/IP Level 540

• With the PTF for APAR PK65850, a CMS-based SSL server is provided with TCP/IP for z/VM that no longer requires operation within a Linux guest. The components required for running this updated server implementation are installed and serviced through the same means as other CMS-based TCP/IP servers.

With this implementation, the SSL server and TCP/IP stack server interfaces have been modified, as have SSL server command (VMSSL) and DTCPARMS file configuration operands and requirements. Due to the nature of these changes, an SSL server implementation that is based on prior levels of TCP/IP for z/VM cannot be used with the TCP/IP level 540 TCP/IP server. The converse is also true — the TCP/IP level 540 SSL server cannot be used with prior levels of TCP/IP for z/VM.

For a summary of TCP/IP level 540 SSL and TCP/IP server compatibility, refer to Figure 8.

| Figure 8. TCP/IP level 540 SSL / TCP/IP Server Compatibility |                                |                        |  |  |
|--------------------------------------------------------------|--------------------------------|------------------------|--|--|
|                                                              | TCP/IP level 540 SSL<br>Server | Prior-level SSL Server |  |  |
| TCP/IP level 540 Stack<br>Server                             | Compatible                     | Not Compatible         |  |  |
| Prior-level TCP/IP Stack<br>Server                           | Not Compatible                 | Compatible             |  |  |

Additional changes associated with the level 540 SSL server include:

- Use of z/OS V1.10 System SSL technology by the SSL server for encryption, decryption, and certificate management functions. Significant functional changes associated with the use of this technology include:
  - Implementation of Federal Information Processing Standard (FIPS) 140-2 is *not* available with this level of TCP/IP for z/VM.
  - Relaxed certificate checking, through use of selected application **CERTNOCHECK** options or operands, is not available at this level. Thus, self-signed certificates are accepted only if they are stored in both client- and-server-side certificate databases.
  - Addition of support for changing an FTP control connection from a secure state to a clear state through use of the FTP CCC subcommand.
  - Several cipher suites, including suites that provide 128-bit and 256-bit **AES encryption**, have been added. Two ciphers — RC4\_EXP1024\_56\_SHA and DES\_EXP1024\_56\_SHA have been removed. All other previously supported cipher suites have been renamed to more closely match specifications in RFCs 2246 and 4346.
  - z/OS System SSL will use hardware-assisted encryption and decryption through use of a processor-specific instruction, if it is available. Cryptographic cards are not supported.
- Use of the qskkyman (previously introduced with LDAP server support) for SSL server certificate management functions.
- The z/VM SSL server now references a certificate database that is maintained in the z/VM Byte File System (BFS).
- A GSKADMIN user ID has been added. This user ID has been defined with appropriate authorization to perform certificate management operations for the SSL server key database. The GSKADMIN user ID is also defined as an SSL server administrative user ID.
- The **SSLADMIN** command has been revised such that a network connection is no longer used to perform server administrative functions. Thus, the server administrative port (previously defined at port number 9999) is no longer used and has been removed from the TCP/IP server configuration and ETC SERVICES sample files.
- OBEY authorization is no longer used to determine SSL server administrative authority. Such authorization is now controlled by DTCPARMS file :Admin\_ID\_List. tag entry.
- Additional or different DTCPARMS file configuration tags and SSL server command (VMSSL) parameters now are used for configuration of the SSL server. Detailed information about such changes are provided in TCP/IP Planning and Customization (SC24-6238).

#### 5.2.4.17.3 Changes Introduced in TCP/IP Level 530

 The SSL sever has been modified to accommodate "Dynamic SSL/TLS Support," which introduces a set of Application Programming Interfaces (APIs) that permit a Pascal or Assembler client or server application to control the acceptance and establishment of TCP/IP sessions encrypted using SSL/TLS.

To provide this capability, the interface used by the SSL server to communicate with the TCP/IP stack server has been modified. Due to the nature of these changes, one of the SSL-related RPM

packages supplied with TCP/IP level 530 **must** be used for SSL server setup and configuration. Note also that the TCP/IP level 530 SSL server **cannot** be used with prior levels of TCP/IP for z/VM.

For a summary of TCP/IP level 530 SSL and TCP/IP server compatibility, refer to Figure 9.

| Figure 9. TCP/IP level 530 SSL / TCP/IP Server Compatibility |                                |                        |  |  |
|--------------------------------------------------------------|--------------------------------|------------------------|--|--|
|                                                              | TCP/IP level 530 SSL<br>Server | Prior-level SSL Server |  |  |
| TCP/IP level 530 Stack<br>Server                             | Compatible                     | Not Compatible         |  |  |
| Prior-level TCP/IP Stack<br>Server                           | Not Compatible                 | Compatible             |  |  |

- The SSL server command (VMSSL) has been updated to allow additional security levels to be specified for the EXEMPT operand, to more easily eliminate weak ciphers. Support for a NOHALT operand has also been added, which allows the SSL server Linux guest to remain active after a critical error is encountered during server operations.
- The SSL server administration command (SSLADMIN) has been modified as follows:
  - The SSLADMIN SELF command has been updated to support an EXPIRATION operand, which
    may be used to specify number of days that a self-signed certificate is to be valid.
  - The SSLADMIN LOG command has been updated to accept file ID operands that allow SSL server log information to be maintained in a file named other than SSLADMIN LOG.
  - the SSLADMIN LOGSIZE and SSLADMIN LOGCLEAR commands are introduced. These
    respective commands allow a maximum size to be established for the SSL server log, and for
    accumulated log information to be purged within the SSL server.
- The RPM packages provided with this level of TCP/IP for z/VM support running the SSL server using these Linux distributions:
  - SUSE SLES9 Service Pack 3 (31-bit)
  - SUSE SLES9 Service Pack 3 (64-bit)
  - Red Hat Enterprise Linux AS (Version 4 U4) (31-bit)
  - Red Hat Enterprise Linux AS (Version 4 U4) (64-bit)

#### 5.2.4.17.4 Changes Introduced in TCP/IP Level 520

- A **FIPS** operand is introduced that signifies the SSL server is to operate in FIPS (Federal Information Processing Standard, FIPS 140-2) mode, which restricts connections to those that employ FIPS-approved cipher suites.
- Server operation has been modified such that a server restart is not required to activate or remove a certificate.
- The RPM packages provided with this level of TCP/IP for z/VM support running the SSL server using these Linux distributions:
  - SUSE SLES8 Service Pack 3 (31-bit)
  - SUSE SLES9 Service Pack 2 (31-bit)

- SUSE SLES9 Service Pack 2 (64-bit)
- Red Hat Enterprise Linux AS V3 (31-bit)
- Red Hat Enterprise Linux AS V3 (64-bit)
- Red Hat Enterprise Linux AS V4 (31-bit)
- Red Hat Enterprise Linux AS V4 (64-bit)

## 5.2.4.18 TCP/IP (Stack) Server

#### 5.2.4.18.1 Changes Introduced in TCP/IP Level 540

- The TCP/IP server has been updated such that the OVERRIDEPRECEDENCE operand of the AssortedParms configuration statement is always in effect. This change has been made in support of RFC 2873. The OVERRIDEPRECEDENCE operand continues to be accepted to maintain compatibility with prior levels of TCP/IP for z/VM, but will be reported as an obsolete parameter when encountered.
- The TCP/IP server has been updated such that the EQUALCOSTMULTIPATH and
  EQUALCOSTIPV6MULTIPATH operands of the AssortedParms configuration statement are always
  in effect. These operands continue to be accepted to maintain compatibility with prior levels of TCP/IP
  for z/VM, but will be reported as no longer required, when encountered.
- The OSD and the HIPERSockets DEVICE statements have been updated to make AUTORestart the
  default. Thus, the TCP/IP server automatically will attempt to restart the device in the event of a
  device failure. AUTORestart is attempted only after successful data transfer has occurred.
- The **OSD DEVICE** statement has been updated to include a **PORTNUMBER** operand for which the additional port on each channel of an OSA-Express3 device can be specified. If a port number is not specified, the default is port number 0.
- The IFCONFIG command has been updated to allow a port number to specified for a QDIO
  (OSA-Express) device. Additionally, IFCONFIG command output now reports the transport type
  (ETHERNET or IP) for links that are associated with an OSD device.
- (IPv4 only) The IFCONFIG command has been updated to accept two new operands PATHMTU
  and NOPATHMTU to enable or disable path MTU discovery for a given link.
- (*IPv4 only*) Various LINK statements have been updated to include two new operands **PATHMTU** and **NOPATHMTU** that respectively enable or disable path MTU discovery on a link-by-link basis.
- (*IPv4 only*) The **PATHMTU** operand is accepted for the **ASSORTEDPARMS** statement, to enable path MTU discovery by default for links for which this has not explicitly been configured.
- Support for The **PATHMTUAGE** statement has been added, which allows for the specification of how long (in minutes) path MTU discovery information is to be retained for a given route.
- The QDIOETHERNET LINK statement has been updated to accept an ETHERNET or IP operand, which designates the transport type for the link (Layer 2 or Layer 3 mode, respectively).
- Due to **SSLADMIN** command revisions that eliminate the need for a network connection to perform SSL server administrative functions, an administrative port (previously defined at port number 9999, by default) no longer needs to be reserved for the SSL server.

## 5.2.4.18.2 Changes Introduced in TCP/IP Level 530

· Several enhancements have been added to help maintain high availability in the event of an ethernet QDIO (IPv4 or IPv6) or LCS (IPv4 only)) device failure. These enhancements include:

### IPv4 ARP Takeover Support

This support provides redundant ethernet (LCS or QDIO) adapters (two or more adapters connected to the same LAN segment) the ability to take over for each other in the event of a device failure.

Provided all TCP/IP stack interfaces are properly configured, no TCP/IP configuration changes should be necessary for this function to be exploited. The TCP/IP stack uses the configured IP address/subnet mask pairs for each interface to make a determination about which interfaces are connected to the same LAN segment and are therefore eligible to take over for each other.

## - IPv6 Neighbor Discovery Takeover Support

This support provides redundant QDIO ethernet adapters (two or more adapters connected to the same LAN segment) the ability to take over for each other in the event of a device failure.

Configuration changes should not be necessary for this function to be used, since the TCP/IP stack perform "same LAN determination" for IPv6 interfaces at initialization, to identify which adapters are connected to the same LAN segment and are therefore eligible to take over for each

## **Enhanced OSA Address Table (OAT) Management**

With this enhancement, the IP addresses reported to an OSA adapter are restricted to:

- those that are defined as adapters HOME addresses
- IPv4 VIPA addresses (if the device is enabled for IPv4)
- IPv4 Proxy ARP addresses (if the device is enabled for IPv4)
- IPv6 VIPA addresses (if the device is enabled for IPv6)
- any IP addresses for which the device has taken over
- IPv6 VIPA Support has been added, which gives hosts the ability to use the VIPA address as a target for IP traffic, allowing such traffic to be routed to a working adapter on the TCP/IP stack, should one of several applicable adapters fail. Configuration statement changes associated with this support include the following additions:
  - IPV6SOURCEVIPA operand (added for the ASSORTEDPARMS statement)
  - ENABLEIPV6 option (added for the LINK statement)
- TCP/IP has been updated to allow both an IPv4 and IPv6 VLAN to be associated with a **QDIOETHERNET** link. Changes include:
  - acceptance of an IPv6 VLAN ID (in addition to an IPv4 VLAN ID) for the QDIOETHERNET LINK statement
  - IFCONFIG command changes that allow both an IPv4 VLAN ID and an IPv6 VLAN ID to be specified as part of the VLAN interface operand
- The **HOME** statement now accepts a **VSWITCH** operand, which identifies the link that is associated with an IPv4 address as one that can be used for VSWITCH management purposes such as retrieval

of SNMP Bridge MIBs for the virtual switch. The named VSWITCH is also returned in **NETSTAT HOME** command results.

- Be aware that with z/VM version 5 release 3, it is no longer necessary to uncouple/recouple to a
  Guest LAN or VSWITCH for VLAN or promiscuous mode authorization changes to take effect. Thus,
  such changes now can immediately affect the operation of a TCP/IP stack server that is connected to
  a VSWITCH or Guest LAN.
- Support for a -Remove command option has been added to the IFCONFIG command, which allows
  an interface to be dynamically removed from the TCP/IP server configuration. This support makes use
  of a new socket API IOCTL subcommand (SIOCDINTERFACE) introduced at this level.
- Support for the **BSDROUTINGPARMS** statement has been withdrawn.
- The TCP/IP sever has been modified to accommodate "Dynamic SSL/TLS Support," which introduces a set of Application Programming Interfaces (APIs) that permit a Pascal or Assembler client or server application to control the acceptance and establishment of TCP/IP sessions encrypted using SSL/TLS. New configuration statements introduced in conjunction with this capability are:

#### SSLSERVERID

Note that to provide this capability, the interface used by the TCP/IP server to communicate with the SSL server has been modified. Due to the nature of these changes, an SSL server implementation that is based on prior levels of TCP/IP for z/VM cannot be used with the TCP/IP level 530 TCP/IP server.

• The **INTERNALCLIENTPARMS** statement, used for configuring the Telnet server, has been updated to accommodate Dynamic SSL/TLS support. Changes include support for **SECURECONNECTION** and **TLSLABEL** operands.

#### 5.2.4.18.3 Changes Introduced in TCP/IP Level 520

- Processing of the of the HOME and GATEWAY statements by the TCP/IP (Stack) server has been
  updated to allow for the specification of subnet masks using BSD-style and Classless Inter-Domain
  Routing (CIDR) notation. Corresponding NETSTAT command changes have been implemented to
  accommodate the reporting of such notation in data produced by the NETSTAT HOME and NETSTAT
  GATE commands.
- The TCP/IP server now automatically generates static routes for IP addresses for which a subnet mask has been specified. When a subnet mask is specified for IPv4 home addresses, the TCP/IP server automatically generates a direct static route to the subnet described by the IP address and mask. For IPv6 addresses, the TCP/IP server automatically generates a direct static route to the network described by the first 64 bits of the address. Unlike static routes added through the GATEWAY statement, these routes may be replaced by dynamic routing protocols if MPRoute is running.

### 5.2.4.18.4 Changes Introduced in TCP/IP Level 440

Be certain the following change is noted and properly addressed for your environment:

#### **Action Required**

- TCP/IP Port Restriction Defaults Have Changed
- Multiple TCP/IP applications may be affected and some TCP/IP applications may no longer function unless you take action.

The security of the z/VM TCP/IP stack has been improved by making the **RESTRICTLOWPORTS** operand of the ASSORTEDPARMS statement active by default. Thus, all TCP/IP applications that listen on "well-known" ports (ports 1 through 1023) must be given permission to do so. Such permission can be granted by customizing the TCP/IP server configuration file (PROFILE TCPIP, or its equivalent) in one of three ways:

- 1. Use the **PORT** statement to reserve the specific port (or ports) required by each application (virtual machine) used on your system. This is the preferred method. Note that with TCP/IP level 440, ports can be reserved within a specific range, in addition to being reserved on an individual basis.
- 2. Modify the OBEY statement such that affected application virtual machines are included in the TCP/IP obey list.
- 3. Include the FREELOWPORTS operand as part of an ASSORTEDPARMS statement. Note that this method removes the default protection for all well-known ports

Note: When the RESTRICTLOWPORTS default is in effect and appropriate port authorizations have not been provided, applications that rely upon well-known ports (for example, VM-based web servers or remote printing functions such as Ipr) are likely to report "Unable to open port(s)" or "Permission denied" conditions.

## 5.2.4.19 Telnet Server and Client

#### 5.2.4.19.1 Changes Introduced in TCP/IP Level 540

 The Telnet server and client have been updated to accommodate connections using IPv6. For the Telnet server, the telnet session connection and printer management exits (SCEXIT and PMEXIT, respectively) have been updated accordingly. The Telnet client includes support for a new ADDRTYPE option.

Note that because the z/VM SSL server does not incorporate IPv6 support, IPv6 Telnet connections cannot be secured using SSL.

· Processing of the CERTNOCHECK operand for TLS connections associated with the Telnet client has been changed such that this operand is equivalent to the CERTFULLCHECK operand.

### 5.2.4.19.2 Changes Introduced in TCP/IP Level 530

• The INTERNALCLIENTPARMS statement, used for configuring the Telnet server, has been updated to accommodate Dynamic SSL/TLS support. Changes include support for SECURECONNECTION and TLSLABEL operands.

- The Telnet client has been updated to accommodate Dynamic SSL/TLS support. Changes to provide this capability include support for additional command options, which include:
  - CERTFULLCHECK
  - CERTNOCHECK
  - NOSECURE
  - SECURE
- A new statement, SECURETELNETCLIENT, may now be specified in the TCPIP DATA file. This
  statement provides the default Telnet client security value to use when neither the SECURE nor
  NOSECURE option is specified on the Telnet command.

## 5.3 DASD Storage and User ID Requirements

Figure 12 on page 36 lists the user IDs and minidisks used to install and service TCP/IP for z/VM.

#### **Important Installation Notes:**

 The user IDs necessary for installing and using TCP/IP for z/VM have been defined as part of the installed z/VM version 6 release 1 System Deliverable. Likewise, all required minidisks have been defined. These resources have been listed in Figure 12 so you are aware of the resources that have been allocated on your behalf.

For information about specific user ID directory entry requirements, consult the **6VMTCP10 PLANINFO** file. This file is located on the 6VMTCP10 191 minidisk.

#### Note — z/VM Automated Service Procedure

If you modify any of the IBM-supplied user IDs, minidisk addresses, or SFS directory names that are associated with TCP/IP for z/VM and you plan on using the z/VM automated service procedure (the **SERVICE** and **PUT2PROD** commands) to service your z/VM system, then you must create a PPF override for the **SERVP2P \$PPF** file.

You must also use the **VMFUPDAT** command to update the VM SYSSUF software inventory file, so that your PPF override of SERVP2P PPF is used for automated service processing. For more information about PPF file overrides, see the *z/VM: VMSES/E Introduction and Reference* 

- 2. The **6VMTCP10** user ID is the IBM-supplied user ID for installing and servicing TCP/IP for z/VM. If you choose to use a different user ID or you elect to use different minidisks and/or SFS directories for TCP/IP for z/VM maintenance purposes, review the information presented in Appendix C, "Modifying the TCP/IP for z/VM Default Installation" on page 120 prior to making any changes.
- 3. The **6VMTCP10** user ID must have *file pool administration authority* for the **VMSYS** file pool. Such authorization is necessary to accommodate service update processing for LDAP server components that reside in the z/VM Byte File System (BFS).

For the z/VM version 6 release 1 System Deliverable, the 6VMTCP10 user ID has already been enrolled as a file pool administrator for the **VMSYS** file pool. If you choose to use a different user ID

- to service TCP/IP for z/VM, or elect to use a file pool other than VMSYS for maintaining the Byte File System, you will need to enroll the appropriate user ID as an administrator for the applicable file pool.
- 4. The minidisks that are associated with the 6VMTCP10, TCPMAINT, and TCPIP user IDs (or your chosen equivalents) must be maintained in order to provide TCP/IP services for your installation. The remaining user IDs listed in Figure 12 are associated with servers and clients that provide optional TCP/IP for z/VM services. If you choose to not use a particular optional service, you need not maintain the user IDs and production minidisks associated with that service. However, be sure to review the information presented in Appendix C, "Modifying the TCP/IP for z/VM Default Installation" on page 120 prior to making any changes.
- 5. If you choose to use user IDs for TCP/IP server virtual machines that differ from the IBM-supplied user IDs shown in Figure 12, review the section titled "Implications of Assigning Different Server Virtual Machine Names" in Chapter 1 of TCP/IP Planning and Customization. Also, review the information presented in Appendix C, "Modifying the TCP/IP for z/VM Default Installation" on page 120.
- 6. Note the following, with regard to the user ID and minidisk information provided in Figure 12:

#### **Specific Minidisk Requirements**

Certain minidisks must be defined for the TCP/IP server machines you choose to use, as well as for maintaining TCP/IP for z/VM for your installation. Such minidisks cannot be replaced with an equivalent SFS directory.

Minidisks to which this requirement applies are listed in Figure 12 with boldface virtual device numbers. In addition, dashes are present in place of numeric SFS 4K block values, and no default SFS directory names are provided as part of these entries.

Also, the minidisks defined using the aforementioned set of (boldface) virtual device numbers must be available to their respective user IDs with Read/Write (R/W) status, when those user IDs are in use. Read/Write access to a 191 minidisk is necessary so that writeable "work space" and other data critical to the operation of a given server are available.

Note that for the TCPMAINT user ID, R/W access to its 198, 591, and 592 disks is necessary only when these disks (or the files that reside upon them) are updated for customization purposes. Otherwise, Read-Only (R/O) access to these minidisks is sufficient for this user ID (as is the usual case for the various TCP/IP server user IDs). For TCP/IP client users, Read-Only (R/O) access to only the TCPMAINT 592 minidisk is necessary.

- 7. All 6VMTCP10 test build minidisks must be maintained. If the 6VMTCP10 minidisks for optional services are not maintained, problems will be encountered during installation and service.
  - If you choose to eliminate any of the resources which correspond to TCP/IP services that are not required for your installation, review the considerations presented in Appendix C, "Modifying the TCP/IP for z/VM Default Installation" on page 120 prior to making any changes.
- 8. Additional storage may need to be allocated for a given user ID or server minidisk, depending on your installation. Some examples of minidisks that may need to increased, and possible reasons for so doing, are listed in Figure 10. Note that certain minidisks (not cited here) may also need to be increased to accommodate the logging of tracing or other activities.

| Figure 10. Alternate Minidisk Storage Requirements |                                                               |  |  |  |
|----------------------------------------------------|---------------------------------------------------------------|--|--|--|
| User ID / Minidisk                                 | Rationale for Storage Revision                                |  |  |  |
| SMTP 191                                           | Allow for SMTP processing of a high volume of e-mail          |  |  |  |
| VMNFS 191                                          | Provide support for a large number of NFS clients             |  |  |  |
| DHCPD 191                                          | Provide support a large number of DHCP clients                |  |  |  |
| LPSERVE 191                                        | Allow for LPD processing of sizeable print jobs               |  |  |  |
| 6VMTCP10 2D2                                       | Facilitate a high number of TCP/IP for z/VM maintenance files |  |  |  |

 The storage requirements for various TCP/IP minidisks may be revised over time to account for TCP/IP for z/VM content changes. In some cases, this may require the size of existing minidisks to be increased.

When applicable, storage requirement changes for specific minidisks are identified in Figure 12, in any updated levels of this document. Such changes will be noted through the use of revision characters (usually a vertical bar — "|" in the left margin of a page).

For other minidisks, storage requirement changes will need to be assessed locally, for your specific environment. For example, the capacity of the **DELTA** minidisk (**6VMTCP10 2D2**, by default), periodically may need to be increased, based on the specific preventive and corrective service applied to your system.

- 10. If you choose to provide remote execution services through use of the rexec daemon (REXECD), you may find the need to define multiple agent virtual machines, named RXAGENT1, RXAGENT2, etc. Each RXAGENT*n* virtual machine you create should be defined similar to RXAGENT1, which has been defined as part of the installed z/VM version 6 release 1 System Deliverable. However, note that the RXAGENT*n* virtual machines do not "own" any minidisks.
- 11. Source files are supplied in *packed* format. If you intend to unpack source files after installation, ensure sufficient space is allocated for the unpacked files. Alternate storage requirements for storing unpacked files on the TCP/IP **SOURCE** minidisk (**6VMTCP10 2B3**, by default) are listed in Figure 11:

| Figure 11. 6VMTCP10 2B3 Minidisk Storage Requirements — Unpacked Source Files |                               |  |  |  |
|-------------------------------------------------------------------------------|-------------------------------|--|--|--|
| Type of Storage                                                               | Alternate Storage Requirement |  |  |  |
| 3390 DASD                                                                     | 192 cylinders                 |  |  |  |
| FBA Device                                                                    | 275152 FB-512 blocks          |  |  |  |
| SFS Directory                                                                 | 34394 SFS 4K blocks           |  |  |  |

To store unpacked files as described above, update the listed minidisk sizes to those cited in Figure 11 (which supersede the storage values cited in Figure 12).

12. For information about copying client code to the Product Code minidisk, see Appendix H, "Copying TCP/IP for z/VM Client Code to the Y-Disk" on page 141.

# 5.3.1 DASD Requirements for TCP/IP for z/VM

| Figure 12 (Page 1 of 4). DASD Storage Requirements for Target Minidisks - TCP/IP for z/VM |                   |                |      |        |        |                                                                                                    |
|-------------------------------------------------------------------------------------------|-------------------|----------------|------|--------|--------|----------------------------------------------------------------------------------------------------|
| Minidisk<br>owner                                                                         | Default<br>Device | Stora<br>Cylin |      | FB-512 | SFS 4K | Usage                                                                                                    |
| (User ID)                                                                                 | Number            | DASD           | CYLS | Blocks | Blocks | Default SFS Directory Name                                                                                |
| 6VMTCP10                                                                                  | 191               | 3390           | 20   | 28800  | 3600   | 6VMTCP10 user ID 191 minidisk                                                                             |
|                                                                                           |                   |                |      |        |        | VMSYS:6VMTCP10                                                                                            |
| 6VMTCP10                                                                                  | 2B2               | 3390           | 115  | 165600 | 20590  | Contains all base code shipped with TCP/IP for z/VM                                                       |
|                                                                                           |                   |                |      |        |        | VMSYS:6VMTCP10.TCPIP.OBJECT                                                                               |
| 6VMTCP10                                                                                  | 2B3               | 3390           | 59   | 84960  | 10534  | Source files disk. (3*)                                                                                   |
|                                                                                           |                   |                |      |        |        | VMSYS:6VMTCP10.TCPIP.SOURCE                                                                               |
| 6VMTCP10                                                                                  | 29D               | 3390           | 5    | 7200   | 750    | Contains TCP/IP CMS Help files                                                                            |
|                                                                                           |                   |                |      |        |        | VMSYS:6VMTCP10.TCPIP.HELP                                                                                 |
| 6VMTCP10                                                                                  | 2C4               | 3390           | 5    | 7200   | 750    | Contains local modifications                                                                              |
|                                                                                           |                   |                |      |        |        | VMSYS:6VMTCP10.TCPIP.LOCAL                                                                                |
| 6VMTCP10                                                                                  | 2D2               | 3390           | 117  | 168480 | 20900  | Contains serviced files (3*)                                                                              |
|                                                                                           |                   |                |      |        |        | VMSYS:6VMTCP10.TCPIP.DELTA                                                                                |
| 6VMTCP10                                                                                  | 2A6               | 3390           | 5    | 7200   | 750    | Contains AUX files and software inventory tables that represent the test service level of TCP/IP for z/VM |
|                                                                                           |                   |                |      |        |        | VMSYS:6VMTCP10.TCPIP.APPLYALT                                                                             |

- 1. Cylinder values defined in this table are based on a 4K block size. FB-512 block and SFS values are derived from the 3390 cylinder values in this table. FBA minidisk sizes are shown in 512-byte blocks; these minidisks should be CMS formatted at 1K size.
- 2. For installation to SFS directories, a total of 58624 4K blocks are required.
- 3. Additional storage may need to be allocated for some minidisks, depending on your environment. For more information, see the accompanying notes on page 33.
- 4. See Appendix H, "Copying TCP/IP for z/VM Client Code to the Y-Disk" on page 141 for information about copying client code to the Product Code minidisk

| Minidisk<br>owner | Cylindere |      | SFS 4K | Usage  |        |                                                                                                    |
|-------------------|-----------|------|--------|--------|--------|----------------------------------------------------------------------------------------------------|
| (User ID)         | Number    | DASD | CYLS   | Blocks | Blocks | Default SFS Directory Name                                                                                                    |
| 6VMTCP10          | 2A2       | 3390 | 5      | 7200   | 750    | Contains AUX files and software inventory tables that represent the service level of TCP/IP for z/VM that is currently in production  VMSYS:6VMTCP10.TCPIP.APPLYPROD |
|                   |           |      |        |        |        |                                                                                                    |
| 6VMTCP10          | 491       | 3390 | 61     | 87840  |        | Test build disk for server code; files from this disk are copied to a production disk (TCPMAINT 591) which also requires this amount of free space                   |
| 6VMTCP10          | 492       | 3390 | 70     | 100800 |        | Test build disk for client code; files from this disk are copied to a production disk (TCPMAINT 592) which also requires this amount of free space                   |
| TCPMAINT          | 191       | 3390 | 7      | 10080  |        | TCPMAINT user ID 191 minidisk                                                                                                    |
| TCPMAINT          | 198       | 3390 | 9      | 12960  |        | Contains configuration files for clients and servers.                                                                                                    |
| TCPMAINT          | 591       | 3390 | 61     | 87840  |        | Production build disk for server code                                                                                                    |
| TCPMAINT          | 592       | 3390 | 70     | 100800 |        | Production build disk for client code                                                                                                    |
| GSKADMIN          | 191       | 3390 | 2      | 2880   |        | GSKADMIN user ID 191 minidisk                                                                                                    |
| ADMSERV           | 191       | 3390 | 5      | 7200   |        | ADMSERV user ID 191 minidisk                                                                                                    |
| DHCPD             | 191       | 3390 | 2      | 2880   |        | DHCPD user ID 191 minidisk (3*)                                                                                                    |
| DTCVSW1           | 191       | 3390 | 5      | 7200   |        | DTCVSW1 user ID 191 minidisk                                                                                                    |
| DTCVSW2           | 191       | 3390 | 5      | 7200   |        | DTCVSW2 user ID 191 minidisk                                                                                                    |
| FTPSERVE          | 191       | 3390 | 9      | 12960  |        | FTPSERVE user ID 191 minidisk                                                                                                    |
| IMAP              | 191       | 3390 | 1      | 1440   |        | IMAP user ID 191 minidisk                                                                                                    |

- 1. Cylinder values defined in this table are based on a 4K block size. FB-512 block and SFS values are derived from the 3390 cylinder values in this table. FBA minidisk sizes are shown in 512-byte blocks; these minidisks should be CMS formatted at 1K size.
- 2. For installation to SFS directories, a total of 58624 4K blocks are required.
- 3. Additional storage may need to be allocated for some minidisks, depending on your environment. For more information, see the accompanying notes on page 33.
- 4. See Appendix H, "Copying TCP/IP for z/VM Client Code to the Y-Disk" on page 141 for information about copying client code to the Product Code minidisk

| Figure 12 (Page 3 of 4). DASD Storage Requirements for Target Minidisks - TCP/IP for z/VM |                   |                         |      |        |        |                                                                                                   |
|-------------------------------------------------------------------------------------------|-------------------|-------------------------|------|--------|--------|---------------------------------------------------------------------------------------------------|
| Minidisk<br>owner                                                                         | Default<br>Device | Storage in<br>Cylinders |      | FB-512 | SFS 4K | Usage                                                                                             |
| (User ID)                                                                                 | Number            | DASD                    | CYLS | Blocks | Blocks | Default SFS Directory Name                                                                        |
| IMAPAUTH                                                                                  | 191               | 3390                    | 6    | 8640   |        | IMAPAUTH user ID 191 minidisk                                                                     |
| LDAPSRV                                                                                   | 191               | 3390                    | 5    | 7200   |        | LDAPSRV user ID 191 minidisk                                                                      |
| LPSERVE                                                                                   | 191               | 3390                    | 2    | 2880   |        | LPSERVE user ID 191 minidisk (3*)                                                                 |
| MPROUTE                                                                                   | 191               | 3390                    | 2    | 2880   |        | MPROUTE user ID 191 minidisk                                                                      |
| NAMESRV                                                                                   | 191               | 3390                    | 2    | 2880   |        | NAMESRV user ID 191 minidisk                                                                      |
| NDBPMGR                                                                                   | 191               | 3390                    | 1    | 1440   |        | NDBPMGR user ID 191 minidisk                                                                      |
| NDBSRV01                                                                                  | 191               | 3390                    | 1    | 1440   |        | NDBSRV01 user ID 191 minidisk                                                                     |
| PORTMAP                                                                                   | 191               | 3390                    | 2    | 2880   |        | PORTMAP user ID 191 minidisk                                                                      |
| REXECD                                                                                    | 191               | 3390                    | 2    | 2880   |        | REXECD user ID 191 minidisk                                                                       |
| RXAGENT1                                                                                  |                   | 3390                    | _    |        |        | REXEC agent (a 191 minidisk is <b>not</b> required; REXEC agents utilize the REXECD 191 minidisk) |
| SMTP                                                                                      | 191               | 3390                    | 25   | 36000  |        | SMTP user ID 191 minidisk (3*)                                                                    |
| SNALNKA                                                                                   | 191               | 3390                    | 3    | 4320   |        | SNALNKA user ID 191 minidisk                                                                      |
| SNMPD                                                                                     | 191               | 3390                    | 2    | 2880   |        | SNMPD user ID 191 minidisk                                                                        |
| SNMPQE                                                                                    | 191               | 3390                    | 2    | 2880   |        | SNMPQE user ID 191 minidisk                                                                       |
| SNMPSUBA                                                                                  | 191               | 3390                    | 2    | 2880   |        | SNMPSUBA user ID 191 minidisk                                                                     |
| SSLSERV                                                                                   | 191               | 3390                    | 1    | 1440   |        | SSLSERV user ID 191 minidisk                                                                      |
| TCPIP                                                                                     | 191               | 3390                    | 5    | 7200   |        | TCPIP user ID 191 minidisk                                                                        |
| TFTPD                                                                                     | 191               | 3390                    | 2    | 2880   |        | TFTPD user ID 191 minidisk                                                                        |
| UFTD                                                                                      | 191               | 3390                    | 2    | 2880   |        | UFTD user ID 191 minidisk                                                                         |
| VMKERB                                                                                    | 191               | 3390                    | 6    | 8640   |        | VMKERB user ID 191 minidisk                                                                       |
| VMNFS                                                                                     | 191               | 3390                    | 9    | 12960  |        | VMNFS user ID 191 minidisk (3*)                                                                   |

- 1. Cylinder values defined in this table are based on a 4K block size. FB-512 block and SFS values are derived from the 3390 cylinder values in this table. FBA minidisk sizes are shown in 512-byte blocks; these minidisks should be CMS formatted at 1K size.
- 2. For installation to SFS directories, a total of 58624 4K blocks are required.
- 3. Additional storage may need to be allocated for some minidisks, depending on your environment. For more information, see the accompanying notes on page 33.
- 4. See Appendix H, "Copying TCP/IP for z/VM Client Code to the Y-Disk" on page 141 for information about copying client code to the Product Code minidisk

| Figure 12 (Page 4 of 4). DASD Storage Requirements for Target Minidisks - TCP/IP for z/VM |                   |                         |      |              |        |                             |  |
|-------------------------------------------------------------------------------------------|-------------------|-------------------------|------|--------------|--------|-----------------------------|--|
| Minidisk<br>owner                                                                         | Default<br>Device | Storage in<br>Cylinders |      | FB-512 SFS 4 | SFS 4K | Usage                       |  |
| (User ID)                                                                                 | Number            | DASD                    | CYLS | Blocks       | Blocks | Default SFS Directory Name  |  |
| X25IPI                                                                                    | 191               | 3390                    | 2    | 2880         |        | X25IPI user ID 191 minidisk |  |

- 1. Cylinder values defined in this table are based on a 4K block size. FB-512 block and SFS values are derived from the 3390 cylinder values in this table. FBA minidisk sizes are shown in 512-byte blocks; these minidisks should be CMS formatted at 1K size.
- 2. For installation to SFS directories, a total of 58624 4K blocks are required.
- 3. Additional storage may need to be allocated for some minidisks, depending on your environment. For more information, see the accompanying notes on page 33.
- 4. See Appendix H, "Copying TCP/IP for z/VM Client Code to the Y-Disk" on page 141 for information about copying client code to the Product Code minidisk

# 6.0 Installation Instructions

This section describes the method by which TCP/IP for z/VM is installed and provides step-by-step procedures to complete the installation process.

The procedures that follow are presented in two-column format, where the steps to be performed are identified using numbered, boldface headings. Any sub-steps that correspond to a given procedure are presented on the right side of each page and are ordered using bold numerals, while the commands associated with these steps are presented on the left side of a page. Pertinent command information may exist to the right of a given command.

Each step of these installation instructions must be followed. Do not skip any step unless directed otherwise.

Throughout these instructions, the use of IBM-supplied default minidisk device numbers and user IDs is assumed. If different user IDs, device numbers, or SFS directories are used to install TCP/IP for z/VM in your environment, adapt these instructions as needed.

#### Note! -

Any sample console output presented throughout these instructions is based on a z/VM version 6 release 1 system; this output reflects an installation environment in which default values (PPF and component names, user IDs, and minidisks) are in use.

## 6.1 TCP/IP for z/VM Installation Process Overview

A brief description of the steps necessary to complete the installation of TCP/IP for z/VM follows:

- Review the Default Installation Various resources have been defined and allocated for TCP/IP for z/VM, as part of the installed z/VM version 6 release 1 System Deliverable. This default environment should be reviewed and, if necessary, modified for your installation.
- Review TCP/IP for z/VM Content and Changes Review the topics presented in 5.2.4, "Migration Considerations" on page 16, so you are aware of changes that may affect your customization and use of TCP/IP level 610.
- Configure TCP/IP for z/VM The configuration files associated with various TCP/IP services must be customized to effectively use TCP/IP for z/VM.

For a complete description of all VMSES/E installation commands, operands and options, refer to:

z/VM: VMSES/E Introduction and Reference (GC24-6243)

# 6.2 Installing TCP/IP for z/VM

#### Note — All z/VM Customers

The material presented in the next few sections is provided mostly for informational and reference purposes. To complete the installation of TCP/IP for z/VM, continue with the instructions in section 6.2.3, "Configure TCP/IP for z/VM for Your Installation" on page 45.

## 6.2.1 Review the TCP/IP for z/VM Default Installation Environment

Because TCP/IP for z/VM has been installed as part of the z/VM version 6 release 1 System Deliverable, several installation steps have already been performed on your behalf. Among these are the:

- addition of TCP/IP-specific user ID entries and PROFILES to the z/VM version 6 release 1 system directory
- creation of a simplified PROFILE EXEC for the 6VMTCP10 user ID
- · allocation of TCP/IP-required minidisks
- loading of TCP/IP for z/VM product files (run-time and sample configuration files) to test build and production minidisks, using VMSES/E commands.

### 6.2.1.1 PPF Override and Other Modification Considerations

The file name (or, ppfname) of IBM-supplied Product Parameter File (PPF) for TCP/IP for z/VM is 6VMTCP10. This file has been installed (and used) as part of the z/VM version 6 release 1 System Deliverable installation. The **6VMTCP10** ppfname is also assumed and referenced throughout section 7.0. "Service Instructions."

If you create your own TCP/IP for z/VM PPF override file, use the ppfname of your override file (instead of 6VMTCP10) throughout any procedures that require this file to be identified, unless noted otherwise.

#### Note — z/VM Automated Service Procedure

If you modify any of the IBM-supplied user IDs, minidisk addresses, or SFS directory names that are associated with TCP/IP for z/VM and you plan on using the z/VM automated service procedure (the **SERVICE** and **PUT2PROD** commands) to service your z/VM system, then you must create a PPF override for the SERVP2P \$PPF file.

You must also use the VMFUPDAT command to update the VM SYSSUF software inventory file, so that your PPF override of SERVP2P PPF is used for automated service processing. For more information about PPF file overrides, see the z/VM: VMSES/E Introduction and Reference

As TCP/IP Planning and Customization is reviewed and used to configure TCP/IP, you may also identify TCP/IP services that are not required for your installation. If you choose to eliminate the resources that

correspond to these services, review the considerations presented in Appendix C, "Modifying the TCP/IP for z/VM Default Installation" on page 120 prior to making any changes.

## 6.2.1.2 TCP/IP for z/VM Directory PROFILES and User IDs

Two system directory PROFILE entries (PROFILE TCPCMSU and PROFILE TCPGCSU) have been added to the z/VM version 6 release 1 system directory for TCP/IP for z/VM; these entries are shown in Figure 13. Each directory entry supplied for a TCP/IP for z/VM service virtual machine includes one of these profiles.

Figure 13. TCP/IP for z/VM System Directory Profiles

PROFILE TCPCMSU IPL CMS MACHINE ESA SPOOL 00C 2540 READER \* SPOOL 00D 2540 PUNCH A SPOOL 00E 1403 A CONSOLE 009 3215 T LINK MAINT 190 190 RR LINK MAINT 19D 19D RR LINK MAINT 19E 19E RR LINK MAINT 0401 0401 RR LINK MAINT 0402 0402 RR LINK MAINT 0405 0405 RR

PROFILE TCPGCSU IPL GCSXA PARM AUTOLOG MACHINE ESA NAMESAVE GCS SPOOL 00C 2540 READER \* SPOOL 00D 2540 PUNCH A SPOOL 00E 1403 A CONSOLE 009 3215 T LINK MAINT 190 190 RR LINK MAINT 19D 19D RR LINK MAINT 19E 19E RR LINK MAINT 0401 0401 RR LINK MAINT 0402 0402 RR LINK MAINT 0405 0405 RR

#### Notes:

- 1. Links to the MAINT 401, 402 and 405 minidisks are established to facilitate the use of CMS Kanji, German and Upper Case American English HELP files, for those environments in which these may be required.
- 2. The NAMESAVE GCS statement can be removed from PROFILE TCPGCSU if the GCS saved segment is not restricted.

The user IDs that have been defined for TCP/IP for z/VM are listed in Figure 14 on page 43.

Note: When installation of the z/VM version 6 release 1 System Deliverable has been completed, the login password for a given TCP/IP user ID is identical to that same user ID. If you have not already done so, change these passwords to valid passwords, in accordance with your security guidelines.

#### **Additional User ID Notes:**

- 1. For information about specific user ID directory entry requirements, consult the **6VMTCP10 PLANINFO** file. This file is located on the 6VMTCP10 191 minidisk.
- 2. The directory entries supplied for each TCP/IP for z/VM service virtual machine now include LINK statements for the 6VMTCP10 491 and 492 minidisks. These minidisk links have been added to better facilitate the testing of newly applied service.
- 3. The directory entry for the TCPIP virtual machine includes the statement: SHARE RELATIVE 3000 For most installations, the relative CPU share allocation of 3000 should be suitable. However, you are free to change this value to conform to local guidelines established for defining server and guest virtual machine share settings.
- 4. If you create additional RXAGENT*n* machines, duplicate the RXAGENT1 directory entry for each server you add.

### Formatting Reminder

Any additional minidisks you create must be formatted before you continue with the installation of TCP/IP for z/VM.

| Figure 14 (Page | 1 of 2). Default User IDs - TCP/IP for z/VM                                                                                                    |
|-----------------|----------------------------------------------------------------------------------------------------|
| TCP/IP User ID  | Associated TCP/IP Function                                                                                                    |
| 6VMTCP10        | Manages the TCP/IP system (component code and service updates).                                                                                     |
| TCPMAINT        | TCP/IP system administration and configuration.                                                                                                    |
| GSKADMIN        | Administrative user ID for management of SSL key database (via use of <b>gskkyman</b> utility).                                                     |
| ADMSERV         | Runs the Kerberos database remote administration server.                                                                                            |
| DHCPD           | Responds to client requests for boot information using data defined in a DHCPD machine file.                                                        |
| DTCVSW1         | System-default VSWITCH controller virtual machine.                                                                                                  |
| DTCVSW2         | System-default VSWITCH controller virtual machine (alternate, for provision of failover capability)                                                 |
| FTPSERVE        | Implements the File Transfer Protocol (FTP) daemon, which controls access to files on the local host.                                               |
| IMAP            | Implements the Internet Message Access Protocol (IMAP) daemon, which allows a client to access and manipulate electronic mail messages on a server. |
| IMAPAUTH        | Performs IMAP user authentication, when the IMAP server has been configured to make use of the IMAP Authentication Exit.                            |
| LDAPSRV         | Implements the Lightweight Directory Access Protocol (LDAP) server.                                                                                 |
| NI . I          |                                                                                                    |

#### Notes:

1. Additional changes may need to be made for some user IDs, depending on your environment. For more information, see the accompanying notes on page 43.

| TCP/IP User ID | Associated TCP/IP Function                                                                                                    |
|----------------|----------------------------------------------------------------------------------------------------|
| LPSERVE        | Implements the Line Printer Daemon (LPD), which handles client requests to print a file.                                               |
| MPROUTE        | Implements the Multiple Protocol Routing (MPRoute) server, which uses OSPF and/or RIP protocols to manage network routing information. |
| NAMESRV        | Implements the Domain Name System (DNS) server.                                                                                        |
| NDBPMGR        | Provides Network Database (NDB) Port Manager support, and is used in conjunction with the NDBSRV01 server.                             |
| NDBSRV01 (1*)  | Provides Network Database (NDB) System support, in conjunction with the NDB Port Manager (NDBPMGR) server.                             |
| PORTMAP        | Runs the Portmapper function for RPC systems that support the Network File System protocol.                                            |
| REXECD         | Provides remote execution services for TCP/IP hosts that support the REXEC client.                                                     |
| RXAGENT1 (1*)  | Agent virtual machine used by REXECD to process anonymous rexec client requests.                                                       |
| SMTP           | Implements the Simple Mail Transfer Protocol (SMTP) server, which provides TCP/IP electronic mail support.                             |
| SNALNKA        | Provides SNA LU 0 connections between multiple hosts.                                                                                  |
| SNMPD          | Virtual machine for the SNMP Agent.                                                                                                    |
| SNMPQE         | Virtual machine for the SNMP Query Engine.                                                                                             |
| SNMPSUBA       | Subagent virtual machine for the SNMP Query Engine.                                                                                    |
| SSLSERV        | Provides Secure Sockets Layer (SSL) protocol support for TCP/IP servers and select clients.                                            |
| TCPIP (1*)     | Primary virtual machine that provides TCP/IP and Telnet services.                                                                      |
| TFTPD          | Transfers files between the Byte File System (BFS) and TFTP clients.                                                                   |
| UFTD           | Implements the Unsolicited File Transfer (UFT) server.                                                                                 |
| VMKERB         | Runs the Kerberos authentication server.                                                                                               |
| VMNFS          | Implements the Network File System (NFS) server.                                                                                       |
| X25IPI         | Provides an interface which allows the TCPIP virtual machine to communicate with hosts that use the X.25 protocol.                     |

# 6.2.2 Move TCP/IP for z/VM to SFS Directories (Optional)

If TCP/IP for z/VM was installed to minidisks during installation of the z/VM version 6 release 1 System Deliverable, you still can move TCP/IP for z/VM service minidisks to Shared File System (SFS) directories, at a time of your choosing. See Appendix G, "Moving TCP/IP for z/VM to SFS Directories" on page 136 for instructions on how this can be done.

<sup>1.</sup> Additional changes may need to be made for some user IDs, depending on your environment. For more information, see the accompanying notes on page 43.

## 6.2.3 Configure TCP/IP for z/VM for Your Installation

As previously mentioned, upon installation of the z/VM version 6 release 1 System Deliverable, the various program files that comprise TCP/IP for z/VM reside on appropriate production minidisks. In addition, representative client and server *sample* configuration files are also present. See 6.2.3.5, "TCP/IP for z/VM Product and Sample Configuration Files" on page 53 for more information about these files and their default location.

Before any TCP/IP services can be used, certain configuration files **must** be created and customized for your installation. See *TCP/IP Planning and Customization* (SC24-6238) for detailed information about the various TCP/IP services that can be established, and the configuration files that are associated with each service. For convenience, the TCP2PROD command can *optionally* be used to create an initial set of configuration files, as described in the next section; such may serve as a starting point for customizing TCP/IP services for your installation. For reference, the sample configuration files supplied by IBM are summarized in Figure 18 on page 57.

#### **IPWIZARD Considerations**

If the IPWIZARD command has been used to create an initial TCP/IP configuration, the following files have been created *and* customized:

- PROFILE TCPIP
- SYSTEM DTCPARMS
- TCPIP DATA

These files enable basic network connectivity for your z/VM system, with their content based on information supplied via the IPWIZARD panels. If you intend to provide more comprehensive TCP/IP services for your installation, further customization of the previously listed files is required. Additional TCP/IP configuration files will also require customization, dependent upon the specific services that are to be established.

**Note:** If the IPWIZARD command has **not** been used, the previously listed files are not present on your system.

## 6.2.3.1 Create System-default VSWITCH Controller Profiles

#### Note -

If you received an RSU with your z/VM version 6 release 1 System Deliverable and have installed this RSU, the VSWITCH controller configuration files described in this section will have been created on your behalf. In this instance, do not use the steps that follow. Instead, continue the configuration process as described in the next section (6.2.3.2, "Create a Starter Set of TCP/IP Configuration Files (Optional)" on page 49).

The z/VM version 6 release 1 System Deliverable incorporates definitions and automatic start-up processing for a pair of system-default Virtual Switch (VSWITCH) controller virtual machines — DTCVSW1 and DTCVSW2 — which require appropriate configuration files to be in place to allow for their correct operation when the system is IPLed. Such configuration files are created automatically as part of the z/VM version 6 release 1 System Deliverable installation process, when an installation-supplied RSU is loaded. However, if an RSU is not provided with your z/VM version 6 release 1 System Deliverable, you then must create these files on your own accord.

#### Notes:

- 1. If the necessary configuration files are *not* present, the DTCVSW1 and DTCVSW2 VSWITCH controller virtual machines will not operate in the correct manner and will not serve their intended function. If necessary, refer to z/VM: Connectivity for more information about Virtual Switches, and their definition and use in a z/VM environment.
- 2. For step 5 below, it is assumed that the content of the TCPPRECONFIG section of the 6VMTCP10 CATALOG does not require modification for your installation. If this is not the case, you should make any necessary changes to this section of the 6VMTCP10 CATALOG file before you continue with the steps that follow. See Appendix A, "TCP/IP Installation, Service and Migration Utilities" on page 92 for detailed information about the TCP2PROD command and TCP/IP for z/VM catalog files.

Use the steps that follow to create appropriate server configuration files for the DTCVSW1 and DTCVSW2 VSWITCH controller virtual machines.

1 Log on the TCP/IP for z/VM service user ID, 6VMTCP10. The PROFILE EXEC provided (as part of the z/VM version 6 release 1 System Deliverable) for this user ID contains ACCESS commands for VMSES/E minidisks that are necessary to run the commands cited in later

steps. The minidisks required are the VMSES/E code minidisk (MAINT 5E5,

by default) and the VMSES/E Software Inventory minidisk (MAINT 51D, by default).

2 Issue the CMS QUERY DISK command to verify the VMSES/E code and Software Inventory minidisks are correctly linked and accessed.

## query disk

Verify the MAINT 5E5 minidisk is accessed as file mode B, and is linked R/O.

Verify the MAINT 51D minidisk is accessed as file mode D, and is linked R/W.

**Note:** If another user has the MAINT 51D minidisk linked in write (R/W) mode, you'll obtain only read (R/O) access to this minidisk. If this occurs, have that user re-link the 51D disk in read-only (RR) mode, after which you need issue the appropriate LINK and ACCESS commands for the 51D minidisk. Do not continue with these procedures until a R/W link is established to the 51D minidisk.

- 3 If necessary, establish the appropriate access to the VMSES/E minidisks.
  - **a** Establish read access to the VMSES/E code minidisk.

link maint 5e5 5e5 rr access 5e5 b

**b** Establish write access to the Software Inventory minidisk.

link maint 51d 51d mr access 51d d

4 Access the 6VMTCP10 491 and 492 minidisks.

## access 491 i access 492 i

The 491 minidisk is where the TCP2PROD EXEC and 6VMTCP10 CATALOG files reside. The DTCUME message repository (required for running TCP2PROD) resides on the 492 minidisk.

- **5** Review the 6VMTCP10 CATALOG file to verify its correctness, as previously suggested.
- 6 (Optional) Establish write links to any TCP/IP for z/VM production minidisks which are not yet linked in this mode.

LINK statements for the various TCP/IP for z/VM minidisks are present in the 6VMTCP10 directory entry (supplied as part of the installed z/VM version 6 release 1 System Deliverable).

If you have changed the default installation user ID or use different minidisk device numbers in your environment, you may need to manually link the necessary TCP/IP production minidisks. See Figure 15 on page 53. Figure 17 on page 55, and Figure 18 on page 57 for device link information. If you created a PPF override that has changed any of these device numbers, use your values.

#### link tcpipid vdev1 vdev2 mr

**Note:** If another user has the *vdev1* minidisk linked in write (R/W) mode, you'll obtain only read (R/O) access to this minidisk. If this occurs, have that user re-link the vdev1 disk in read-only (RR) mode, after which you need to re-issue the above LINK command. Do not continue with these procedures until a R/W link is established to the vdev1 minidisk.

7 Create the necessary VSWITCH controller server configuration files by using the TCP2PROD command. For reference, files that can be processed using the TCPPRECONFIG section are listed in Figure 19 on page 59.

#### Verifying Your Environment

When you perform this step, it is suggested that you first invoke TCP2PROD as illustrated, but with the TEST option also specified. This will verify that all resources can be accessed and that the appropriate files will be processed.

With the TEST option in effect, no files are copied.

Resolve any reported problems, then invoke TCP2PROD (without the TEST option) as illustrated.

## tcp2prod 6vmtcp10 {tcpip | tcpipsfs} 6vmtcp10 tcppreconfig (setup

Use tcpip if the TCP/IP for z/VM default minidisk environment has been maintained; use tcpipsfs if the service minidisks were moved to Shared File System directories.

8 Review the TCP2PROD message log (TCP2PROD \$MSGLOG). If necessary, correct any problems before you proceed with the next step.

### vmfview tcp2prod

## 6.2.3.2 Create a Starter Set of TCP/IP Configuration Files (Optional)

This section provides *optional* steps for using the TCP2PROD command to create an initial (or, "starter") set of TCP/IP configuration files then can be customized for the TCP/IP services that are provided and used by your installation. The files created by this procedure are listed in Figure 18 on page 57.

Note that all, or a subset, of the configuration files listed in Figure 18 can be (manually) created on and individual or as-needed basis, if you choose to not use the TCP2PROD command and the steps that follow.

#### Note -

When the TCP2PROD command is used as described here, a configuration file is created *only if the intended file does not already exist*. Existing (and presumably customized) configuration files are *not* replaced.

#### **Notes**

- The configuration files created by TCP2PROD have the same content as the sample files on which they are based.
- For step 8 below, it is assumed that the content of the TCPCONFIG section of the 6VMTCP10 CATALOG does not require modification for your installation. If this is not the case, you should make any necessary changes to this section of the 6VMTCP10 CATALOG file before you continue with the steps that follow. See Appendix A, "TCP/IP Installation, Service and Migration Utilities" on page 92 for detailed information about the TCP2PROD command and TCP/IP for z/VM catalog files.
  - 1 Shutdown TCP/IP services. For most installations, this step will likely be required only if the IPWIZARD command has been used to create an initial TCP/IP configuration *and* the TCP/IP server virtual machine (TCPIP, by default) is active.

#### Note - TCP/IP Server Shutdown Considerations

Before you shutdown any TCP/IP servers, ensure any applicable conditions or guidelines for your installation have been followed.

For information on shutting down TCP/IP servers, see the section that discusses "Starting and Stopping TCP/IP Servers" in the chapter titled "General TCP/IP Server Configuration," of *TCP/IP Planning and Customization*.

Note that the TCPMSMGR command can be used to manage the shutdown and initialization of the TCP/IP servers that are used by your installation. For more information about the TCPMSMGR command, see Appendix A, "TCP/IP Installation, Service and Migration Utilities" on page 92.

**2** Log on the TCP/IP for z/VM service user ID, **6VMTCP10**.

The PROFILE EXEC provided (as part of the z/VM version 6 release 1 System Deliverable) for this user ID contains ACCESS commands for VMSES/E minidisks that are necessary to run the commands cited in later steps. The minidisks required are the VMSES/E code minidisk (MAINT 5E5. by default) and the VMSES/E Software Inventory minidisk (MAINT 51D, by default).

3 Issue the CMS QUERY DISK command to verify the VMSES/E code and Software Inventory minidisks are correctly linked and accessed.

### query disk

Verify the MAINT 5E5 minidisk is accessed as file mode B, and is linked R/O.

Verify the MAINT 51D minidisk is accessed as file mode D, and is linked R/W.

Note: If another user has the MAINT 51D minidisk linked in write (R/W) mode, you'll obtain only read (R/O) access to this minidisk. If this occurs, have that user re-link the 51D disk in read-only (RR) mode, after which you need issue the appropriate LINK and ACCESS commands for the 51D minidisk. Do not continue with these procedures until a R/W link is established to the 51D minidisk.

- **4** If necessary, establish the appropriate access to the VMSES/E minidisks.
  - **a** Establish read access to the VMSES/E code minidisk.

link maint 5e5 5e5 rr access 5e5 b

**b** Establish write access to the Software Inventory minidisk.

link maint 51d 51d mr access 51d d

**5** Access the 6VMTCP10 491 and 492 minidisks.

access 491 i access 492 j The 491 minidisk is where the TCP2PROD EXEC and 6VMTCP10 CATALOG files reside. The DTCUME message repository (required for running TCP2PROD) resides on the 492 minidisk.

- **6** Review the 6VMTCP10 CATALOG file to verify its correctness, as previously suggested.
- 7 (Optional) Establish write links to any TCP/IP for z/VM production or server minidisks which are not yet linked in this mode.

LINK statements for the various TCP/IP for z/VM minidisks are present in the 6VMTCP10 directory entry (supplied as part of the installed z/VM version 6 release 1 System Deliverable).

If you have changed the default installation user ID or use different minidisk device numbers in your environment, you may need to manually link the necessary TCP/IP production and server minidisks. See Figure 15 on page 53, Figure 17 on page 55, and Figure 18 on page 57 for device link information. If you created a PPF override that has changed any of these device numbers, use your values.

## link tcpipid vdev1 vdev2 mr

Note: If another user has the vdev1 minidisk linked in write (R/W) mode, you'll obtain only read (R/O) access to this minidisk. If this occurs, have that user re-link the vdev1 disk in read-only (RR) mode, after which you need to re-issue the above LINK command. Do not continue with these procedures until a R/W link is established to the vdev1 minidisk.

8 Create initial TCP/IP for z/VM configuration files by using the TCP2PROD command. For reference, files that can be processed using the TCPCONFIG section are listed in Figure 18 on page 57.

#### Verifying Your Environment

When you perform this step, it is suggested that you first invoke TCP2PROD as illustrated, but with the TEST option also specified. This will verify that all resources can be accessed and that the appropriate files will be processed.

With the TEST option in effect, no files are copied.

Resolve any reported problems, then invoke TCP2PROD (without the TEST option) as illustrated.

### tcp2prod 6vmtcp10 {tcpip | tcpipsfs} 6vmtcp10 tcpconfig (setup

Use tcpip if the TCP/IP for z/VM default minidisk environment has been maintained; use tcpipsfs if the service minidisks were moved to Shared File System directories.

**9** Review the TCP2PROD message log (TCP2PROD \$MSGLOG). If necessary, correct any problems before you proceed with the next step.

#### vmfview tcp2prod

### 6.2.3.3 Initialize TCP/IP Services

Once TCP/IP for z/VM has been (fully) configured for your installation, the appropriate TCP/IP servers must be initialized. For more information, see the section that discusses "Starting and Stopping TCP/IP Servers" in the chapter titled "General TCP/IP Server Configuration," of TCP/IP Planning and Customization.

If the TCPMSMGR command was previously used to manage the shutdown of the TCP/IP servers used by your installation, it now can be used to initialize those servers. For more information about the TCPMSMGR command, see Appendix A, "TCP/IP Installation, Service and Migration Utilities" on page 92.

## 6.2.3.4 Copy TCP/IP Client Code to the z/VM Product Code Disk (Optional)

After TCP/IP for z/VM has been configured for your installation, you may want to consider copying TCP/IP client code (or a subset of this) to the z/VM Product Code minidisk. See Appendix H, "Copying TCP/IP for z/VM Client Code to the Y-Disk" on page 141 for additional information and instructions concerning this process.

## 6.2.3.5 TCP/IP for z/VM Product and Sample Configuration Files

Figure 15 lists the TCP/IP for z/VM product files that must reside on individual TCP/IP server virtual machine (SVM) minidisks. The production locations shown are those established with installation of the z/VM version 6 release 1 System Deliverable. For reference, source and production file naming information is provided as well.

#### Notes:

- 1. The Link Device numbers cited in Figure 15 correspond to LINK statement defaults for minidisks listed in the Production Location column. These LINK defaults are defined for the 6VMTCP10 user ID, in the system (CP) directory entry that is supplied as part of the z/VM version 6 release 1 System Deliverable.
- 2. Because of their use and composition, the files listed in Figure 15 and Figure 16 on page 54 usually are not processed or updated when TCP/IP for z/VM service is applied to your system.

However, should the need arise to process these files — such as to restore them to their base-level, unmodified state for unique or extenuating circumstances, or if notification of a service change to these parts is received — this can be accomplished by using the TCP/IP for z/VM TCP2PROD command, with the appropriate catalog section name (tcpsvmcms or tcpsymacs) specified as an operand. For more information, see Appendix I. "Managing TCP/IP Files with Unique Service Requirements" on page 144.

| Figure 15. TO           | CP/IP for z/VM Pr          | roduction Run-Time Files   | (CMS SVM-Specific)             |                        |
|-------------------------|----------------------------|----------------------------|--------------------------------|------------------------|
| Source<br>Location (1*) | LINK Device<br>Number (2*) | Source File<br>Name / Type | Production File<br>Name / Type | Production<br>Location |
| 491                     | 262                        | TCPROFIL EXEC (3*)         | PROFILE EXEC                   | TCPIP 191              |
| 491                     | 263                        | TCPROFIL EXEC              | PROFILE EXEC                   | ADMSERV 191            |
| 491                     | 265                        | TCPROFIL EXEC              | PROFILE EXEC                   | DHCPD 191              |
| 491                     | 266                        | TCPROFIL EXEC              | PROFILE EXEC                   | FTPSERVE 191           |
| 491                     | 267                        | TCPROFIL EXEC              | PROFILE EXEC                   | LPSERVE 191            |
| 491                     | 268                        | TCPROFIL EXEC              | PROFILE EXEC                   | MPROUTE 191            |
| 491                     | 269                        | TCPROFIL EXEC              | PROFILE EXEC                   | NAMESRV 191            |
| 491                     | 26A                        | TCPROFIL EXEC              | PROFILE EXEC                   | NDBPMGR 191            |
| 491                     | 26B                        | TCPROFIL EXEC              | PROFILE EXEC                   | NDBSRV01 191           |
| 491                     | 26C                        | TCPROFIL EXEC              | PROFILE EXEC                   | PORTMAP 191            |
| 491                     | 26D                        | TCPROFIL EXEC              | PROFILE EXEC                   | REXECD 191             |
| 491                     | 26F                        | TCPROFIL EXEC              | PROFILE EXEC                   | SMTP 191               |
| 491                     | 271                        | TCPROFIL EXEC              | PROFILE EXEC                   | SNMPD 191              |
| 491                     | 272                        | TCPROFIL EXEC              | PROFILE EXEC                   | SNMPQE 191             |
| 491                     | 273                        | TCPROFIL EXEC              | PROFILE EXEC                   | SSLSERV 191            |
| 491                     | 279                        | TCPROFIL EXEC              | PROFILE EXEC                   | TFTPD 191              |
| 491                     | 27A                        | TCPROFIL EXEC              | PROFILE EXEC                   | UFTD 191               |
| 491                     | 27B                        | TCPROFIL EXEC              | PROFILE EXEC                   | VMKERB 191             |
| 491                     | 27C                        | TCPROFIL EXEC              | PROFILE EXEC                   | VMNFS 191              |
| 491                     | 27E                        | TCPROFIL EXEC              | PROFILE EXEC                   | IMAP 191               |
| 491                     | 27F                        | TCPROFIL EXEC              | PROFILE EXEC                   | <b>IMAPAUTH 191</b>    |
| 491                     | 280                        | TCPROFIL EXEC              | PROFILE EXEC                   | DTCVSW1 191            |
| 491                     | 281                        | TCPROFIL EXEC              | PROFILE EXEC                   | DTCVSW2 191            |
| 491                     | 282                        | TCPROFIL EXEC              | PROFILE EXEC                   | SNMPSUBA 191           |
| 491                     | 283                        | TCPROFIL EXEC              | PROFILE EXEC                   | LDAPSRV 191            |

- 1. Source minidisks owned by the 6VMTCP10 user ID.
- 2. LINK defaults for the 6VMTCP10 user ID.
- 3. The TCPROFIL EXEC file should be copied to the 191 disk of any additional CMS-based TCP/IP for z/VM servers that are installed (or added at a later time).
- 4. TCPROFIL EXEC profiles are not interchangeable with the TCPROFIL GCS files used for TCP/IP for z/VM GCS-based servers.

| Figure 16. To | Figure 16. TCP/IP for z/VM Production Run-Time Files (GCS SVM-Specific) |                   |                             |             |  |  |
|---------------|-------------------------------------------------------------------------|-------------------|-----------------------------|-------------|--|--|
| Source        | LINK Device                                                             | Source File       | Production File Name / Type | Production  |  |  |
| Location (1*) | Number (2*)                                                             | Name / Type       |                             | Location    |  |  |
| 491           | 270                                                                     | TCPROFIL GCS (3*) | PROFILE GCS                 | SNALNKA 191 |  |  |
| 491           | 27D                                                                     | TCPROFIL GCS      | PROFILE GCS                 | X25IPI 191  |  |  |

- 1. Source minidisks owned by the 6VMTCP10 user ID.
- 2. LINK defaults for the 6VMTCP10 user ID.
- 3. The TCPROFIL GCS file should be copied to the 191 disk of any additional GCS-based TCP/IP for z/VM servers that are installed (or added at a later time).
- 4. TCPROFIL GCS profiles are not interchangeable with the TCPROFIL EXEC files used for TCP/IP for z/VM CMS-based servers.

Figure 17 lists the TCP/IP for z/VM product run-time files that must reside on TCP/IP production disks (or other z/VM minidisks) to provide and use TCP/IP services. The production locations shown are those established by the TCP/IP for z/VM **TCP2PROD** command, with **tcprun** specified as the catalog section operand. For reference, source and production file naming information is provided as well.

Note: The Link Device numbers cited in Figure 17 correspond to LINK statement defaults for minidisks listed in the Production Location column. These LINK defaults are defined for the 6VMTCP10 user ID, in the system (CP) directory entry that is supplied as part of the z/VM version 6 release 1 System Deliverable.

| Figure 17. TC | CP/IP for z/VM Pr | oduction Run-Time File      | PS .            |                |
|---------------|-------------------|-----------------------------|-----------------|----------------|
| Source        | LINK Device       | Source File                 | Production File | Production     |
| Location (1*) | Number (2*)       | Name / Type                 | Name / Type     | Location       |
| 491           | 591               | — All Files — — All Files — | (no change)     | TCPMAINT 591   |
| 492           | 592               |                             | (no change)     | TCPMAINT 592   |
| 492           | 493C              | VMRPC TXTLIB                | VMRPC TXTLIB    | MAINT 493 (3*) |
| 492           | 193C              | VMRPC TXTLIB                | VMRPC TXTLIB    | MAINT 193 (3*) |

#### Notes:

- 1. Source minidisks owned by the 6VMTCP10 user ID.
- 2. LINK defaults for the 6VMTCP10 user ID.
- 3. Required for building the DMSVSMAS MODULE

Figure 18 on page 57 lists the various TCP/IP for z/VM sample configuration files that have been provided to assist you with customization of TCP/IP services for your installation. The sample file locations shown are those established by the TCP/IP for z/VM TCP2PROD command, (with tcpsample specified as the catalog section operand), where as configured locations are those established through

optional use of the TCP2PROD command, with tcpconfig specified as the catalog section operand. For reference, source and production file naming information provided as well.

Note: Unless noted otherwise, the minidisks listed in the Sample Location and Configured Location columns in Figure 18 on page 57 are TCP/IP for z/VM production minidisks owned by the TCPMAINT user ID.

| Sample<br>Location (1*) | Configured Location (1*, 2*) | Sample File<br>Name / Type | Configured File<br>Name / Type | Usage           |
|-------------------------|------------------------------|----------------------------|--------------------------------|-----------------|
| 591                     | 198                          | TCPRUNXT SAMPEXEC          | TCPRUNXT EXEC                  | TCP/IP Servers  |
| 591                     | 198                          | PROFILE STCPIP             | PROFILE TCPIP                  | TCPIP           |
| 591                     | 198                          | SCEXIT SAMPEXEC            | SCEXIT EXEC                    | TCPIP           |
| 591                     | 198                          | SCEXIT SAMPASM             | SCEXIT ASSEMBLE                | TCPIP           |
| 591                     | 198                          | PMEXIT SAMPEXEC            | PMEXIT EXEC                    | TCPIP           |
| 591                     | 198                          | PMEXIT SAMPASM             | PMEXIT ASSEMBLE                | TCPIP           |
| 591                     | 191 (3*)                     | ADM@AADD SAMPAUTH          | ADM@ACL ADD                    | ADMSERV         |
| 591                     | 191 (3*)                     | ADM@AGET SAMPAUTH          | ADM@ACL GET                    | ADMSERV         |
| 591                     | 191 (3*)                     | ADM@AMOD SAMPAUTH          | ADM@ACL MOD                    | ADMSERV         |
| 591                     | 198                          | CHKIPADR SAMPEXEC          | CHKIPADR EXEC                  | FTPSERVE        |
| 591                     | 198                          | FTPEXIT SAMPEXEC           | FTPEXIT EXEC                   | <b>FTPSERVE</b> |
| 591                     | 198                          | FTPEXIT SAMPASM            | FTPEXIT ASSEMBLE               | <b>FTPSERVE</b> |
| 591                     | 198                          | SRVRFTP SCONFIG            | SRVRFTP CONFIG                 | FTPSERVE        |
| 591                     | 198                          | IMAP SCONFIG               | IMAP CONFIG                    | IMAP            |
| 591                     | 198                          | TCPVMIPC SAMPNAME          | \$SERVER\$ NAMES               | IMAP            |
| 591                     | 198                          | IMAPAUTH SAMPEXEC          | IMAPAUTH EXEC                  | IMAPAUTH        |
| 591                     | 198                          | LDAP-DS SCONFIG            | DS CONF                        | LDAPSRV         |
| 591                     | 198                          | LDAP-DS SAMPENVR           | DS ENVVVAR                     | LDAPSRV         |
| 591                     | 198                          | LPD SCONFIG                | LPD CONFIG                     | LPSERVE         |
| 591                     | 198                          | MPROUTE SCONFIG            | MPROUTE CONFIG                 | MPRoute         |
| 591                     | 198                          | NSMAIN SCACHE              | NSMAIN CACHE                   | NAMESRV         |
| 591                     | 198                          | NSMAIN SDATA               | NSMAIN DATA                    | NAMESRV         |
| 591                     | 198                          | VALIDUSR SAMPEXEC          | VALIDUSR EXEC                  | NAMESRV         |
| 591                     | 198                          | RSCSTCP SCONFIG            | RSCSTCP CONFIG                 | RSCS            |
| 591                     | 198                          | RSCSLPD SCONFIG            | RSCSLPD CONFIG                 | RSCS (LPD)      |
| 591                     | 198                          | RSCSLPR SCONFIG            | RSCSLPR CONFIG                 | RSCS (LPD)      |
| 591                     | 198                          | RSCSLPRP SCONFIG           | RSCSLPRP CONFIG                | RSCS (LPD)      |
| 591                     | 198                          | RSCSUFT SCONFIG            | RSCSUFT CONFIG                 | RSCS (UFT)      |

- 1. Minidisks owned by the TCPMAINT user ID.
- 2. Location as *optionally* placed into production by the **TCP2PROD** command.
- 3. The ADMSERV 191 minidisk.

| Figure 18 (Page 2 of 3). TCP/IP for z/VM Sample and Configuration Files  Sample Configured Sample File Configured File Usage |                   |                   |                   |               |
|----------------------------------------------------------------------------------------------------|-------------------|-------------------|-------------------|---------------|
| Location (1*)                                                                                                    | Location (1*, 2*) |                   | Name / Type       | J             |
| 591                                                                                                    | 198               | SMTP SCONFIG      | SMTP CONFIG       | SMTP          |
| 591                                                                                                    | 198               | SMTPCMDX SAMPEXEC | SMTPCMDX EXEC     | SMTP          |
| 591                                                                                                    | 198               | SMTPCMDX SAMPASM  | SMTPCMDX ASSEMBLE | SMTP          |
| 591                                                                                                    | 198               | SMTPVERX SAMPEXEC | SMTPVERX EXEC     | SMTP          |
| 591                                                                                                    | 198               | SMTPVERX SAMPASM  | SMTPVERX ASSEMBLE | SMTP          |
| 591                                                                                                    | 198               | SMTPFWDX SAMPEXEC | SMTPFWDX EXEC     | SMTP          |
| 591                                                                                                    | 198               | SMTPFWDX SAMPASM  | SMTPFWDX ASSEMBLE | SMTP          |
| 591                                                                                                    | 198               | SMTPMEMO SAMPLE   | SECURITY MEMO     | SMTP          |
| 591                                                                                                    | 198               | SMTPSECT SAMPTABL | SMTP SECTABLE     | SMTP          |
| 591                                                                                                    | 198               | SNALNKA SAMPGCS   | SNALNKA GCS       | SNALNKA       |
| 591                                                                                                    | 198               | MIB_DESC SDATA    | MIB_DESC DATA     | SNMPQE        |
| 591                                                                                                    | 198               | MIB_EXIT SDATA    | MIB_EXIT DATA     | SNMPSUBA      |
| 591                                                                                                    | 198               | SNMPMIBX SAMPASM  | SNMPMIBX ASSEMBLE | SNMPSUBA      |
| 591                                                                                                    | 198               | UFTD SCONFIG      | UFTD CONFIG       | UFTD          |
| 591                                                                                                    | 198               | UFTCMDX SAMPEXEC  | UFTCMDX EXEC      | UFTD          |
| 591                                                                                                    | 198               | UFTNSLKX SAMPEXEC | UFTNSLKX EXEC     | UFTD          |
| 591                                                                                                    | 198               | VMNFS SCONFIG     | VMNFS CONFIG      | VMNFS         |
| 591                                                                                                    | 198               | VMNFSCMS SAMPEXEC | VMNFSCMS EXEC     | VMNFS         |
| 591                                                                                                    | 198               | VMNFSSMG SAMPEXEC | VMNFSSMG EXEC     | VMNFS         |
| 591                                                                                                    | 198               | VMNFSMON SAMPEXEC | VMNFSMON EXEC     | VMNFS         |
| 591                                                                                                    | 198               | X25IPI SCONFIG    | X25IPI CONFIG     | X25IPI        |
| 591                                                                                                    | 198               | X25IPI SAMPGCS    | X25IPI GCS        | X25IPI        |
| 592                                                                                                    | 592               | TCPIP SDATA       | TCPIP DATA        | All Services  |
| 592                                                                                                    | 592               | ETCHOSTS SAMPLE   | ETC HOSTS         | All Services  |
| 592                                                                                                    | 592               | ETC SAMPSERV      | ETC SERVICES      | All Services  |
| 592                                                                                                    | 198               | HOSTS SLOCAL      | HOSTS LOCAL       | All Services  |
| 592                                                                                                    | 592               | LCL2ETC SAMPEXEC  | LCL2ETC EXEC      | TCP/IP Admin. |
| 592                                                                                                    | 592               | RTD2MPR SAMPEXEC  | RTD2MPR EXEC      | TCP/IP Admin. |
| 592                                                                                                    | 592               | MIBX2DSC SAMPEXEC | MIBX2DSC EXEC     | TCP/IP Admin. |
| 592                                                                                                    | 592               | IPFORMAT SCONFIG  | IPFORMAT CONFIG   | TCP/IP Admin  |
| 592                                                                                                    | 592               | PKTTRACE SAMPEXEC | PKTTRACE EXEC     | TCP/IP Admin  |

- 1. Minidisks owned by the TCPMAINT user ID.
- 2. Location as *optionally* placed into production by the **TCP2PROD** command.
- 3. The ADMSERV 191 minidisk.

| Figure 18 (Page 3 of 3). TCP/IP for z/VM Sample and Configuration Files |                              |                            |                                |                     |
|-------------------------------------------------------------------------|------------------------------|----------------------------|--------------------------------|---------------------|
| Sample<br>Location (1*)                                                 | Configured Location (1*, 2*) | Sample File<br>Name / Type | Configured File<br>Name / Type | Usage               |
| 592                                                                     | 592                          | FTP SDATA                  | FTP DATA                       | FTP Client          |
| 592                                                                     | 592                          | KRB SCONFIG                | KRB CONF                       | Kerberos<br>Clients |
| 592                                                                     | 592                          | GDXAPLCS SAMPMAP           | GDXAPLCS MAP                   | GDDMXD/VM           |

- 1. Minidisks owned by the TCPMAINT user ID.
- 2. Location as *optionally* placed into production by the **TCP2PROD** command.
- 3. The ADMSERV 191 minidisk.

Figure 19 lists TCP/IP for z/VM *preconfigured* files that are provided (or, created) to facilitate the use of certain z/VM services. The sample file locations shown are those established by the TCP/IP for z/VM TCP2PROD command, (with tcprun specified as the catalog section operand), where as configured locations are those established through use of the TCP2PROD command, with tcppreconfig specified as the catalog section operand. For reference, source and production file naming information provided as well.

Note: Unless noted otherwise, the minidisks listed in the Sample Location and Configured Location columns in Figure 19 are TCP/IP for z/VM production minidisks owned by the TCPMAINT user ID.

| Figure 19. TCP/IP for z/VM Sample and Preconfigured Files |                              |                                  |                                          |                    |
|-----------------------------------------------------------|------------------------------|----------------------------------|------------------------------------------|--------------------|
| Sample<br>Location (1*)                                   | Configured Location (1*, 2*) | Sample File<br>Name / Type       | Configured File<br>Name / Type           | Usage              |
| 591<br>591                                                | 591<br>591                   | DTCVSW1 STCPIP<br>DTCVSW2 STCPIP | DTCVSW1 TCPIP (3*)<br>DTCVSW2 TCPIP (3*) | VSWITCH<br>VSWITCH |

#### Notes:

- 1. Minidisks owned by the TCPMAINT user ID.
- 2. Location as placed into production by the TCP2PROD command.
- 3. This file contains pre-configured default values. If modifications are necessary, these should be implemented in a locally-created, 198-resident copy of this file.

Figure 20 on page 60 lists TCP/IP for z/VM BFS installation control files that are used to facilitate the installation of select TCP/IP program files into the z/VM Byte File System. The control file locations shown are those established by the TCP/IP

for z/VM TCP2PROD command, (with tcprun specified as the catalog section operand), where as configured locations are those established through use of the **TCP2PROD** command, with **tcpbfs** specified as the catalog section operand.

Note: Unless noted otherwise, the minidisks listed in the Control Location and Production Location columns in Figure 20 are TCP/IP for z/VM production minidisks owned by the TCPMAINT user ID.

| Figure 20. TCP/IP for z/VM Byte File System Resident Files |                              |                             |                                |         |
|------------------------------------------------------------|------------------------------|-----------------------------|--------------------------------|---------|
| Control<br>Location (1*)                                   | Configured Location (1*, 2*) | Control File<br>Name / Type | Production File<br>Name / Type | Usage   |
| 591                                                        | BFS                          | LDAPSRV LOADBFS             | (3*)                           | LDAPSRV |

#### Notes:

- 1. Minidisks owned by the TCPMAINT user ID.
- 2. Location as placed into production by the **TCP2PROD** command.
- 3. For detailed information about relevant files and directories, review the listed LOADBFS file.

TCP/IP for z/VM is now installed and built on your system.

# 7.0 Service Instructions

#### Note — z/VM Automated Service Procedure

The z/VM automated service procedure (use of the z/VM **SERVICE** and **PUT2PROD** commands) is the *preferred* method for applying service to TCP/IP for z/VM.

If you have chosen to use the automated service procedure for applying (RSU) and CORrective service to your z/VM version 6 release 1 system, use the service instructions documented in z/VM: Guide for Automated Installation and Service for applying service to TCP/IP for z/VM, instead of those presented here.

This section describes the method by which TCP/IP for z/VM is serviced; it provides step-by-step procedures to install corrective (COR) and preventive service for TCP/IP for z/VM, using VMSES/E. Preventive service for TCP/IP for z/VM is delivered via a Recommended Service Upgrade (RSU).

To become more familiar with service using VMSES/E, read the introductory chapters in:

• z/VM: VMSES/E Introduction and Reference (GC24-6243)

This publication also contains command syntax for the VMSES/E commands cited throughout these instructions.

Each step of these service instructions must be followed. Do not skip any step unless directed otherwise.

Throughout these instructions, the use of IBM-supplied default minidisk device numbers and user IDs is assumed. If different user IDs, device numbers, or SFS directories are used to install TCP/IP for z/VM in your environment, adapt these instructions as needed.

#### Note! -

Any sample console output presented throughout these instructions is based on a z/VM version 6 release 1 system; this output reflects an installation environment in which default values (PPF and component names, user IDs, and minidisks) are in use.

## 7.1 VMSES/E Service Process Overview

A brief description of the steps required to service TCP/IP for z/VM, using VMSES/E, follows:

Merge Existing Service — The VMFMRDSK command is used to clear the alternate apply disk
before receiving new service. This allows you to easily remove new service if a serious problem is
encountered during its testing or use.

- Receive New Service The VMFREC command is used to receive service from the delivery media and place it on the DELTA disk.
- Apply the Service The VMFAPPLY command is used to update the version vector table (VVT), which identifies the service level of all serviced parts. In addition, AUX files are generated for parts that require them, based on the content of the VVT.
- Reapply Local Service (if applicable) All local service (user modifications, or "mods") must be entered into the software inventory to allow VMSES/E to track these changes and build them into the system. Refer to Chapter 7 of the *z/VM: Service Guide* for this procedure.
- Build New Levels The build task generates the serviced level of an object and places the new object on a test BUILD disk.
- Place the New Service into Production Once all service has been satisfactorily tested, it is placed into production by copying the new service to the production disks. Note that customized files that have been serviced may require additional customization.

# 7.2 Servicing TCP/IP for z/VM

## 7.2.1 Important Service Notes

Before you service TCP/IP for z/VM, you should review the information that follows and take appropriate action to ensure that your service environment is correct.

## 7.2.1.1 PPF Override Considerations

A *ppfname* of **6VMTCP10** is cited throughout these service instructions, which assumes the PPF supplied by IBM for TCP/IP for z/VM is in use. If you have created your own TCP/IP for z/VM PPF override file, use the *ppfname* of your override file (instead of 6VMTCP10) **throughout** this procedure, unless noted otherwise.

## 7.2.1.2 Language Environment Run-time Library Considerations

If you service TCP/IP for z/VM C components, the Language Environment for z/VM must be available when you build serviced objects using the VMFBLD command. If the Language Environment for z/VM does not reside on a system minidisk automatically accessed by VMSES/E (such as the MAINT 19E minidisk), you need to ensure the appropriate minidisk is available (perhaps through the use of a PPF override).

## 7.2.1.3 Byte File System (BFS) Considerations

Operational File Pool Server Requirement

To allow for the installation and servicing of BFS-resident TCP/IP LDAP components, the z/VM system file pools(VMSYS, VMSYSU and VMSYSR, by default) *must* be available and in operation.

## 7.2.1.4 Installing RSU and COR Service — Where to Begin

#### Quick Index for Service Instructions

Select the service instructions you should use, based on the type of service you are installing:

- TCP/IP for z/VM RSU Service Begin with 7.2.2, "Preventive (RSU) Service for TCP/IP for z/VM" on page 64
- TCP/IP for z/VM COR Service Begin with 7.2.3, "Corrective (COR) Service for TCP/IP for z/VM" on page 74

## 7.2.2 Preventive (RSU) Service for TCP/IP for z/VM

Preventive service is available periodically on the Recommended Service Upgrade (RSU). Each RSU is cumulative and contains selected, important PTFs. The service on the RSU is in pre-applied, pre-built format and includes serviced files, the objects that were rebuilt using these files, and an updated software inventory.

The RSU content allows for installing new service more quickly than an equivalent group of Corrective (COR) PTFs. However, the installation of an RSU requires that you reapply any reach-ahead service that is already installed (service you have applied to your system that is not on the RSU).

RSU deliverables are in install format; thus, the VMFINS command is used to load an RSU.

## 7.2.2.1 Prepare to Receive Service

### Electronic Service (Envelope File)

If you have received the RSU electronically or on CD-ROM, follow the appropriate instructions to retrieve and decompress the envelope file(s) to your A-disk. Decompression is currently accomplished by using the DETERSE module, which is provided as part of the VMSES/E component of z/VM.

The service (PTF) envelope files that result from the decompression process must have a file type of **SERVLINK**. Make a note of the file names that you use when envelope files are decompressed, because you will need to supply these in place of the envfilename in the VMFINS commands that follow.

Also, the documentation envelope file produced after having run DETERSE will be a readable plain-text file. This file will not be used as part of the RSU application instructions that follow.

1 Log on the TCP/IP for z/VM service user ID, 6VMTCP10.

The PROFILE EXEC provided (as part of the z/VM version 6 release 1 System Deliverable) for this user ID contains ACCESS commands for VMSES/E minidisks that are necessary to run the commands cited in later steps. The minidisks required are the VMSES/E code minidisk (MAINT 5E5. by default) and the VMSES/E Software Inventory minidisk (MAINT 51D, by default).

2 Issue the CMS QUERY DISK command to verify the VMSES/E code and Software Inventory minidisks are correctly linked and accessed.

query disk

Verify the MAINT 5E5 minidisk is accessed as file mode B, and is linked R/O.

Verify the MAINT 51D minidisk is accessed as file mode D, and is linked R/W.

**Note:** If another user has the MAINT 51D minidisk linked in write (R/W) mode, you'll obtain only read (R/O) access to this minidisk. If this occurs, have that user re-link the 51D disk in read-only (RR) mode, after which you need issue the appropriate LINK and ACCESS commands for the 51D minidisk. Do not continue with these procedures until a R/W link is established to the 51D minidisk.

- 3 If necessary, establish the appropriate access to the VMSES/E minidisks.
  - a Establish read access to the VMSES/E code minidisk.

link maint 5e5 5e5 rr access 5e5 b

**b** Establish write access to the Software Inventory minidisk.

link maint 51d 51d mr access 51d d

- **4** Establish access to the RSU deliverable.
  - **a** If receiving the RSU from tape:

Mount the TCP/IP for z/VM RSU tape on an appropriate device and ensure this device has been attached to the 6VMTCP10 user ID using virtual device number 181.

**b** If receiving the RSU from an **envelope** file:

Ensure the envelope file resides on either the A-disk of the service user ID, or on a minidisk or SFS directory accessed at file mode C.

- **5** Receive the product documentation (6VMTCP10 MEMO) to the 51D minidisk, then identify the products and components for which service is included on the RSU. The MEMO documentation identifies the amount of storage necessary to receive the service present on the RSU. Use this information to ensure that your service disks or directories have adequate storage for this purpose.
  - **a** If receiving the RSU from tape, issue:

vmfins install info (nomemo

nomemo will load but not print the memo.

**b** If receiving the RSU from an **envelope** file, issue:

vmfins install info (nomemo env envfilename

nomemo will load but not print the memo.

**6** Clear the alternate APPLY disk to ensure that a clean minidisk exists for receipt of the new service.

## vmfmrdsk 6vmtcp10 {tcpip | tcpipsfs} apply (setup

Use tcpip if the TCP/IP for z/VM default minidisk environment has been maintained; use tcpipsfs if the service minidisks were moved to Shared File System directories.

This command copies the alternate APPLY disk to the production APPLY disk and then clears the alternate APPLY disk.

**7** Review the merge message log (\$VMFMRD \$MSGLOG). If necessary, correct any problems before you proceed with the next step. For information about handling specific error messages, see the appropriate z/VM: Messages and Codes publication or use on-line HELP.

#### vmfview mrd

8 Invoke the VMFPSU command to obtain additional information about the service contained on the RSU and how it will affect your local modifications. This command creates an output file (appid PSUPLAN) that you should review. See the z/VM: Service Guide for an explanation of this file and its content.

#### vmfpsu 6vmtcp10 {tcpip | tcpipsfs}

Use tcpip if the TCP/IP for z/VM default minidisk environment has been maintained; use tcpipsfs if the service minidisks were moved to Shared File System directories.

This command produces an output file which compares service present on the RSU to the service on your system. The file name is appid **PSUPLAN**, where appid is as specified in the PPF file.

#### 7.2.2.2 Receive the Service

**1** Receive the service on the RSU.

Because the RSU contains pre-applied, pre-built service in install format, the VMFINS command is used to load:

- new service to the DELTA disk,
- · an updated apply service inventory to the APPLY disk, and
- · pre-built objects to the appropriate test build disks.

**a** If receiving the RSU from **tape**, issue:

## vmfins install ppf 6vmtcp10 {tcpip | tcpipsfs} (nomemo nolink

Use **tcpip** if the TCP/IP for z/VM default minidisk environment has been maintained; use tcpipsfs if the service minidisks were moved to Shared File System directories.

nolink prevents VMFINS from linking required minidisks; it will only access these minidisks if they are not accessed.

**b** If receiving the RSU from an **envelope** file, issue:

#### vmfins install ppf 6vmtcp10 {tcpip | tcpipsfs} (nomemo nolink env envfilename override no

Use **tcpip** if the TCP/IP for z/VM default minidisk environment has been maintained; use tcpipsfs if the service minidisks were moved to Shared File System directories.

nolink prevents VMFINS from linking required minidisks; it will only access these minidisks if they are not accessed.

2 Review the install message log (\$VMFINS \$MSGLOG). If necessary, correct any problems before you proceed with the next step. For information about handling specific error messages, see the appropriate z/VM: Messages and Codes publication or use on-line HELP.

#### vmfview install

## 7.2.2.3 Apply the Service

Because service on the RSU is pre-applied, this step reapplies applicable reach-ahead service (service you have applied to your system that is not on the RSU).

**1** Reapply reach-ahead service.

## vmfapply ppf 6vmtcp10 {tcpip | tcpipsfs}

Use **tcpip** if the TCP/IP for z/VM default minidisk environment has been maintained; use tcpipsfs if the service minidisks were moved to Shared File System directories.

This command reapplies the reach-ahead service on your system. The version vector table (VVT) is updated with serviced part information and all necessary AUX files are generated on the alternate apply disk.

**2** Review the apply message log (\$VMFAPP \$MSGLOG). If necessary, correct any problems before you proceed with the next step. For information about handling specific error messages, see the appropriate z/VM: Messages and Codes publication or use on-line HELP.

#### vmfview apply

- 3 Re-work and reapply local service, if it has been affected by RSU-provided service.
  - a. The output file created by the VMFPSU command (invoked in step 8 on page 66) identifies local modifications that are affected by RSU service.
  - b. For information on re-working local modifications, refer to Chapter 7 in the z/VM: Service Guide and follow the steps that are applicable to your local modification(s).

Note that when using this information, the following substitutions may need to be made:

- zvm should be: 6vmtcp10
- compname should be: tcpip or tcpipsfs
- appid should be: 6vmtcp10
- fm-local should be the file mode of the 2C4 minidisk
- fm-applyalt should be the file mode of the 2A6 minidisk

Keep in mind that when you reach this step in the z/VM: Service Guide:

· "Rebuilding Objects"

you should return to using this program directory and continue with step 7.2.2.4, "Update the Build Status Table" on page 69.

## 7.2.2.4 Update the Build Status Table

1 Update the Build Status Table for serviced parts.

## vmfbld ppf 6vmtcp10 {tcpip | tcpipsfs} (status

Use **tcpip** if the TCP/IP for z/VM default minidisk environment has been maintained; use **tcpipsfs** if the service minidisks were moved to Shared File System directories.

This command updates the Build Status Table to determine what objects (if any) remain to be built.

#### Note - \$PPF Service

If a \$PPF file has been serviced you will receive this prompt:

VMFBLD2185R The following source product parameter files have been serviced:

VMFBLD2185R 6VMTCP10 \$PPF

VMFBLD2185R When source product parameter files are serviced, all product parameter files built from them must be recompiled using VMFPPF before VMFBLD can be run.

VMFBLD2185R Enter zero (0) to have the serviced source product parameter files built to your A-disk and exit VMFBLD so you can recompile your product parameter files with VMFPPF.

VMFBLD2185R Enter one (1) to continue only if you have already recompiled your product parameter files with VMFPPF.

0

Enter a zero (0) and complete the steps given here before you continue.

VMFBLD2188I Building 6VMTCP10 \$PPF on 191 (A) from level \$PFnnnnn

#### Note - \$PPF Service (Continued)

vmfppf 6vmtcp10 \*

Note: If you've created your own PPF override, use your PPF name for this command instead of 6VMTCP10.

Note: Do not use your own PPF name in place of 6VMTCP10 for the COPYFILE and ERASE commands that follow:

copyfile 6vmtcp10 \$ppf a = = d (olddate replace erase 6vmtcp10 \$ppf a

vmfbld ppf 6vmtcp10 {tcpip | tcpipsfs} (status

1

Re-issue VMFBLD to complete updates to the build status table.

If you've created your own PPF override, use your PPF name instead of 6VMTCP10.

Use tcpip if the TCP/IP for z/VM default minidisk environment has been maintained: use tcpipsfs if the service minidisks were moved to Shared File System directories.

When you receive the previously displayed prompt, enter a one (1) and continue to the next step.

2 Use VMFVIEW to review the build status messages, and see what objects need to be built.

#### vmfview build

## 7.2.2.5 Build Serviced Objects

Because service on the RSU is pre-built, this step builds only objects which have been affected by any reach-ahead and local service that has been reapplied.

- 1 Ensure Language Environment for z/VM support is available if you are applying service to functions that require this support.
- 2 Rebuild TCP/IP for z/VM serviced parts.

#### vmfbld ppf 6vmtcp10 {tcpip | tcpipsfs} (serviced

Use tcpip if the TCP/IP for z/VM default minidisk environment has been maintained; use tcpipsfs if the service minidisks were moved to Shared File System directories.

**3** Review the build message log (\$VMFBLD \$MSGLOG). If necessary, correct any problems before you proceed with the next step. For information about handling specific error messages, see the appropriate z/VM: Messages and Codes publication or use on-line HELP.

#### vmfview build

## 7.2.2.6 Test the New Service

All new service should be thoroughly tested before it is placed into production. A suggested method for doing this is to temporarily link and then access the appropriate test build minidisks ahead of their production counterparts. Representative LINK and ACCESS statements for this purpose are illustrated here:

```
LINK TCPMAINT 198 198 RR
LINK 6VMTCP10 491 491 RR
LINK 6VMTCP10 492 492 RR
LINK TCPMAINT 591 591 RR
LINK TCPMAINT 592 592 RR
ACCESS 198 fm198
                                    /* fm198 is 'D' (perhaps) */
                                    /* fm491 is 'E' (perhaps) */
ACCESS 491 fm491
ACCESS 492 fm492
                                    /* fm492 is 'F' (perhaps) */
ACCESS 591 fm591
                                    /* fm591 is 'G' (perhaps) */
                                    /* fm592 is 'H' (perhaps) */
ACCESS 592 fm592
```

 To facilitate the testing of new service that affects TCP/IP server virtual machines, a TCP/IP server profile exit (or the supplied sample global profile exit, TCPRUNXT SEXEC) could be used to establish a suitable environment, as part of server initialization (SETUP) processing. For information on these exits, see the chapter titled "General TCP/IP Server Configuration" in TCP/IP Planning and Customization.

When TCP/IP server and administrative functions are tested, ensure that the TCPMAINT 198, 6VMTCP10 491, and TCPMAINT 591 minidisks are accessed (in addition to the 6VMTCP10 492 and TCPMAINT 592 minidisks) by the TCP/IP service virtual machines and administrative user IDs involved in this activity.

• To facilitate the testing of new service that affects TCP/IP client functions (for example, the NETSTAT or FTP commands), only the 6VMTCP10 492 and

TCPMAINT 592 minidisks need to be accessed (with respect to TCP/IP-specific minidisk requirements).

When new service is tested, consult any applicable documentation (for example, that provided with the APARs which comprise the service) to account for changes specific to new or changed function. Your testing may also require TCP/IP services affected by service to be shutdown and restarted, possibly more than once.

Note: Service to certain TCP/IP components may be relevent to z/VM virtual switch (VSWITCH) support, and may at times necessitate a shutdown and restart of any VSWITCH controller servers that are used by your installation.

#### Note - TCP/IP and VSWITCH Controller Shutdown Considerations

Before you shutdown any TCP/IP or VSWITCH controller servers, ensure that any applicable conditions or guidelines for your installation have been followed.

For information on shutting down TCP/IP servers, see the section that discusses "Starting and Stopping TCP/IP Servers" in the chapter titled "General TCP/IP Server Configuration," of TCP/IP Planning and Customization.

Note that the TCPMSMGR command can be used to manage the shutdown and initialization of the TCP/IP servers and VSWITCH controllers that are used by your installation. For more information about the TCPMSMGR command, see Appendix A, "TCP/IP Installation, Service and Migration Utilities" on page 92.

## 7.2.2.7 Place the Service into Production

Once the new service has been thoroughly tested, it needs to be placed into production; complete the appropriate TCP/IP service instructions that remain to accomplish this.

## $^-$ RSU Service Instructions — Where To Next... $^-$

See 7.2.4, "Place the New TCP/IP for z/VM Service Into Production" on page 82 for instructions for completing the installation of RSU service.

## 7.2.3 Corrective (COR) Service for TCP/IP for z/VM

Corrective service for TCP/IP for z/VM is provided in COR format via tape or electronic envelope. It is installed using the VMSES/E VMFREC, VMFAPPLY, and VMFBLD commands.

## Electronic Service (Envelope File)

If you have received service electronically or on CD-ROM, follow the appropriate instructions to retrieve and decompress the envelope file(s) to your A-disk. Decompression is currently accomplished by using the DETERSE module, which is provided as part of the VMSES/E component of z/VM.

The documentation envelope and the service (PTF) envelope files that result from the decompression process must have a file type of SERVLINK. Make a note of the file names that you use when envelope files are decompressed, because you will need to supply these in place of the envfilename in the VMFREC commands that follow.

## 7.2.3.1 Prepare to Receive Service

**1** Log on the TCP/IP for z/VM service user ID, **6VMTCP10**.

The PROFILE EXEC provided (as part of the z/VM version 6 release 1 System Deliverable) for this user ID contains ACCESS commands for VMSES/E minidisks that are necessary to run the commands cited in later steps. The minidisks required are the VMSES/E code minidisk (MAINT 5E5, by default) and the VMSES/E Software Inventory minidisk (MAINT 51D, by default).

2 Issue the CMS QUERY DISK command to verify the VMSES/E code and Software Inventory minidisks are correctly linked and accessed.

query disk

Verify the MAINT 5E5 minidisk is accessed as file mode **B**, and is linked **R/O**.

Verify the MAINT 51D minidisk is accessed as file mode D, and is linked R/W.

Note: If another user has the MAINT 51D minidisk linked in write (R/W) mode, you'll obtain only read (R/O) access to this minidisk. If this occurs, have that user re-link the 51D disk in read-only (RR) mode, after which you need issue the appropriate LINK and ACCESS commands for the 51D minidisk. Do not continue with these procedures until a R/W link is established to the 51D minidisk.

- **3** If necessary, establish the appropriate access to the VMSES/E minidisks.
  - a Establish read access to the VMSES/E code minidisk.

link maint 5e5 5e5 rr access 5e5 b

**b** Establish write access to the Software Inventory minidisk.

link maint 51d 51d mr access 51d d

- **4** Establish access to the COR service deliverable.
  - **a** If receiving service from tape:

Mount the TCP/IP for z/VM corrective (COR) service tape on an appropriate device and ensure this device has been attached to the 6VMTCP10 user ID using virtual device number 181.

**D** If receiving service from an **envelope** file:

Ensure the envelope file resides on either the A-disk of the service user ID, or on a minidisk or SFS directory accessed at file mode C.

**5** Establish the correct minidisk access order.

#### vmfsetup 6vmtcp10 {tcpip | tcpipsfs}

Use tcpip if the TCP/IP for z/VM default minidisk environment has been maintained; use tcpipsfs if the service minidisks were moved to Shared File System directories.

- **6** Receive the service documentation. The VMFREC command (with its INFO option) loads the service documentation and displays a list of all products for which service is present on the media.
  - a If receiving service from tape, issue:

vmfrec info

This command loads the service memo to the 6VMTCP10 191 minidisk.

**b** If receiving service from an **envelope** file, issue:

#### vmfrec info (env envfilename

This command loads the service memo to the 6VMTCP10 191 minidisk.

**7** Review the receive message log (\$VMFREC \$MSGLOG). If necessary, correct any problems before you proceed with the next step. For information about handling specific error messages, see the appropriate z/VM: Messages and Codes publication or use on-line HELP.

#### vmfview receive

Also, note the products and components for which service has been supplied. To do this, use the PF5 key to show all "status" messages, which will identify these products and components.

8 Clear the alternate APPLY disk to ensure that a clean minidisk exists for receipt of the new service. for new service.

## vmfmrdsk 6vmtcp10 {tcpip | tcpipsfs} apply

Use **tcpip** if the TCP/IP for z/VM default minidisk environment has been maintained; use tcpipsfs if the service minidisks were moved to Shared File System directories.

This command copies the alternate APPLY disk to the production APPLY disk and then clears the alternate APPLY disk.

**9** Review the merge message log (\$VMFMRD \$MSGLOG). If necessary, correct any problems before you proceed with the next step. For information about handling specific error messages, see the appropriate z/VM: Messages and Codes publication or use on-line HELP.

#### vmfview mrd

#### 7.2.3.2 Receive the Service

**1** Receive the service.

**a** If receiving service from tape, issue:

## vmfrec ppf 6vmtcp10 {tcpip | tcpipsfs}

Use **tcpip** if the TCP/IP for z/VM default minidisk environment has been maintained; use tcpipsfs if the service minidisks were moved to Shared File System directories.

This command receives service from the service tape. All new service is loaded to the DELTA disk.

**b** If receiving service from an **envelope** file, issue:

## vmfrec ppf 6vmtcp10 {tcpip | tcpipsfs} (env envfilename

Use **tcpip** if the TCP/IP for z/VM default minidisk environment has been maintained; use tcpipsfs if the service minidisks were moved to Shared File System directories.

This command receives service from the service envelope. All new service is loaded to the DELTA disk.

**2** Review the receive message log (\$VMFREC \$MSGLOG). If necessary, correct any problems before you proceed with the next step. For information about handling specific error messages, see the appropriate z/VM: Messages and Codes publication or use on-line HELP.

## vmfview receive

## 7.2.3.3 Apply the Service

**1** Apply the new service.

## vmfapply ppf 6vmtcp10 {tcpip | tcpipsfs}

Use tcpip if the TCP/IP for z/VM default minidisk environment has been maintained; use tcpipsfs if the service minidisks were moved to Shared File System directories.

This command applies the just-received service. The version vector table (VVT) is updated with serviced part information and all necessary AUX files are generated on the alternate apply disk.

2 Review the apply message log (\$VMFAPP \$MSGLOG). If necessary, correct any problems before you proceed with the next step. For information about handling specific error messages, see the appropriate z/VM: Messages and Codes publication or use on-line HELP.

## vmfview apply

#### **Note - Local Modifications**

If you receive message VMFAPP2120W, you need to reapply any local modifications before building an updated level of TCP/IP for z/VM. For information on re-working local modifications, refer to Chapter 7 in the z/VM: Service Guide and follow the steps that are applicable to your local modification(s).

Note that when using this information, the following substitutions may need to be made:

- zvm should be: 6vmtcp10
- compname should be: tcpip or tcpipsfs
- appid should be: 6vmtcp10
- fm-local should be the file mode of the 2C4 minidisk
- fm-applyalt should be the file mode of the 2A6 minidisk

Keep in mind that when you reach this step in the *z/VM:* Service Guide:

· "Rebuilding Objects"

you should return to using this program directory and continue with step 7.2.3.4, "Update the Build Status Table" on page 79.

## 7.2.3.4 Update the Build Status Table

**1** Update the Build Status Table for serviced parts.

## vmfbld ppf 6vmtcp10 {tcpip | tcpipsfs} (status

Use **tcpip** if the TCP/IP for z/VM default minidisk environment has been maintained; use tcpipsfs if the service minidisks were moved to Shared File System directories.

This command updates the Build Status Table to identify objects that need to be built as a result of applying new service.

#### Note - \$PPF Service

If a \$PPF file has been serviced you will receive this prompt:

VMFBLD2185R The following source product parameter files have been serviced:

VMFBLD2185R 6VMTCP10 \$PPF

VMFBLD2185R When source product parameter files are serviced, all

product parameter files built from them must be recompiled

using VMFPPF before VMFBLD can be run.

VMFBLD2185R Enter zero (0) to have the serviced source product

parameter files built to your A-disk and exit VMFBLD so you can recompile your product parameter files with VMFPPF.

VMFBLD2185R Enter one (1) to continue only if you have already

recompiled your product parameter files with VMFPPF.

0

Enter a zero (0) and complete the steps given here before you continue.

VMFBLD2188I Building 6VMTCP10 \$PPF on 191 (A) from level \$PFnnnnn

#### Note - \$PPF Service (Continued)

vmfppf 6vmtcp10 \*

Note: If you've created your own PPF override, use your PPF name (for this command only) instead of 6VMTCP10.

Note: Do not use your own PPF name in place of 6VMTCP10 for these COPYFILE and **ERASE** commands:

copyfile 6vmtcp10 \$ppf a = = d (olddate replace erase 6vmtcp10 \$ppf a

vmfbld ppf 6vmtcp10 {tcpip | tcpipsfs} (status setup

1

Re-issue VMFBLD to complete updates to the build status table.

If you've created your own PPF override, use your PPF name instead of 6VMTCP10.

Use tcpip if the TCP/IP for z/VM default minidisk environment has been maintained: use **tcpipsfs** if the service minidisks were moved to Shared File System directories.

When you receive the previously displayed prompt, enter a one (1) and continue to the next step.

**2** Use VMFVIEW to review the build status messages, and see what objects need to be built.

#### vmfview build

## 7.2.3.5 Build Serviced Objects

- 1 Ensure Language Environment for z/VM support is available if you are applying service to functions that require this support.
- 2 Rebuild TCP/IP for z/VM serviced parts.

vmfbld ppf 6vmtcp10 {tcpip | tcpipsfs} (serviced

Use tcpip if the TCP/IP for z/VM default minidisk environment has been maintained; use tcpipsfs if the service minidisks were moved to Shared File System directories.

**3** Review the build message log (\$VMFBLD \$MSGLOG). If necessary, correct any problems before you proceed with the next step. For information about handling specific error messages, see the appropriate z/VM: Messages and Codes publication or use on-line HELP.

vmfview build

#### 7.2.3.6 Test the New Service

All new service should be thoroughly tested before it is placed into production. A suggested method for doing this is to temporarily link and then access the appropriate test build minidisks ahead of their production counterparts. Representative LINK and ACCESS statements for this purpose are illustrated here:

```
LINK TCPMAINT 198 198 RR
LINK 6VMTCP10 491 491 RR
LINK 6VMTCP10 492 492 RR
LINK TCPMAINT 591 591 RR
LINK TCPMAINT 592 592 RR
ACCESS 198 fm198
                                  /* fm198 is 'D' (perhaps) */
                                  /* fm491 is 'E' (perhaps) */
ACCESS 491 fm491
ACCESS 492 fm492
                                  /* fm492 is 'F' (perhaps) */
ACCESS 591 fm591
                                  /* fm591 is 'G' (perhaps) */
                                   /* fm592 is 'H' (perhaps) */
ACCESS 592 fm592
```

 To facilitate the testing of new service that affects TCP/IP server virtual machines, a TCP/IP server profile exit (or the supplied sample global profile exit, TCPRUNXT SEXEC) could be used to establish a suitable environment, as part of server initialization (SETUP) processing. For information on these exits, see the chapter titled "General TCP/IP Server Configuration" in TCP/IP Planning and Customization.

When TCP/IP server and administrative functions are tested, ensure that the TCPMAINT 198, 6VMTCP10 491, and TCPMAINT 591 minidisks are accessed (in addition to the 6VMTCP10 492 and TCPMAINT 592 minidisks) by the TCP/IP service virtual machines and administrative user IDs involved in this activity.

 To facilitate the testing of new service that affects TCP/IP client functions (for example, the NETSTAT or FTP commands), only the 6VMTCP10 492 and TCPMAINT 592 minidisks need to be accessed (with respect to TCP/IP-specific minidisk requirements).

When new service is tested, consult any applicable documentation (for example, that provided with the APARs which comprise the service) to account for changes specific to new or changed function. Your testing may also require TCP/IP services affected by service to be shutdown and restarted, possibly more than once.

Note: Service to certain TCP/IP components may be relevent to z/VM virtual switch (VSWITCH) support, and may at times necessitate a shutdown and restart of any VSWITCH controller servers that are used by your installation.

#### Note - TCP/IP and VSWITCH Controller Shutdown Considerations

Before you shutdown any TCP/IP or VSWITCH controller servers, ensure that any applicable conditions or guidelines for your installation have been followed.

For information on shutting down TCP/IP servers, see the section that discusses "Starting and Stopping TCP/IP Servers" in the chapter titled "General TCP/IP Server Configuration," of TCP/IP Planning and Customization.

Note that the TCPMSMGR command can be used to manage the shutdown and initialization of the TCP/IP servers and VSWITCH controllers that are used by your installation. For more information about the TCPMSMGR command, see Appendix A, "TCP/IP Installation, Service and Migration Utilities" on page 92.

## 7.2.4 Place the New TCP/IP for z/VM Service Into Production

#### 7.2.4.1 6VMTCP10 CATALOG File Modification Notes

Before you continue with the steps in this section, it is advised that you verify the correctness of any 6VMTCP10 CATALOG file modifications that may have been made for your installation. The 6VMTCP10 CATALOG file is used by the TCP2PROD command to copy files to TCP/IP for z/VM minidisks. See Appendix A, "TCP/IP Installation, Service and Migration Utilities" on page 92 for detailed information about the TCP2PROD command and TCP/IP for z/VM catalog files.

Note: If any new sample and configuration files are supplied with TCP/IP for z/VM service, the 6VMTCP10 CATALOG file will be updated to reflect this.

The various definition sections of the 6VMTCP10 CATALOG file, and the files associated with each section, are briefly described here:

| Section | Description                                                                                                    |
|---------|----------------------------------------------------------------------------------------------------|
| TCPBFS  | Used to place various TCP/IP for z/VM files into the z/VM Byte File System (BFS). The files listed in this section are those used by the z/VM LOADBFS command to identify specific files for installation into the BFS, their designated location, and how each should be processed. |

**TCPCONFIG** Optionally used to create suitably named configuration files for customizing

> TCP/IP and TCP/IP services for your installation. For reference, the files processed using the this section are listed in Figure 18 on page 57.

**TCPHELP** Used to process TCP/IP CMS Help files. The files processed using this section

are listed in the TCP/IP for z/VM CMS Help file VMSES/E build list (TCPBLHLP

EXEC).

TCPPRECONFIG Used to create suitably named configuration files that incorporate preconfigured

> content for using certain z/VM or TCP/IP services (for example, for running z/VM system-default VSWITCH controllers). For reference, the files processed using

the this section are listed in Figure 19 on page 59.

**TCPRUN** Used to process non-customizable TCP/IP for z/VM run-time files. For reference,

the files processed using this section are listed in Figure 17 on page 55.

**TCPSAMPLE** Used to process customizable TCP/IP sample files. For reference, the files

processed using this section are listed in Figure 18 on page 57.

**TCPSVMCMS** Used to process non-customizable TCP/IP for z/VM run-time files that must reside

> on individual CMS-based server virtual machine (SVM) minidisks. For reference, the files processed using the TCPSVMCMS section are listed in Figure 15 on

page 53.

**TCPSVMGCS** Used to process non-customizable TCP/IP for z/VM run-time files that must reside

on individual GCS-based server virtual machine (SVM) minidisks. For reference, the files processed using the TCPSVMGCS section are listed in Figure 16 on

page 54.

## 7.2.4.2 Copy Serviced TCP/IP for z/VM Run-time Files Into Production

Once the new service has been thoroughly tested, it needs to be placed into production (that is, copied to TCP/IP for z/VM production build minidisks).

Note: Service to certain TCP/IP components may be relevent to z/VM virtual switch (VSWITCH) support, and may at times necessitate a shutdown and restart of any VSWITCH controller servers that are used by your installation.

1 Shutdown TCP/IP services.

#### Note - TCP/IP and VSWITCH Controller Shutdown Considerations

Before you shutdown any TCP/IP or VSWITCH controller servers, ensure that any applicable conditions or guidelines for your installation have been followed.

For information on shutting down TCP/IP servers, see the section that discusses "Starting and Stopping TCP/IP Servers" in the chapter titled "General TCP/IP Server Configuration," of TCP/IP Planning and Customization.

Note that the TCPMSMGR command can be used to manage the shutdown and initialization of the TCP/IP servers and VSWITCH controllers that are used by your installation. For more information about the TCPMSMGR command, see Appendix A, "TCP/IP Installation, Service and Migration Utilities" on page 92.

**2** Log on the TCP/IP for z/VM service user ID, **6VMTCP10**.

The PROFILE EXEC provided (as part of the z/VM version 6 release 1 System Deliverable) for this user ID contains ACCESS commands for VMSES/E minidisks that are necessary to run the commands cited in later steps. The minidisks required are the VMSES/E code minidisk (MAINT 5E5, by default) and the VMSES/E Software Inventory minidisk (MAINT 51D, by default).

3 Issue the CMS QUERY DISK command to verify the VMSES/E code and Software Inventory minidisks are correctly linked and accessed.

#### query disk

Verify the MAINT 5E5 minidisk is accessed as file mode B, and is linked R/O.

Verify the MAINT 51D minidisk is accessed as file mode D, and is linked R/W.

Note: If another user has the MAINT 51D minidisk linked in write (R/W) mode, you'll obtain only read (R/O) access to this minidisk. If this occurs, have that user re-link the 51D disk in read-only (RR) mode, after which you need issue the appropriate LINK and ACCESS commands for the 51D minidisk. Do not continue with these procedures until a R/W link is established to the 51D minidisk.

- 4 If necessary, establish the appropriate access to the VMSES/E minidisks.
  - a Establish read access to the VMSES/E code minidisk.

link maint 5e5 5e5 rr access 5e5 b

**b** Establish write access to the Software Inventory minidisk.

link maint 51d 51d mr access 51d d

**5** Access the 6VMTCP10 491 and 492 minidisks.

## access 491 i access 492 j

The 491 minidisk is where the TCP2PROD EXEC and 6VMTCP10 CATALOG files reside. The DTCUME message repository (required for running TCP2PROD) resides on the 492 minidisk.

- **6** Review the 6VMTCP10 CATALOG file to verify its correctness, as suggested in 7.2.4.1, "6VMTCP10 CATALOG File Modification Notes" on page 82. Ensure that any changes you may have made to this file remain in effect, and that any local service used to customize this file has been properly re-worked and applied.
- 7 (Optional) Establish write links to any TCP/IP for z/VM production or server minidisks which are not yet linked in this mode.

LINK statements for the various TCP/IP for z/VM minidisks are present in the 6VMTCP10 directory entry (supplied as part of the installed z/VM version 6 release 1 System Deliverable).

If you have changed the default installation user ID or use different minidisk device numbers in your environment, you may need to manually link the necessary TCP/IP production and server minidisks. See Figure 15 on page 53, Figure 17 on page 55, and Figure 18 on page 57 for device link information. If you created a PPF override that has changed any of these device numbers, use your values.

link tcpipid vdev1 vdev2 mr

Note: If another user has the *vdev1* minidisk linked in write (R/W) mode, you'll obtain only read (R/O) access to this minidisk. If this occurs, have that user re-link the vdev1 disk in read-only (RR) mode, after which you need to re-issue the above LINK command. Do not continue with these procedures until a R/W link is established to the vdev1 minidisk.

**8** Copy serviced TCP/IP for z/VM files into production using the TCP2PROD command.

The command cited below processes files that are identified in the TCPRUN section of the 6VMTCP10 CATALOG file. See Appendix A, "TCP/IP Installation, Service and Migration Utilities" on page 92 for information about this command and TCP/IP for z/VM catalog files.

## Verifying Your Environment

When you perform this step, it is suggested that you first invoke TCP2PROD as illustrated, but with the TEST option also specified. This will verify that all resources can be accessed and that the appropriate files will be processed.

With the TEST option in effect, no files are copied into production.

Resolve any reported problems, then invoke TCP2PROD (without the TEST option) as illustrated.

## tcp2prod 6vmtcp10 {tcpip | tcpipsfs} 6vmtcp10 tcprun (setup

Use tcpip if the TCP/IP for z/VM default minidisk environment has been maintained; use tcpipsfs if the service minidisks were moved to Shared File System directories.

**9** Review the TCP2PROD message log (TCP2PROD \$MSGLOG). If necessary, correct any problems before you proceed with the next command.

#### vmfview tcp2prod

#### If Message DTCPRD3061W is Reported...

If message DTCPRD3061W is reported for one or more of the files processed in step 8, you will need to take further action to ensure that the subject file is properly placed into production. For more information, see Appendix I, "Managing TCP/IP Files with Unique Service Requirements" on page 144.

**10** Copy selected TCP/IP for z/VM files into the z/VM Byte File System (BFS).

The command cited below processes files that are identified in the TCPBFS section of the 6VMTCP10 CATALOG file.

## tcp2prod 6vmtcp10 {tcpip | tcpipsfs} 6vmtcp10 tcpbfs (setup

Use **tcpip** if the TCP/IP for z/VM default minidisk environment has been maintained; use tcpipsfs if the service minidisks were moved to Shared File System directories.

**11** Review the TCP2PROD message log (TCP2PROD \$MSGLOG). If necessary, correct any problems before you proceed with the next step.

#### vmfview tcp2prod

## 7.2.4.3 Copy Serviced TCP/IP for z/VM Sample Files Into Production

Use the TCP2PROD command, as described in this section, to place any new or updated IBM-supplied sample configuration files into production.

#### Note

When you perform this step, only new or updated sample files are copied into production. Files that have been customized for your installation are not affected or replaced.

Note: For step 2 below, it is assumed that the TCPSAMPLE section of the 6VMTCP10 CATALOG has been verified, as suggested in 7.2.4.1, "6VMTCP10 CATALOG File Modification Notes" on page 82. If this is not the case, you should make any necessary changes to this section of the 6VMTCP10 CATALOG file before you continue with the steps that follow.

- 1 If necessary, establish the appropriate environment, as described by steps 1 through 5, in 7.2.4.2, "Copy Serviced TCP/IP for z/VM Run-time Files Into Production" on page 83.
- **2** Copy serviced TCP/IP for z/VM configuration files into production using the TCP2PROD command. For reference, files that can be processed using the TCPSAMPLE section are listed in Figure 18 on page 57.

## Verifying Your Environment

When you perform this step, it is suggested that you first invoke TCP2PROD as illustrated, but with the **TEST** option also specified. This will verify that all resources can be accessed and that the appropriate files will be processed.

With the **TEST** option in effect, **no files are copied into production**.

Resolve any reported problems, then invoke TCP2PROD (without the TEST option) as illustrated.

## tcp2prod 6vmtcp10 {tcpip | tcpipsfs} 6vmtcp10 tcpsample (setup

Use tcpip if the TCP/IP for z/VM default minidisk environment has been maintained; use tcpipsfs if the service minidisks were moved to Shared File System directories.

**3** Review the TCP2PROD message log (TCP2PROD \$MSGLOG). If necessary, correct any problems before you proceed with the next step.

#### vmfview tcp2prod

#### If Message DTCPRD3043W is Reported...

If message DTCPRD3043W is reported for any of the sample files processed in step 2, you should review the updated content of these files and determine whether changes are required to any customized, production-use counterparts that are used for your installation.

When necessary, an updated sample file can be compared with its base-level counterpart (on the 6VMTCP10 2B2 Base Code minidisk) to identify specific changes that may not be apparent in a customized, production-use file.

# 7.2.4.4 Update your TCP/IP for z/VM Configuration

If any TCP/IP for z/VM sample configuration files have been updated through service (as reported by message DTCPRD3043W in step 2 on page 87), you should review the updated content of these files and determine whether changes are required to any customized, production-use counterparts that are used for your installation.

See TCP/IP Planning and Customization (SC24-6238) for detailed information about the content and use of these files, and how to configure specific TCP/IP servers for your environment. To accommodate service-related changes, you may at times need to consult APAR-specific documentation.

## 7.2.4.5 Re-Initialize TCP/IP Services

Once you have completed any necessary configuration changes, the appropriate TCP/IP servers must be initialized. For more information, see the section that discusses "Starting and Stopping TCP/IP Servers" in the chapter titled "General TCP/IP Server Configuration," of TCP/IP Planning and Customization.

If the TCPMSMGR command was previously used to manage the shutdown of the TCP/IP servers used by your installation, it now can be used to initialize those servers. For more information about the TCPMSMGR command, see Appendix A, "TCP/IP Installation, Service and Migration Utilities" on page 92.

## 7.2.4.6 Copy Serviced TCP/IP Client Code to the z/VM Product Code Disk (Optional)

If you previously copied TCP/IP for z/VM client code to the z/VM product code disk, you should replace the appropriate files with their serviced counterparts. See Appendix H, "Copying TCP/IP for z/VM Client Code to the Y-Disk" on page 141 for additional information and instructions concerning this process.

## 7.2.4.7 Verify the RSU Service Level (Optional)

The procedures in this section describe how to determine the current TCP/IP for z/VM RSU service level by using either of these commands:

- TCP/IP **NETSTAT LEVEL**
- VMSES/E VMFSIM QUERY
- VMSES/E SERVICE

The service contained on each RSU constitutes a new service level; this service level is updated in the system inventory when RSU service is installed.

Note: Corrective (COR) service does not affect the TCP/IP for z/VM RSU service level. However, you should record and use this service level when corrective (COR) service is ordered.

## 7.2.4.7.1 RSU Level Information - Using the TCP/IP NETSTAT LEVEL Command

To use the TCP/IP NETSTAT LEVEL command to obtain the TCP/IP for z/VM RSU service level, the TCPIP server (or, the TCP/IP stack) must be operating and the NETSTAT command must be available.

access 592 fm netstat level

where fm is an available file mode.

VM TCP/IP Netstat Level 610 IBM 2094; z/VM Version 6 Release 1.0, service level 0901 (64-BIT), VM TCP/IP Level 610; RSU 0901 running TCPIP MODULE E2 dated mm/dd/yy at hh:mm TCP/IP Module Load Address: xxxxxxxx

> Both the z/VM and TCP/IP RSU service levels are reported (in order) in the returned output. For this example, the RSU level for each is: 0901

Note that any user ID that has the TCPMAINT 592 minidisk accessed can use the NETSTAT LEVEL command.

#### 7.2.4.7.2 RSU Level Information - Using the VMFSIM QUERY Command

To use the VMFSIM QUERY command, the VMSES/E code (MAINT 5E5) and Software Inventory (MAINT 51D) minidisks must be accessed. Thus, this command is most readily issued while logged on a service maintenance user ID such as **MAINT** or the TCP/IP installation user ID (**6VMTCP10**).

#### vmfsim query vm sysrecs tdata :ppf 6vmtcp10 :stat

VMFSIP2408I RESULTS FOR TDATA : PPF 6VMTCP10 : STAT :PPF 6VMTCP10 TCPIP :STAT RECEIVED.mm/dd/yy..hh:mm:ss 6VMTCP10.RSU-0901

> The last part of the status line indicates the TCP/IP RSU service level; for this example, this is: 0901

## 7.2.4.7.3 RSU Level Information - Using the VMSES/E SERVICE Command

If you are using the automated service procedure to service TCP/IP for z/VM, then you can use the SERVICE command (with the status operand specified) to determine the current RSU level for TCP/IP

To use the **SERVICE** command, the VMSES/E code (MAINT 5E5) and Software Inventory (MAINT 51D) minidisks must be accessed. Thus, this command is most readily issued while logged on a service maintenance user ID such as MAINT or the TCP/IP installation user ID (6VMTCP10).

#### service topip status

```
VMFSRV2760I SERVICE processing started
VMFSRV1225I TCPIP (6VMTCP10%TCPIP) status:
VMFSRV1225I
              Service Level
                               RSU-0901
VMFSRV1225I
              Production Level 000-0000
VMFSRV2760I SERVICE processing completed successfully
```

# You have finished servicing TCP/IP for z/VM.

# Appendix A. TCP/IP Installation, Service and Migration Utilities

## A.1 TCP2PROD Command

# A.1.1 Purpose

Use the TCP2PROD command to copy one or more groups of TCP/IP for z/VM files into production. TCP2PROD uses the VMSES/E VMFCOPY command to copy designated files from one resource (a minidisk or SFS directory) to another. A TCP/IP for z/VM *catalog* file, identified by a command operand, is used to identify which product files are to be placed into production, as well as the minidisks and SFS directories that are to be used for this process. See A.2, "TCP/IP for z/VM CATALOG Files" on page 96 for more information about the catalog file and its structure and content.

**Note:** The TCP2PROD command is intended for use by the 6VMTCP10 user ID (or an equivalent maintenance user ID), and should be used only when TCP/IP for z/VM is installed or when TCP/IP service has been applied to your system.

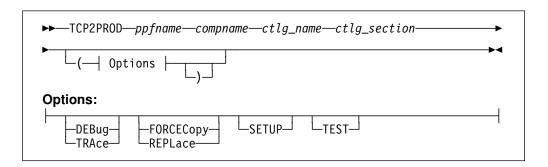

# A.1.2 Operands

ppfname

The name of the usable form product parameter file that is used for the installation and maintenance of TCP/IP for z/VM. The file type must be **PPF**.

compname

The name of a component, as specified for a :COMPNAME. tag in the TCP/IP for z/VM product parameter file; *compname* is a 1- to 16-character alphanumeric identifier.

The PPF Variable Declarations (:DCL.) section defined for *compname* determines the *source* minidisks and SFS directories from which product files are copied; likewise for the *target* production minidisks to which these files are copied.

ctlg\_name The name of the product catalog file to be processed. The file type must be CATALOG.

ctlg\_section The definition section of the catalog file to be processed. The value specified as ctlg\_section is used as a root for the "begin" and "end" tags that define each section of grouped entries (records) within a catalog file.

# A.1.3 Options

## **DEBUG TRACE**

Causes supplementary messages to be issued to provide information for diagnostic purposes. The DEBUG and TRACE options are synonymous.

## **FORCECopy REPLace**

Causes files identified within a *configuration* definition section to be copied to their configured name and type, regardless of whether such a configuration file already exists. By default, a file identified within such a definition section is copied to its configured name and type only if the production instance of that file does not already exist. See A.2.7, "Conventional Catalog Definitions" on page 100 for details about how entries within a configuration section are processed. The FORCECOPY and REPLACE options are synonymous.

#### **SETUP**

Causes a VMSES/E VMFSETUP (LINK command to be issued as part of TCP2PROD processing, to establish a correct operational environment. The ppfname and compname operands supplied for the TCP2PROD command are also used as operands for the VMFSETUP command.

## **TEST**

Causes processing for the current invocation to be performed such that no files are placed into production. The TEST option allows you to verify that required minidisks and SFS directories can be accessed without error, and that the appropriate catalog file entries will be processed. Additional messages are issued to clarify what actions would occur if this option were not specified.

# A.1.4 Usage Notes

1. For the most part, TCP2PROD does not issue minidisk LINK commands as part of its processing (an exception to this is when the TCPHELP catalog section is processed).

To ensure that required minidisks are accessible, appropriate LINK statements should be added to the 6VMTCP10 user ID entry in the system (CP) directory. Alternatively, the necessary LINK commands can be added to the PROFILE EXEC of the 6VMTCP10 user ID.

- 2. TCP2PROD uses the first CATALOG file found in the CMS search order that matches that specified by the ctlg\_name operand.
- 3. Catalog file entries that are found to be unusable are bypassed, with appropriate warning or error messages issued.
- 4. TCP2PROD requires a minidisk or SFS directory to be accessed at file mode A with read/write (R/W) status, for use as temporary work space and for message logging.

## A.1.5 TCP2PROD File Exclusion Support

To ensure that TCP/IP for z/VM production minidisks contain only those files necessary to provide or use TCP/IP services, the TCP2PROD command incorporates support that allows various files present on a source minidisk or directory resource to be excluded as certain "wildcard" catalog entries are processed. When this "file exclusion" support is applied, files can be excluded based on specific file names, file types, or by using conventional CMS file pattern matching techniques that employ the wildcard (\*) and pattern matching (%) characters.

Files that are to be excluded in this manner must be identified within one or more TCP/IP for z/VM catalog file exclude sections that are separately defined for this purpose. Within such a section, one or more exclusion entries are defined that identify the specific files or file groups that are to be excluded. For more information about these entries, see A.2.8, "File Exclusion Definitions" on page 101.

TCP2PROD file exclusion processing is activated by the **XCLUDE** entry processing option, which is specified as part of a TCP/IP for z/VM wildcard file entry. See A.2.5, "Entry Processing Options" on page 99 for details about the XCLUDE option.

#### Notes:

- 1. When exclusion processing is activated for a given entry (and thus, a specific source and target resource pairing), TCP2PROD automatically excludes unchanged files from a copy operation in addition to those files identified within an exclude section. This avoids unnecessarily processing source files that have not been modified since such files were last placed into production.
  - In this context, a file is considered to be unchanged when file attributes other than file mode number and CMS data block count — for a source file and its production counterpart are identical.
- 2. Automatic exclusion of unchanged files is performed only when a valid XCLUDE option has been specified for a wildcard entry.

# A.1.6 The TCP2PROD \$MSGLOG File

Pertinent informational, warning and error messages that are issued to the console by TCP2PROD are also recorded in a message log file, TCP2PROD \$MSGLOG. This log file is written to the minidisk or directory accessed at file mode A, and can be viewed using the VMSES/E VMFVIEW command.

The TCP2PROD \$MSGLOG is cumulative, with the most recent entries appended at the top of the file. Separator headers that include date and time stamps are inserted in the log with each TCP2PROD invocation so newer log entries can be distinguished from older ones.

#### Notes:

- 1. Messages are not logged until TCP2PROD has completed an initial validation of supplied operands.
- 2. Diagnostic and other incidental messages are not recorded in the TCP2PROD \$MSGLOG file.

## A.1.7 Return Codes

| Return Code | Description                                                                                                    |
|-------------|----------------------------------------------------------------------------------------------------|
| 0           | Successful execution; no processing errors were encountered.                                                                                                    |
| 1           | Incorrect invocation. TCP2PROD was invoked with an incorrect number of operands. A message that identifies the missing operand is displayed, in addition to the command syntax.                                                        |
| 2           | Internal error. If this return code is produced, processing status is indeterminate. Contact the TCP/IP for z/VM support group for problem determination and assistance in addressing this type of error.                              |
| 4           | Errors encountered, with warnings issued. The errors encountered may have caused processing to complete with only partial success. Review the TCP2PROD \$MSGLOG for warning messages that identify any problems that were encountered. |
| 8           | Errors encountered; processing has not completed successfully. Review the TCP2PROD \$MSGLOG for messages regarding the problems encountered.                                                                                           |

## A.2 TCP/IP for z/VM CATALOG Files

## A.2.1 Purpose

The TCP/IP for z/VM **catalog** file is used by the TCP2PROD command to identify which product files are to be placed into production, as well as the minidisks and SFS directories that are to be used for this process. Structure, content and customization requirements and considerations associated with the TCP/IP for z/VM catalog file are described in the sections that follow.

## A.2.2 Catalog File Structure

Within the TCP/IP for z/VM catalog file, distinct sections are defined which identify groups of related files that are to be copied from a given (source) minidisk or SFS directory resource to one or more (target) production resources. For example, product run-time files (such as the TCPIP and FTP MODULE files) are processed as one group, whereas TCP/IP sample configuration files (such as the TCPIP SDATA file) are processed as another, separate group.

Similarly named, paired *begin* and *end* tags are used to define a given section of grouped catalog *entries*. For example, in the supplied 6VMTCP10 CATALOG file, the section defined for sample configuration files is delimited by the :TCPCSAMPLE. and :ETCPSAMPLE. tags.

In general, the various entries (or, records) in the catalog file provide information sufficient for TCP2PROD to process and copy the files for a given group. See A.2.3, "Catalog Entry Syntax" on page 97 and A.2.6, "Catalog Entry Types" on page 100 for more specific information.

A unique, exclusion entry can be also be defined (within a separate catalog section) that identifies certain files or groups of files to be excluded as TCP2PROD processes the *conventional* entries just described. For more information about these entries and their use, see A.2.8, "File Exclusion Definitions" on page 101 and A.1.5, "TCP2PROD File Exclusion Support" on page 94.

#### Notes:

- 1. The file type of the catalog files used by the TCP2PROD command must be **CATALOG**.
- 2. Section definition tags must begin with a colon (:), end with a period (.), and must be comprised of a non-blank string (intervening blanks are not permitted). Case is not significant.
- Section tags must be present on unique lines within a catalog file they
  cannot be combined with file data entries. Tags must also be properly paired
  (that is, no attempt is made to detect a missing end tag for a given begin tag).

4. File exclusion entries must be defined separately from conventional catalog file entries, in sections defined specifically for this purpose.

# A.2.3 Catalog Entry Syntax

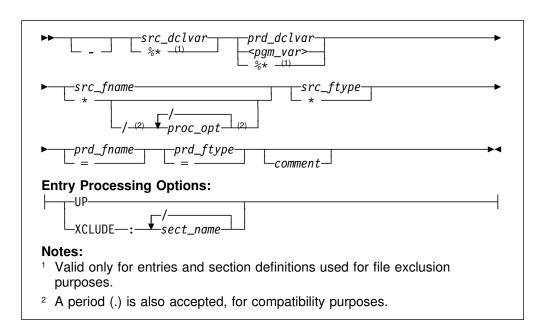

# A.2.4 Operands

The entry bypass character, a hyphen (-). The presence of this character at the beginning of a file entry signifies that TCP2PROD should *not* process such an entry.

**Note:** It is suggested that *all* entries within a given section be maintained within the IBM-supplied catalog files. Doing so allows TCP2PROD to report such bypassed entries when files are processed, and also allows file entries to more readily be distinguished from comments as a catalog file is modified over time.

If a given TCP/IP for z/VM file is not required for use by your installation, its corresponding entry should be bypassed as just described, rather than deleted or changed to a comment.

src\_dclvar

A PPF:DCL. variable name for the (*source*) minidisk or SFS directory resource where a source file resides. For file exclusion entries, a wildcard value (%\*) may be specified that allows an entry to be matched to a given source resource when files are processed.

prd dclvar

A PPF :DCL. variable name for the (target) minidisk or SFS directory resource where a copied production file is to reside. For file exclusion entries, a wildcard value (%\*) is accepted, although this operand serves only as a positional place holder (that is, the specification of a wildcard for this operand has no effect on file exclusion processing).

For entries within the TCPBFS section, a program variable name, of the form < name > is used in the place of a conventional PPF :DCL. variable name, to signify that program-specific actions should be taken to process the designated source file. The only variable recognized at this time is BFS.

src fname

The file name for a given source file. An asterisk (\*) can be specified as wildcard value to signify that all files of the type specified by src\_ftype are to be processed. When a wildcard (\*) is used, the production file name remains unchanged from the source file name.

proc opt

An entry-specific processing option. Such options affect how the TCP2PROD command processes (copies) files that are associated with the designated entry. Entry processing options are valid only for wildcard (\*) source file names, and are delimited by a slash (/), with no intervening spaces. Processing options recognized by TCP2PROD are further explained in A.2.5, "Entry Processing Options" on page 99.

src ftype

The file type for a given source file. An asterisk (\*) can be specified as wildcard value to signify that all files of the type specified by src\_fname are to be processed. When a wildcard (\*) is used, the production file type remains unchanged from the source file type.

prd fname

The file name for a given *target* production file. If the *source* file name is specified as a wildcard (\*), prd fname must still be specified to maintain correct entry format. For clarity, it is suggested that an equal sign (=) be specified for prd\_fname in such a case (though any specified value is processed as if '=' had been specified).

prd\_ftype

The file type for a given *target* production file. If the *source* file type is specified as a wildcard (\*), prd\_ftype must still be specified to maintain correct entry format. For clarity, it is suggested that an equal sign (=) be specified for prd ftype in such a case (though any specified value is processed as if '=' had been specified).

#### Notes:

- 1. All operands must be separated by at least one space.
- 2. Comment lines within a catalog file must begin with an asterisk (\*). Such lines are ignored during TCP2PROD processing.
- 3. Literal resource values (such as a minidisk device address or an SFS directory name) are not accepted in place of the *src\_dclvar* or *prd\_dclvar* operands.
- 4. :DCL. wildcard values (%\*) are unique to the TCP/IP catalog file and are not supported (or present) within a VMSES/E PPF file. These values should be used only to define a file exclusion entry that can be referenced during a wildcard file copy operation.
- 5. For file exclusion entries, the *prd\_fname* and *prd\_ftype* operands (if specified) are treated as commentary information.

# A.2.5 Entry Processing Options

Options that can be specified as part of a catalog file entry to affect TCP2PROD copy processing are:

**UP** Instructs TCP2PROD to use the CMS COPYFILE **UPCASE** option when files are copied to production resources.

#### XCLUDE:sect name

Instructs TCP2PROD to exclude one or more files when processing is performed for a wildcard catalog entry. The files to be excluded must be listed in a separate catalog file section (identified by *sect\_name*) that is specifically defined for this purpose.

Multiple section names may be specified for a given XCLUDE option (with each name separated by a colon), from which a cumulative exclusion list is generated. See A.1.5, "TCP2PROD File Exclusion Support" on page 94 for more information about TCP2PROD file exclusion support.

#### Notes:

- 1. The **XCLUDE** option can be specified for only a *wildcard* entry within a *general* catalog section, and for only the *source file name* of such an entry. This restriction stems from the presumption that any files that are to be excluded from TCP2PROD operations are a subset of a substantially larger file group that is, a group that is more readily processed through file name and file type wildcard (\*) pattern matching, than on a file-by-file basis.
- 2. When multiple entry options are specified, do not include intervening blanks between operands or delimiters.

3. To maintain compatibility with prior option processing support, a period (.) is also accepted as an option delimiter. However, mixed use of this alternate value and the preferred delimiter (/) is not supported.

# A.2.6 Catalog Entry Types

The different types of catalog entries that can be defined within a TCP/IP for z/VM catalog file are described here:

#### **Entry Type** Description

Conventional A conventional (or, general) entry is one that identifies an individual file that is to be processed without special consideration. Such an entry can be used in any catalog definition section. An example of such an entry is:

> &BLD1Z &BLD0Z PROFILE STCPIP \*A comment...

#### Wildcard

A wildcard catalog entry is similar to a conventional entry, but is one in which the source file name or source file type (or both) is specified as an asterisk (\*). For such an entry, all of the files to which this wildcard pattern is matched are processed. An example of such an entry is:

&BLD0Z &BLD1Z MODULE Commentary text

#### **Exclusion**

An exclusion catalog entry is somewhat different from the previous types and is used to exclude one or more files from being processed. This type of entry is further described in A.2.8, "File Exclusion Definitions" on page 101.

# A.2.7 Conventional Catalog Definitions

While the entries described in the previous section identify specific files or file groups to be processed by TCP2PROD, they do not convey how those files are to be processed. The manner in which files are processed is controlled to a large extent by the name associated with a catalog definition (specifically, by its delimiting begin tag). The connotation of a section name, and its effect on TCP2PROD processing is further explained here.

## A.2.7.1 Sample and Configuration Definitions

A section defined by a begin tag that contains either of the strings sample or config (meaning configuration) must contain only conventional, non-wildcard entries. This requirement exists because TCP2PROD expects to process the entries within such sections (and the files they identify) on an individual basis.

The processing of sample and configuration files on an individual basis is done to allow for a proper comparison of a given source file and its production counterpart. When differences between such files are detected, TCP2PROD then can provide appropriate notification and process the subject source file accordingly.

However, it is important to note that when differences are detected for a sample file, the production instance is always replaced by its source equivalent. This is because such a file is assumed to be strictly a product sample file — that is, one that has not been customized. When a sample file is replaced, TCP2PROD provides notification that the subject file has been updated (presumably from the application of TCP/IP service).

By contrast, when file differences are detected as entries in a configuration definition section are processed, the default action is to **not replace** the production instance of a given file. This is done to avoid the overlay of a (presumably) customized TCP/IP configuration file. When differences are detected, TCP2PROD provides notification to this affect, which includes readily available attribute information for the subject files.

### A.2.7.2 General Catalog Definitions

A catalog section that contains conventional entries, but is neither a sample or configuration section, is considered to be a general catalog section. The TCPRUN section, defined in the supplied 6VMTCP10 CATALOG file, is an example of such a section. General catalog definitions may include a mixture of conventional or wildcard entries, for which (by default), no special actions are performed as files are copied from their respective source locations to designated production resources.

However, it is with such general definitions that TCP2PROD file exclusion support can be used. The definitions and entries required to exploit this support are described in the next section.

### A.2.8 File Exclusion Definitions

The entries described in this section are used to exclude one or more source files from being copied to a production resource. Such entries are referred to as file exclusion entries, with the definition section that incorporates them known as a file exclude section.

Because file exclusion support is source file oriented, a production file name and file type are not required for, or applicable to, exclusion entries. This stems from the intended use of these entries, for which identification of only one or a group of source files is required. For this reason, production file name and file type operands are treated as commentary information when they're included as part of an exclusion entry.

A second attribute that distinguishes exclusion entries from their conventional counterparts is the accommodation of a ":DCL. wildcard" value that is unique to the TCP/IP for z/VM catalog file. This wildcard (%\*) can be specified in the place of a PPF:DCL. variable name so an exclusion entry can be matched to the source :DCL. variable name of a conventional catalog entry. When such an entry is processed (and, an XCLUDE option is present), the files identified by the matched

exclusion entry are omitted from the set of files that are copied to the designated production location. Thus, the ":DCL. wildcard" allows exclusion entries to be defined such that select files can be excluded from TCP2PROD operations. regardless of the (source) resource on which they may reside.

Note that the use of a :DCL. wildcard is not required for an exclusion entry. A PPF :DCL. variable name may still be specified, to identify a specific source resource from which designated files are to be excluded.

The files that are to be excluded by an exclusion entry may be identified by a literal file name and file type, or by using conventional CMS file pattern matching techniques that employ the wildcard (\*) and pattern matching (%). Combinations of a literal file name and a file type "pattern" (and vice versa) may also be used.

In the example that follows, a wildcard entry and a separately defined exclude section are illustrated which, in combination, specify that all files for the given &BLD1Z source resource — except those identified in the XTEST exclude section are to be copied to the &BLD0Z production resource.

```
&BLD1Z &BLD0Z */XCLUDE:xtest * = = *No XTEST files
:XTEST.
                 SAMP*
SEXEC
                          ** Do not copy SAMP* variations
        %*
                          ** Do not copy any SEXEC files
 %*
        %* *
:EXTEST.
```

File exclusion is performed by TCP2PROD when the XCLUDE processing option is specified for a "conventional" catalog entry. This option also identifies the catalog section which defines the exclusion entries that are to be applied during file processina.

### Notes:

- 1. The **XCLUDE** option can be specified for only a *wildcard* entry within a *general* catalog section, and for only the source file name of such an entry. This restriction stems from the presumption that any files that are to be excluded from TCP2PROD operations are a subset of a substantially larger file group that is, a group that is more readily processed through file name and file type wildcard (\*) pattern matching, than on a file-by-file basis.
- 2. To be effective, file exclusion entries must be defined using catalog definitions that are separate from conventional file processing entries. Exclusion entries that are encountered outside of a file exclude section are ignored by

TCP2PROD, if they can be discerned as such, as would be the case for those that employ :DCL. wildcard values. An exclusion entry that does not incorporate such values may be identified as being not valid for other reasons. or in some cases, may be construed as a conventional catalog entry.

### A.2.9 Customization Notes

- 1. It is advised that any TCP/IP for z/VM CATALOG file changes that are required for your environment be made via a VMSES/E local modification, to allow for the reporting of service-related changes during VMSES/E processing. See Appendix B, "Modifying TCP/IP for z/VM CATALOG Files" on page 116 for more information about how to change a TCP/IP for z/VM CATALOG file in this manner.
- 2. The source and target minidisk/directory variable names used within this file correspond to those used within the TCP/IP for z/VM (\$)PPF file (or an override variation of that file). If any changes are made to the Variable Declarations (:DCL.) section of the TCP/IP for z/VM PPF file via a PPF override, you may need to incorporate similar changes within TCP/IP for z/VM CATALOG files (through separate VMSES/E local modifications) to allow for the correct resolution of PPF:DCL. variable names.
- 3. :DCL. wildcard values (%\*) are unique to the TCP/IP CATALOG file and are not supported (or present) within a VMSES/E PPF file. These values should be used only to define a file exclusion entry that is to be referenced during a wildcard file copy operation.

# A.2.10 Catalog Files Supplied with TCP/IP for z/VM

The catalog files provided for with TCP/IP for z/VM are listed in Figure 21.

| Figure 21. TCP/IP for z/VM Catalog Files |                           |  |
|------------------------------------------|---------------------------|--|
| Catalog File Name / Type                 | Associated Files          |  |
| 6VMTCP10 CATALOG                         | All TCP/IP for z/VM files |  |

# A.2.11 IBM-Supplied Catalog Definition Sections

The catalog sections listed and described here are defined in the catalog file supplied with TCP/IP for z/VM:

| Section | Description                                                                                                    |
|---------|----------------------------------------------------------------------------------------------------|
| TCPBFS  | Used to place various TCP/IP for z/VM files into the z/VM Byte File System (BFS). The files listed in this section are those used by the z/VM LOADBFS command to identify specific files for installation into the BFS, their designated location, and how each should be processed. |

**TCPCONFIG** Optionally used to create suitably named configuration files for

> customizing TCP/IP and TCP/IP services for your installation. For reference, the files processed using the this section are

listed in Figure 18 on page 57.

**TCPHELP** Used to process TCP/IP CMS Help files. The files processed

using this section are listed in the TCP/IP for z/VM CMS Help

file VMSES/E build list (TCPBLHLP EXEC).

**TCPPRECONFIG** Used to create suitably named configuration files that

> incorporate preconfigured content for using certain z/VM or TCP/IP services (for example, for running z/VM system-default VSWITCH controllers). For reference, the files processed using

the this section are listed in Figure 19 on page 59.

**TCPRUN** Used to process non-customizable TCP/IP for z/VM run-time

files. For reference, the files processed using this section are

listed in Figure 17 on page 55.

**TCPSAMPLE** Used to process customizable TCP/IP sample files. For

reference, the files processed using this section are listed in

Figure 18 on page 57.

**TCPSVMCMS** Used to process non-customizable TCP/IP for z/VM run-time

> files that must reside on individual CMS-based server virtual machine (SVM) minidisks. For reference, the files processed using the TCPSVMCMS section are listed in Figure 15 on

page 53.

**TCPSVMGCS** Used to process non-customizable TCP/IP for z/VM run-time

> files that must reside on individual GCS-based server virtual machine (SVM) minidisks. For reference, the files processed using the TCPSVMGCS section are listed in Figure 16 on

page 54.

The IBM-supplied 6VMTCP10 CATALOG file also includes the (file) exclude definition sections that follow. These sections are used in conjunction with those previously described, to exclude the indicated files for file groups from TCP/IP for z/VM production minidisks:

| Section | Description                                                                                                    |  |
|---------|----------------------------------------------------------------------------------------------------|--|
| XTCDMMY | Used to active <i>automatic</i> exclusion of unchanged files, for processing wildcard entries to which other, specific exclusion is not applicable. This avoids unnecessarily processing source files that have not been modified since such files were last placed into production. |  |
| XTCPMAP | Used to exclude module load MAP (and similar) files that result                                                                                                    |  |

when serviced objects are rebuilt.

**XTCPMISC** Used to exclude various TCP/IP for z/VM files that are not

pertinent to the use or provision of TCP/IP services (such as the TCP2PROD command and the 6VMTCP10 CATALOG file).

**XTCPSAMP** Used to exclude TCP/IP for z/VM sample configuration files

from copy operations performed for non-customizable TCP/IP files (those processed for the **TCPRUN** section). Such

exclusion allows for separate processing of these files, during

which file updates can be reported.

### Notes:

 To ensure you are notified of any service-related changes to the 6VMTCP10 CATALOG file, make changes to this file using a VMSES/E local modification. See Appendix B, "Modifying TCP/IP for z/VM CATALOG Files" on page 116 for information about how to change the 6VMTCP10 CATALOG file in this manner.

2. When changes are made, ensure the only files identified for TCP2PROD processing are those associated with the servers defined for your environment.

### A.3 TCPCMLST Command

# A.3.1 Purpose

Use the TCPCMLST command to generate a file that lists PTF-numbered parts for which VMSES/E COMMIT processing may be applicable. The generated file (ppfname \$REMLIST) can be used as input to the VMSES/E **VMFREM** command, which commits specific service levels for your maintenance environment.

**Note:** The TCPCMLST command is intended for use by the 6VMTCP10 user ID, and should only be used when you commit service levels for TCP/IP for z/VM files.

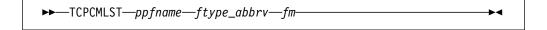

# A.3.2 Operands

ppfname The name of the usable form product parameter file used for installing

and maintaining TCP/IP for z/VM; the file type must be **PPF**.

ftype\_abbrv The 3-character abbreviation used for PTF-numbered files that correspond to the actual (or, base) CMS file types used for TCP/IP for z/VM files. For example, **MOD** is the part-type abbreviation used for TCP/IP parts that have a base file type of **MODULE**. The mapping of file type abbreviations and their corresponding base file types can be found in the VM SYSABRVT file.

fm

The file mode of the minidisk or directory on which PTF-numbered parts of concern are maintained. By convention, this is the TCP/IP for z/VM DELTA minidisk (6VMTCP10 2D2, by default) or an equivalent SFS directory.

# A.3.3 Usage Notes

- 1. A minidisk or directory must be accessed at file mode A with Read/Write (R/W) status, to allow for the creation of files by TCPCMLST.
- 2. TCPCMLST creates the files listed in Figure 22 (dependent upon current maintenance circumstances):

| Figure 22. TCPCMLST - Generated Files |                                                                                                    |  |
|---------------------------------------|----------------------------------------------------------------------------------------------------|--|
| File Name / File Type Content         |                                                                                                    |  |
| ppfname \$REMLIST                     | Lists PTFs that are candidates for commit processing. This file is created when PTF-numbered parts exist that correspond to the selected <i>ftype_abbrv</i> abbreviation).                                                                                                    |  |
| ppfname \$CMLSTLG                     | Lists PTFs identified for commit processing through prior TCPCMLST invocations. This file is produced (or updated) when a <i>ppfname</i> \$REMLIST file already exists and PTF commit candidates are identified by TCPCMLST.                                                        |  |
| ppfname \$BASLIST                     | Lists base-level parts that can be removed <i>after</i> commit processing has been completed for PTFs listed in the <i>ppfname</i> \$REMLIST file. The base-level parts listed correspond to one (or more) of the listed PTF-numbered parts.                                        |  |
| ppfname \$CMBASLG                     | Lists base-level parts identified for removal through prior TCPCMLST invocations. This file is produced (or updated) when a <i>ppfname</i> \$BASLIST file already exists and TCPCMLST is invoked and base-level removal candidates are identified along with PTF commit candidates. |  |

3. If TCPCMLST is invoked with ppfname specified as a question mark (?), the command syntax is displayed.

### A.3.4 Return Codes

| Return Code | Description                                                                                                    |  |  |
|-------------|----------------------------------------------------------------------------------------------------|--|--|
| 0           | Successful execution; no processing errors were encountered.                                                                                                    |  |  |
| 1           | Incorrect invocation. TCPCMLST was invoked with an incorrect<br>number of operands. A message that identifies the missing<br>operand is displayed, in addition to the command syntax. |  |  |

- 2 Internal error. If return code 2 is returned, processing status is unknown. Contact the TCP/IP for z/VM support group for problem determination and assistance in addressing this type of error.
- Errors encountered; processing has not completed successfully. 8

### A.4 TCPSLVL Command

# A.4.1 Purpose

Use the TCPSLVL command to display service information that is intrinsic to a TCP/IP executable MODULE file. The information presented is obtained from data that is embedded within the various TEXT decks (files) that comprise a given MODULE.

Note: The TCPSLVL command is intended for use as a diagnostic aid, in consultation with the IBM TCP/IP support group.

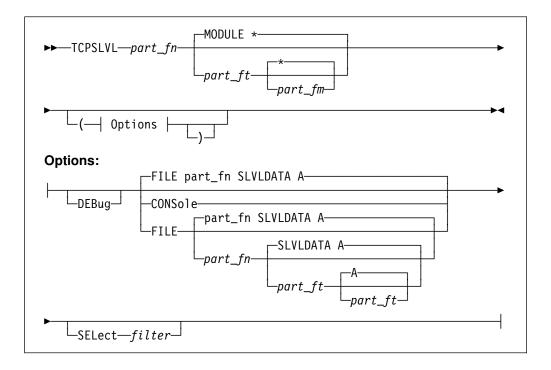

# A.4.2 Operands

The file name of the TCP/IP executable file from which service part fn

information is to be obtained.

The file type of the TCP/IP file from which service information is to be part ft

obtained. The default is MODULE (since internal service information

is available for only TCP/IP MODULE files.

part fm The file mode of the minidisk or directory on which the file of interest

resides. The default is an asterisk (\*), which means the first file present in the current search order that matches the provided part\_fn

and part fn is to be evaluated.

# A.4.3 Options

#### **CONSole**

Causes command results to be displayed at the console.

### **DEBUG**

Causes supplementary messages and data to be reported for diagnostic purposes.

#### SELect filter

Specifies a character string that is used to limit response information to entries that match the value of filter.

### FILE fn ft fm

Directs command results to be placed in a designated CMS file. By default, results are placed in a file named to match the part of interest (part\_fn) with a file type of SLVLDATA, at file mode A.

# A.4.4 Usage Notes

- 1. When TCPSLVL examines the MODULE you specify, it produces an output line for each TEXT deck in which maintenance data is present. Each line begins with the keyword **SLVL**, followed by the name of a TEXT deck, and its corresponding service indicator. This indicator may reflect either an Authorized Program Analysis Report (APAR) number or an IBM development tracking number. This information, taken as a whole, then can provide an overall (or perhaps, "rule of thumb") indication of the service that is incorporated within a given module.
- 2. The TCPSLVL command and the information it provides are intended to supplement the information and files that are maintained or used by VMSES/E and its various utilities. TCPSLVL data should be used, at most, only to form generalizations about the service content of TCP/IP modules.

# A.4.5 Examples

This TCPSLVL command that follows checks the service content of the LPR MODULE that resides at file mode "P":

### tcpslvl lpr module p

For this command, results would be placed in the file LPR SLVLDATA A, which might then contain this information:

| SLVL | LPRP    | MT03713 |
|------|---------|---------|
| SLVL | CMERUPT | PQ65653 |
| SLVL | CMHOSTN | MT03200 |
| SLVL | CMRESOL | PQ28862 |
| SLVL | CMXTRPT | PQ68463 |

In this example, APAR level numbers for the CMERUPT, CMRESOL, and CMXTRPT TEXT files are listed. whereas for the LPRP and CMHOSTN TEXT files, internal IBM development tracking numbers are shown.

• This next example adds the SELECT option to the previous command, to limit results to entries associated with APAR updates — specifically those that begin with the string PQ6:

```
tcpslvl lpr module p ( cons sel pq6
```

Based on the results shown for the previous example, the results displayed at the console for this command would be:

```
SLVL CMERUPT
               PQ65653
SLVL CMXTRPT
               P068463
```

### A.4.6 Return Codes

| Return Code | Description                                                                                                    |
|-------------|----------------------------------------------------------------------------------------------------|
| 0           | Successful execution; no processing errors were encountered.                                                                                                    |
| 1           | Incorrect command invocation, or "help" was requested. TCPSLVL was invoked with an incorrect number of operands, or was invoked with a question mark (?) as the first (or only) operand. In response, the command syntax is displayed.                            |
| nn          | Processing error. A nonzero return code (other than 1) indicates an problem was encountered when the file was evaluated. Such a return code will be presented when the specified file cannot be located, or when an error occurs when file contents are examined. |

### A.5 TCPMSMGR Command

# A.5.1 Purpose

Use the TCPMSMGR command to shutdown (stop) or initialize (start) the set of TCP/IP stack servers, VSWITCH controller virtual machines, or both, that are defined for your installation. The virtual machines that are to be stopped or started using this command are identified based on :stack class definitions that are present within available DTCPARMS files.

Note: The TCPMSMGR command has been provided as an aid for stopping and starting the indicated groups of servers as part of the z/VM service procedures. However, it can be used in a stand-alone manner (provided the appropriate operational environment is established).

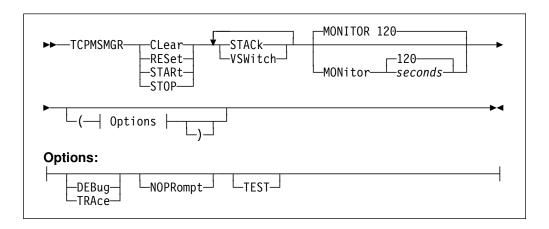

# A.5.2 Operands

### **CLear RESet**

Causes saved GLOBALV values used by the program to be cleared. Variables for STACK and VSWITCH processing are reset independent of one another using this operand. Thus, a STACK or a VSWITCH operand must also be specified when the CLEAR operand is used. RESET is synonymous with CLEAR.

If test mode values are to be cleared, include the TEST option as part of the command.

### **STARt**

Initiates the start-up of TCP/IP stack or VSWITCH controller servers that were previously stopped via this program. Such servers are identified by saved GLOBALV values, as set through use of the STOP command function.

#### STOP

Initiates a shutdown of active TCP/IP stack or VSWITCH controller servers, as defined by applicable DTCPARMS files.

### **STACk**

Directs TCPMSMGR START or STOP operations to affect the set of TCP/IP stack servers that are defined for the system, or signifies that GLOBALV variables which identify such servers should be cleared (for a CLEAR operation).

### **VSWitch**

Directs TCPMSMGR START or STOP operations to affect the set of VSWITCH controllers that are defined for the system, or signifies that GLOBALV variables which identify such servers should be cleared (for a CLEAR operation).

### **MONitor** seconds

Specifies the time (duration) for which a server should be monitored for reaching a logoff state, once it has successfully received a shutdown command. The default is 120 seconds, with minimum and maximum values of 10 and 360 seconds, respectively.

If the specified value is not a multiple of the internally defined monitoring interval of 10 seconds, the supplied value is rounded to the nearest such value. This operand is ignored for START and CLEAR operations.

# A.5.3 Options

### **DEBUG**

### TRACE

Causes supplementary messages to be issued, to provide information for diagnostic purposes. Some supplementary messages (prefaced with a header of the form: DTCMSM---->) are also issued when this option is used. The DEBUG and TRACE options are synonymous.

### **NOPRompt**

Prevents the issuance of confirmation prompts. An *affirmative response* (1) is assumed for prompts that are bypassed through use of this option.

### **TEST**

Instructs TCPMSMGR to operate in test mode. Test mode allows one to see how the various servers identified for a START or STOP operation will be dealt with by TCPMSMGR, without taking direct action against those servers.

Note that because no such action is taken, successful command operations are assumed. Thus, any error handling that might be required for a non-test operation is likely not be evident.

# A.5.4 Usage Notes

- 1. This command is intended for use by an appropriate TCP/IP or system administrative user ID (such as TCPMAINT or MAINT) that is authorized to use privileged TCP/IP functions. (That is, a user ID that is included in appropriate **OBEY** statement lists, as defined within the TCP/IP server configuration files that pertain to your installation). In lieu of such authorization, a privilege class sufficient to use the CP FORCE command is necessary.
- 2. A privilege class sufficient to use the CP QUERY CONTROLLER ALL command is necessary to use the TCPMSMGR command.
- 3. When the **TEST** option is used, the server monitoring time is forced to a period of **three** seconds, with a one second interval applied. This is done to portray the fact that such delays would occur during normal operations, even though no actions are taken under test mode to stop or start a given server virtual machine.

### A.5.5 Return Codes

| Return Code | Description                                                                                                    |  |  |
|-------------|----------------------------------------------------------------------------------------------------|--|--|
| 0           | Successful execution; no processing errors were encountered.                                                                                                    |  |  |
| 1           | Incorrect invocation. TCPMSMGR was invoked with an incorrect number of operands, or one or more operands that are not recognized.                                                                                                    |  |  |
| 2           | Internal error. If this return code is produced, processing status is indeterminate. Contact the TCP/IP for z/VM support group for problem determination and assistance in addressing this type of error.                                |  |  |
| 3           | TCP/IP for z/VM configuration error encountered; processing is cancelled upon the identification and reporting of such a problem.                                                                                                    |  |  |
| 4           | Errors encountered, with warnings issued. The errors encountered may have caused processing to complete with only partial success. Review the messages produced by the command for information about any problems that were encountered. |  |  |
| 8           | Errors encountered; processing has not completed successfully. Review the messages produced by the command for information regarding the problems encountered.                                                                           |  |  |

### A.6 MIGVMTCP Command

# A.6.1 Purpose

The MIGVMTCP command is a VMSES/E MIGRATE command exit that performs a collective evaluation of customized TCP/IP for z/VM files that are in use on a production z/VM system. This evaluation attempts to identify configuration files that are associated with IBM-supplied sample file counterparts, so that the VMSES/E migration procedures can properly manage such customized files as they are migrated to a new z/VM system (which may also include the reporting of customization changes that might be required, due content changes in IBM sample counterparts).

Note: The MIGVMTCP command has been provided for use by VMSES/E MIGRATE command, and is designed to operate on a z/VM system that is the intended target of a migration operation. The MIGVMTCP command is not intended for use in a stand-alone manner.

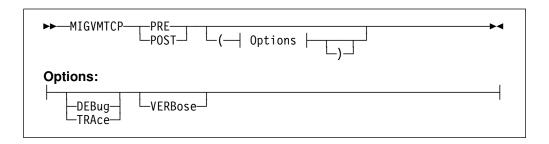

# A.6.2 Operands

**PRE** 

Instructs the MIGVMTCP command to perform preparation operations that pertain to the migration of TCP/IP for z/VM. When this operand is used, the MIGVMTCP command analyzes the various configured files and attempts to associate these files with IBM-supplied sample file counterparts. In addition, selected TCP/IP server minidisks (those for server virtual machines defined in the relevant system TCP/IP PPF file) are evaluated, again to discern server-specific configuration files from those that are not pertinent to the migration procedure. The results of this evaluation then are used to update various VMSES/E tables that are referenced by the VMSES/E MIGRATE command.

**POST** 

Instructs the MIGVMTCP command to perform follow-on operations that pertain to the migration of TCP/IP for z/VM. At present, no specific actions are performed when this operand is used.

# A.6.3 Options

### **DEBUG** TRACE

Instructs the MIGVMTCP command to log internal data and logic information in a file (migvmtcp \$DEBUG), for diagnostic purposes. Some supplementary messages (prefaced with a header of the form: DTCMIG---->) are also issued when this option is used. The DEBUG and TRACE options are synonymous.

### **VERBose**

Causes supplementary messages to be issued to provide information for diagnostic purposes. Messages produced from using this option are prefaced with a header of the form:

- DTCMIG....:
- DTCMIG....\*>

# A.6.4 Usage Notes

1. The DEBUG, TRACE, and VERBOSE command options are intended for diagnostic use, in consultation with the IBM TCP/IP support group

# A.6.5 The MIGVMTCP \$MSGLOG File

Pertinent informational, warning and error messages that are issued to the console by MIGVMTCP are also recorded in a message log file, MIGVMTCP \$MSGLOG. This log file is written to the minidisk or directory accessed at file mode A, and can be viewed using the VMSES/E VMFVIEW command.

The MIGVMTCP \$MSGLOG is cumulative, with the most recent entries appended at the top of the file. Separator headers that include date and time stamps are inserted in the log with each MIGVMTCP invocation so newer log entries can be distinguished from older ones.

### Notes:

- 1. Messages are not logged until MIGVMTCP has completed an initial validation of supplied operands.
- Diagnostic and other incidental messages are not recorded in the MIGVMTCP \$MSGLOG file.

### A.6.6 Return Codes

### Return Code Description

0 Successful execution; no processing errors were encountered.

- 4 Errors encountered, with warnings issued. The errors encountered may have caused processing to complete with only partial success. Review the messages produced by the command for information about any problems that were encountered.
- 8 Errors encountered; processing has not completed successfully. Review the messages produced by the command for information regarding the problems encountered.
- 9 TCP/IP for z/VM configuration error encountered; processing is cancelled upon the identification and reporting of such a problem.
- 10 Incorrect invocation. MIGVMTCP was invoked with an incorrect number of operands, or one or more operands that are not recognized.
- 11 Internal error. If this return code is produced, processing status is indeterminate. Contact the TCP/IP for z/VM support group for problem determination and assistance in addressing this type of error.

# Appendix B. Modifying TCP/IP for z/VM CATALOG Files

This appendix describes how to create a VMSES/E local modification for TCP/IP for z/VM CATALOG files, which are provided as replacement-maintained (or, "full-source") objects. This procedure can also be used to modify other replacement-maintained TCP/IP for z/VM files, such as sample files.

The example provided in this appendix describes how to modify the 6VMTCP10 CATALOG file to prevent files associated with the **LPD** server from being processed by the TCP2PROD EXEC.

For more information about installing and maintaining local modifications, see Chapters 5, 6, and 7 of the *z/VM: Service Guide* (GC24-6232).

**Note:** Throughout this procedure, references are made to several TCP/IP for z/VM installation minidisks. Default device numbers (and equivalent SFS directories, when applicable) for these minidisks are listed in the tables in 5.3, "DASD Storage and User ID Requirements" on page 33.

1 Log on the installation user ID, 6VMTCP10.

The PROFILE EXEC provided for this user ID (as part of the z/VM version 6 release 1 System Deliverable) contains ACCESS commands for the required VMSES/E minidisks — the VMSES/E code minidisk (MAINT 5E5, by default) and the VMSES/E Software Inventory minidisk (MAINT 51D, by default).

2 Issue the CMS QUERY DISK command to verify the VMSES/E code and Software Inventory minidisks are correctly linked and accessed.

query disk

Verify the MAINT 5E5 minidisk is accessed as file mode **B**, and is linked **R/O**.

Verify the MAINT 51D minidisk is accessed as file mode **D**, and is linked **R/W**.

**Note:** If another user has the MAINT 51D minidisk linked in write (R/W) mode, you'll obtain only read (R/O) access to this minidisk. If this occurs, have that user re-link the 51D disk in read-only (RR) mode, after which you need issue the appropriate LINK and ACCESS commands for the 51D minidisk. Do not continue with these procedures until a R/W link is established to the 51D minidisk.

- **3** If necessary, establish the appropriate access to the VMSES/E minidisks.
  - **a** Establish read access to the VMSES/E code minidisk.

link maint 5e5 5e5 rr access 5e5 b

**b** Establish write access to the Software Inventory minidisk.

link maint 51d 51d mr access 51d d

- **4** Create and apply the local modification.
  - **a** Run the LOCALMOD command to create the local modification for the catalog file.

localmod compname partfn partft

### where:

- compname is the installed component name with which the configuration file is associated. For example, for TCP/IP for z/VM (6VMTCP10), you would use either: tcpip or tcpipsfs
- partfn and partft are the real file name and file type of the file being modified. For example: **6VMTCP10 CATALOG**
- **b** Reply to any prompt messages.

**C** Make your changes to the displayed file.

For example, assume you've chosen to not use the LPD server provided with TCP/IP for z/VM. To avoid TCP2PROD processing of files associated with the LPD server, you need to bypass the LPD-related entries in the 6VMTCP10 CATALOG file (as cited here):

```
:TCPSVMCMS.
                    TCPROFIL EXEC
- &BLD1Z &DISK7
                                     PROFILE =
                                                       LPSERVE
:ETCPSVMCMS.
:TCPSAMPLE.
- &BLD1Z &BLD0Z LPD
                            SCONFIG =
                                                       LPSERVE
:ETCPSAMPLE.
:TCPCONFIG.
- &BLD0Z &BLD4Z
                    LPD
                            SCONFIG =
                                             CONFIG
                                                       LPSERVE
:ETCPCONFIG.
```

**d** File your changes.

====> file

**5** Run the SERVICE command to build the local modifications.

### - Note -

When you have completed steps 4a through 4d for all of the local modifications necessary for this component, then rebuild these objects.

Build the modified (or, serviced) configuration file(s).

### service compname build

### where:

compname is the same as that described in step 4 on page 117.

**6** Place the re-built files into production.

If only the 6VMTCP10 CATALOG file has been modified, the updated level of this file now resides on the 6VMTCP10 491 test build minidisk, and can be referenced at the next invocation of the TCP2PROD command.

If additional or other TCP/IP for z/VM files have been modified, those files need to be placed into production. See 7.2.4, "Place the New TCP/IP for z/VM Service Into Production" on page 82 for instructions to accomplish this task.

# Appendix C. Modifying the TCP/IP for z/VM Default Installation

As the installation and configuration of TCP/IP for z/VM is completed, you may identify one or more TCP/IP services that are not required for your installation. Alternatively, it may be desirable (or necessary) to modify certain aspects of the TCP/IP default installation, to meet requirements that are specific to your organization.

If you choose to modify or eliminate any of the IBM-supplied resources for TCP/IP for z/VM, the changes outlined here should be considered prior to making any changes.

### Note — z/VM Automated Service Procedure

If you modify any of the IBM-supplied user IDs, minidisk addresses, or SFS directory names that are associated with TCP/IP for z/VM and you plan on using the z/VM automated service procedure (the **SERVICE** and **PUT2PROD** commands) to service your z/VM system, then you must create a PPF override for the **SERVP2P \$PPF** file.

You must also use the **VMFUPDAT** command to update the VM SYSSUF software inventory file, so that your PPF override of SERVP2P PPF is used for automated service processing. For more information about PPF file overrides, see the *z/VM: VMSES/E Introduction and Reference* 

The 6VMTCP10 user ID is the IBM-supplied user ID for installing and servicing TCP/IP for z/VM. If
you choose to use a different user ID or you elect to use different minidisks and/or SFS directories for
TCP/IP for z/VM maintenance purposes, suitable PPF overrides must be implemented to reflect your
changes.

**Note:** If you choose to use an existing or "common-use" user ID (such as the MAINT user ID) to install and maintain TCP/IP for z/VM, minidisks may already be defined which have device numbers that conflict with TCP/IP for z/VM minidisk defaults. If such minidisks exist, you will need to create a PPF override to change the TCP/IP default minidisk device numbers so they are unique within your environment.

- If you choose to use user IDs for TCP/IP server virtual machines that differ from the IBM-supplied user IDs shown in Figure 12, review the section titled "Implications of Assigning Different Server Virtual Machine Names" in Chapter 1 of TCP/IP Planning and Customization.
- Note the following, with regard to the user ID and minidisk information provided in Figure 12 on page 36 of 5.3.1, "DASD Requirements for TCP/IP for z/VM":

### **Specific Minidisk Requirements**

Certain minidisks must be defined for the TCP/IP server machines you choose to use, as well as for maintaining TCP/IP for z/VM in your environment. Such minidisks cannot be replaced with an equivalent SFS directory.

Minidisks to which this requirement applies are listed in Figure 12 with **boldface** virtual device numbers. In addition, no default SFS directory names or SFS 4K block values are provided for these minidisks.

- The minidisks that are associated with the 6VMTCP10, TCPMAINT, and TCPIP user IDs (or your chosen equivalents) must be maintained in order to provide TCP/IP services within your environment. The remaining user IDs listed in Figure 12 on page 36 of 5.3.1, "DASD Requirements for TCP/IP for z/VM" are associated with servers and clients that provide optional TCP/IP for z/VM services.
- To identify TCP/IP services that are not required for your installation, review the service descriptions provided in TCP/IP Planning and Customization (SC24-6238). The server-specific configuration chapters of this publication may also help you with determining whether a service or its resources can (or should) be removed.
- Suitable 6VMTCP10 \$PPF file overrides are necessary to avoid references to any TCP/IP user ID that is removed, or to account for any user IDs that are changed. This is also applies to the removal of any minidisks that are uniquely associated with such user IDs.
  - If such overrides are created, the VMFPPF command must be used to generate a compiled PPF filed that corresponds to your override file name, as well as to create an updated SERVP2P PPF file, for use by the VMSES/E SERVICE command.
- The z/VM version 6 release 1 system directory entry for the **6VMTCP10** user ID (or its equivalent) should be modified such that LINK statements to any removed minidisks are no longer present.
- The z/VM version 6 release 1 system directory entry for the MAINT user ID (or its equivalent) should be modified such that LINK statements to any removed minidisks are no longer present.
- The content of the 6VMTCP10 CATALOG file (used by the TCP2PROD command to copy files into production) should be reviewed for correctness. It may be necessary to modify this file (via a VMSES/E local modification) to bypass references to files that correspond to any TCP/IP user ID that is removed, as well as to any minidisks that are uniquely associated with that user ID. See Appendix A, "TCP/IP Installation, Service and Migration Utilities" on page 92 for information about the TCP2PROD command and TCP/IP for z/VM catalog files.

# Appendix D. Making Local Modifications to TCP/IP for z/VM Modules

This appendix provides information to assist you in making local modifications to TCP/IP for z/VM modules, and is intended to supplement the local modification process described in Chapter 6, "Procedures for Local Service" of the *z/VM: Service Guide* (GC24-6232). The process described herein is oriented toward local service that is implemented through:

- TEXT file **replacement** when an existing TCP/IP TEXT file is fully replaced and the file name of the existing TEXT file remains unchanged
- local updates to the source for an existing TEXT file (so that a "local replacement" is effectively created)
- TEXT file **substitution** or **addition**, in which an existing TCP/IP TEXT file is fully replaced by one or more new, differently-named TEXT files.

With regard to the latter two types of modification, additional steps to accommodate changes to TCP/IP C and Pascal-based modules or added TEXT files are provided.

### When to Use This Information

In general, the VMSES/E local modification process as documented in Chapter 6, "Procedures for Local Service" of the *z/VM:* Service Guide should be used when local modifications are made. This is especially true for **common** part types — such as EXEC and ASSEMBLE files — for which VMSES/E itself provides appropriate part handlers.

However, C or Pascal-specific VMSES/E part handlers are not available for TCP/IP **C** and **Pascal** source parts, so local modifications to TCP/IP for z/VM modules based on these languages cannot be processed completely within the VMSES/E environment. Instead, the VMFC and VMFPAS execs provided with TCP/IP for z/VM can be used to facilitate local modifications to its C and Pascal-based modules. Additional steps which make use of these execs, are included in this appendix to help you modify TCP/IP C or Pascal-based objects.

Information about the VMFC and VMFPAS execs can be found in the chapter titled "Using Source Code Libraries," of *TCP/IP Planning and Customization* (SC24-6238).

Note that VMFC and VMFPAS are *not* "VMSES/E-compliant" part handlers. They do not process source files in the same manner as VMSES/E part handlers (for example, by using VMFEXUPD); nor do they produce object (TEXT) files that comply with VMSES/E maintenance naming conventions (such as file abbreviations and part numbering). Therefore, several manual steps are required to ensure the TEXT files produced by VMFC and VMFPAS can be used as part of the VMSES/E maintenance process.

For detailed information about installing and maintaining local modifications, see Chapters 5, 6, and 7 of the *z/VM: Service Guide.* 

#### Notes:

- 1. Throughout this procedure, references are made to several TCP/IP for z/VM installation minidisks. Default device numbers, and equivalent SFS directories (when applicable), for these minidisks are listed in the tables in 5.3, "DASD Storage and User ID Requirements" on page 33.
- 2. VMSES/E local modifications require a modification identifier, or modid, to be associated with the parts affected by a change; modid is a locally-determined value. It should begin with L, and is followed by up to 4 alphanumeric characters that identify a specific local modification. For example: L0002

# D.1.1 Prepare for Local Service

1 Log on the installation user ID, 6VMTCP10.

The PROFILE EXEC provided for this user ID (as part of the z/VM version 6 release 1 System Deliverable) contains ACCESS commands for the required VMSES/E minidisks — the VMSES/E code minidisk (MAINT 5E5, by default) and the VMSES/E Software Inventory minidisk (MAINT 51D, by default).

2 Issue the CMS QUERY DISK command to verify the VMSES/E code and Software Inventory minidisks are correctly linked and accessed.

query disk

Verify the MAINT 5E5 minidisk is accessed as file mode B, and is linked R/O.

Verify the MAINT 51D minidisk is accessed as file mode D, and is linked R/W.

**Note:** If another user has the MAINT 51D minidisk linked in write (R/W) mode, you'll obtain only read (R/O) access to this minidisk. If this occurs, have that user re-link the 51D disk in read-only (RR) mode, after which you need issue the appropriate LINK and ACCESS commands for the 51D minidisk. Do not continue with these procedures until a R/W link is established to the 51D minidisk.

- **3** If necessary, establish the appropriate access to the VMSES/E minidisks.
  - **a** Establish read access to the VMSES/E code minidisk.

link maint 5e5 5e5 rr access 5e5 b

**b** Establish write access to the Software Inventory minidisk.

link maint 51d 51d mr access 51d d

4 Create a usable PPF file.

Note: This VMFPPF step is necessary only if you have made changes to the PPF file since it was last compiled.

### vmfppf ppfname compname

#### where:

- · ppfname is the name of a PPF file that corresponds to the source file to be modified. For example, 6vmtcp10. If you have created an override for the PPF file in question, use your override file name.
- compname is the installed component name with which the source file is associated. For example, for TCP/IP for z/VM (6VMTCP10), you would use either: tcpip or tcpipsfs
- **5** Establish the correct minidisk access order.

vmfsetup ppfname compname

where ppfname and compname are the same as described in step 4.

6 Access the TCP/IP for z/VM SOURCE minidisk (6VMTCP10 2B3, by default) or an equivalent SFS directory.

access 2b3 fm

where fm is an available file mode, perhaps "C."

### D.1.2 Receive the Local Service

## D.1.2.1 Create the Replacement TEXT File

Create the replacement TEXT file (or, "text deck"). How you perform this step depends on the nature of the TEXT file itself.

- If your modification is comprised of a *replacement* TEXT file, you need only to copy this file to an appropriately named file which VMSES/E can then use.
- If your modification is comprised of a new (additional) TEXT file, you need to copy this file to an appropriately named file and update the build list that corresponds to the module affected by your changes.

If either of the above cases are applicable, skip the steps provided for "C and Pascal Source Modifications," and create the required TXT modid file, as described in D.1.2.5, "Copy the TEXT File for Use by VMSES/E" on page 127.

 If your modification requires updates to a C or Pascal source file, continue with the steps provided for "C and Pascal Source Modifications."

C and Pascal Source Modifications

### D.1.2.2 Add an Update Record to the AUX File

**1** Update or create the AUX file for the part being modified (*fn* AUXLCL) and add an entry for the update file; the default AUX file type is "AUXLCL."

**Note:** Perform this step for each source file you need to modify.

xedit fn auxici fm-local (noprof ===> input update-ft svclvl lcmodid comment ===> file

### where:

- fn is the file name of the source-maintained part being modified.
- fm-local is the file mode of the TCP/IP for z/VM local modification (LOCALMOD) disk.
- update-ft is the file type of the update file that contains your local modifications.
- svclvl is a service level indicator; by convention, the string "LCL" is most often used for local modifications.
- · modid is the local modification number (as described in Note 2 on page 123). For example: L0002
- Icmodid is the string "LC" concatenated with modid; for example: LCL0002

### D.1.2.3 Create the Update File for the Part

**1** Xedit the source file (*fn* C **or** *fn* PASCAL) with the **CTL** option.

**Note:** Perform this step for each source file you need to modify.

### xedit fn ft-src fm-src (ctl tcpip

### where:

- fn ft-src fm-src are the file name, file type and file mode of the source file you are modifying.
- tcpip is the name of the TCP/IP control file.
- **2** Make your changes to the displayed source file. The original source file is not changed.
- **3** When you have completed your changes, save them on the TCP/IP for z/VM local modification (LOCALMOD) disk. When you enter the FILE command in XEDIT, all of your changes are placed in the update file (fn update-ft).

===> file = = fm-local

where fm-local is the file mode of the TCP/IP for z/VM local modification (LOCALMOD) disk.

### D.1.2.4 Create an Updated Replacement TEXT File

**1** Compile the source to include your updates. Use the VMFC EXEC to compile C source files; use the VMFPAS EXEC to compile PASCAL source files. For more information about the VMFC and VMFPAS execs, see the chapter titled "Using Source Code Libraries," of TCP/IP Planning and Customization (SC24-6238).

Note: Perform this step for each source file you have modified.

**a** To compile **C**-based source files, issue:

vmfc fn tcpip ( options

OR

**b** To compile **Pascal**-based source files, issue:

vmfpas fn tcpip ( options

### where:

- fn is the name of the source file to be compiled.
- tcpip is the name of the TCP/IP control file.
- options are C or PASCAL compiler options required for your environment.

After successful completion of the VMFC (or VMFPAS) EXEC, a text file (fn TXTLCL A) incorporating your local modifications will exist.

**Note:** If you choose to use a different compilation method instead of using the VMFC or VMFPAS execs provided with TCP/IP for z/VM, the resulting TEXT file may be named differently than "fn TXTLCL."

End of C and Pascal Source Modifications \_

### D.1.2.5 Copy the TEXT File for Use by VMSES/E

Copy the replacement or new TEXT file (or, "text deck") to the TCP/IP for z/VM local modification (LOCALMOD) disk, with the correct file type for the replacement part.

**Note:** Perform this step for each TEXT file affected by your modifications.

vmfrepl fn text ppfname compname fn ft-txt fm-txt (\$select logmod modid outmode localmod ftabbr txt

### where:

- *fn* is the file name of the TEXT file in question.
- ppfname and compname are the same as described in step 4 on page 124.
- fn ft-txt fm-txt are the file name, file type and file mode of the TEXT file in question.
- · modid is the local modification number (as described in Note 2 on page 123). For example: L0002
- localmod is the symbolic name for the local modification disk in the :MDA. section of the 6VMTCP10 PPF file.

# D.1.3 (Optional) Modify the Build List for Added TEXT Files

If your local modifications do not require the addition of a new TEXT file, skip the steps provided in "Additional Steps for Adding a New TEXT File," and continue with the steps provided in D.1.4, "Rebuild the Modified Objects" on page 130.

If your local modifications are implemented within a unique TEXT file (that is, one not supplied by IBM as part of TCP/IP for z/VM) you need to perform additional steps for this TEXT file to be incorporated by the affected TCP/IP module. These steps, provided in "Additional Steps for Adding a New TEXT File," implement build

list changes that will accommodate the new TEXT file; they would also be required if you find it necessary to replace an IBM-supplied TEXT file with one of a different name.

Additional Steps for Adding a New TEXT File

### D.1.3.1 Add an Update Record to the Build List AUX File

**1** Update or create the build list AUX file (*fn-blst* AUXLCL) and add an entry for the update file; the default file AUX file type is "AUXLCL."

A complete list of TCP/IP for z/VM build lists is provided in Appendix F, "TCP/IP for z/VM Build Lists" on page 134.

xedit fn-blst auxlcl fm-local (noprof ===> input update-ft svclvl lcmodid comment ===> file

#### where:

- fn-blst is the file name of the build list used to build the affected module (that is, the build list to which the new TEXT file must be added).
- fm-local is the file mode of the TCP/IP for z/VM local modification (LOCALMOD) disk.
- update-ft is the file type of the update file that contains your local modifications.
- svclvl is a service level indicator; by convention, the string "LCL" is most often used for local modifications.
- modid is the local modification number (as described in Note 2 on page 123). For example: L0002
- Icmodid is the string "LC" concatenated with modid; for example: LCL0002

# D.1.3.2 Create the Update File for the Build List

1 Xedit the build list source file with the CTL option.

### xedit fn-blst \$exec fm-src (ctl tcpip

### where:

- fn-blst and fm-src are the file name and file mode of the build list file you are modifying.
- **\$exec** is the file type of the build list.
- tcpip is the name of the TCP/IP control file.
- **2** Make your changes to the displayed source file. The original source file is not changed.

Locate the :OBJNAME. tag associated with the name of the module that will include your text file. For example, TCPIP.MODULE. Add a new :PARTID. tag record after the last :PARTID. tag for this object (TCPIP.MODULE), and before its :EOBJNAME. tag.

The new :PARTID. tag should define the file name of the text file you're adding, followed its file type abbreviation, TXT. Use only a single space to separate the tag, the text file name, and the TXT abbreviation, as follows

```
:PARTID. newtxtfn TXT
```

In the example that follows, the TCPBLM91 build list is to be updated to add TEXT files to the TCPIP module. To do this, line 176 is copied (or duplicated); then, in the newly created line(s), the string "TCOFFPR" is changed to the name of the added TEXT file(s).

```
TCPBLM91 EXCnnnnn I2 V 80 Trunc=80 Size=265 Line=178 Col=1 Alt=nn
00087 : EOBJNAME.
00088 *
00089 :OBJNAME. TCPIP.MODULE AMODE 31 FROM TCPIP NOMAP
00090 :BLDREQ. TCPBLCOM.BLDLIST TCPBL492.TCPASCAL.TXTLIB TCPBL492.TCPLAN
               TCPBL492.TCPXXA.TXTLIB
00092 :GLOBAL. TXTLIB COMMTXT TCPXXA TCPASCAL TCPLANG
00093 :OPTIONS. CLEAR NOAUTO RLDSAVE NOLIBE NOUNDEF RMODE 24
00094 :PARTID. TCPIP TXT
                            80 line(s) not displayed -----
00175 :OPTIONS. LIBE UNDEF RESET VSPASCAL
00176 : PARTID. TCOFFPR TXT
00177 : EOBJNAME.
00178 *
```

3 When you have completed your changes, save them on the TCP/IP for z/VM local modification (LOCALMOD) disk. When you enter the FILE command in XEDIT, all of your changes are placed in the update file (fn-blst update-ft).

===> file = = fm-local

where fm-local is the file mode of the TCP/IP for z/VM local modification (LOCALMOD) disk.

### D.1.3.3 Create the Updated Replacement Build List

1 Create a replacement part from the build list \$EXEC (source) file. To do this, update the build list file with the VMFEXUPD command.

vmfexupd fn-blst exec ppfname compname (outmode localmod \$select logmod

where:

- fn-blst is the file name of the build list being updated. For example, TCPBLM91
- ppfname and compname are the same as described in step 4 on page 124.

The VMFEXUPD command records the update for the build list in the local version vector table (VVTLCL), adds the update to the \$SELECT file, and creates the replacement part (fn-blst EXEC).

End of Additional Steps for Adding a New TEXT File \_\_\_\_

# D.1.4 Rebuild the Modified Objects

### - Note -

When you have completed the steps described in D.1.2, "Receive the Local Service" through D.1.2.5, "Copy the TEXT File for Use by VMSES/E" (or D.1.3.3, "Create the Updated Replacement Build List") for all of the local modifications necessary for this component, then rebuild the modified objects.

In general, your modification is likely to require other steps associated with the service process to be completed (such as updating the build status table, re-building serviced objects, testing service, and copying the service into production). To complete the service process, continue with one of the steps listed, as appropriate:

- 7.2.2.4, "Update the Build Status Table" on page 69, to complete TCP/IP for z/VM RSU service
- 7.2.3.4, "Update the Build Status Table" on page 79, to complete TCP/IP for z/VM COR service

For reference, a sample VMFBLD command is shown below that can be used to rebuild specific objects within a given build list:

vmfbld ppf ppfname compname fn-blst fn-mod.module (serviced

where:

ppfname and compname are the same as described in step 4 on page 124.

- fn-blst is the appropriate TCP/IP for z/VM build list file name. A complete list of TCP/IP for z/VM build lists is provided in Appendix F, "TCP/IP for z/VM Build Lists" on page 134.
- fn-mod is the file name of module which incorporates the TEXT file that has been modified.

Also, if you have modified only one module, you may want to manually copy it into production, instead of using the TCP2PROD EXEC. If this is the case, use the VMFCOPY command that follows:

vmfcopy fn module fm-bld = fm-prd (oldd repl sprodid 6vmtcp10%tcpip prodid 6vmtcp10%tcpip where:

- fn is the name of the modified module.
- fm-bld is the file mode of the TCP/IP for z/VM build disk on which the module was built.
- fm-prd is the file mode of the TCP/IP for z/VM production disk where the module should reside.

The VMFCOPY command will update the VMSES/E PARTCAT file on the appropriate TCP/IP for z/VM production minidisk.

# Appendix E. Modifying TCP/IP for z/VM VMNFS Code

This appendix provides information to assist you in making local modifications to the TCP/IP for z/VM NFS server module (VMNFS). Modifications would be required for the NFS server to:

- use of a file handle encryption subroutine different from that in NFSFHCIP ASSEMBLE
- validate SMSG requests in a manner different from its current implementation (affects NFSSMSG C)
- report failed minidisk link attempts in a manner different from its current implementation (affects NFSBADPW C).

Certain modifications may also require changes to the TCPBLC91 EXEC, which is the build list used to build the VMNFS module.

**Note:** TCP/IP source files are distributed as part of the z/VM version 6 release 1 System Deliverable. These files reside on the TCP/IP for z/VM **SOURCE** minidisk (**6VMTCP10 2B3**, by default), or an equivalent SFS directory.

For detailed information about installing and maintaining local modifications, see Chapters 5, 6, and 7 of the *z/VM: Service Guide* (GC24-6232).

# E.1 Modifying the NFSFHCIP ASSEMBLE and TCPBLC91 EXEC Files

If you need to modify the NFSFHCIP ASSEMBLE or TCPBLC91 EXEC files, you should follow the steps provided in Chapter 6, "Procedures for Local Service" of the z/VM: Service Guide (GC24-6232). In so doing, the following substitutions may need to be made:

- zvm should be: 6vmtcp10
- compname should be: tcpip or tcpipsfs
- appid should be: 6vmtcp10
- fm-local should be the file mode of the 2C4 minidisk
- fm-applyalt should be the file mode of the 2A6 minidisk

You may also find some of the information provided in Appendix D, "Making Local Modifications to TCP/IP for z/VM Modules" on page 122 to be useful, such as the steps provided in D.1.1, "Prepare for Local Service."

Keep in mind that when you get to the following step in the z/VM: Service Guide:

· "Rebuilding Objects"

you should return to using this program directory and continue with 7.2.2.4, "Update the Build Status Table" on page 69.

# **E.2 Modifying VMNFS C Source Files**

If you need to modify the source for the NFSSMSG or NFSBADPW C files, use the information provided in Appendix D, "Making Local Modifications to TCP/IP for z/VM Modules" on page 122, especially that which is specific to "C and Pascal Source Modifications."

# Appendix F. TCP/IP for z/VM Build Lists

This appendix provides a complete list of the VMSES/E build lists used to maintain TCP/IP for z/VM. This information has been provided to help you determine which build list to use with VMSES/E commands when you need to build or service specific TCP/IP objects, and to assist you with making local modifications. For more information about build list content and formats, see the z/VM: VMSES/E Introduction and Reference (GC24-6243).

The build lists identified in the tables that follow can be found on the 6VMTCP10 2B2 (BASE1) minidisk. However, before using the information within a given build list, the 6VMTCP10 2D2 (DELTA) minidisk should be checked for a more current, serviced counterpart; this will ensure the most current build list file is referenced.

Also, note that the minidisks shown under the "Build String" headings are 6VMTCP10 minidisk defaults. If a PPF override has been used in your environment to change Build String minidisks or SFS directories, use your values when you determine which files are affected by a build list.

### F.1 TCP/IP for z/VM Build Lists

Figure 23 lists the VMSES/E build lists used for TCP/IP for z/VM, and provides general information about the objects (files) managed by each:

| Figure 23 (Page 1 of 2). VMSES/E Build Lists - TCP/IP for z/VM |                            |                            |                                                             |
|----------------------------------------------------------------|----------------------------|----------------------------|-------------------------------------------------------------|
| Build List Name                                                | VMSES/E<br>Part<br>Handler | Build String<br>(Minidisk) | Build List Description / Affected Objects                   |
| TCPBL491                                                       | VMFBDCOM                   | BUILD1 (491)               | Full-replacement objects built to the 491 minidisk          |
| TCPBL492                                                       | VMFBDCOM                   | BUILD3 (492)               | Full-replacement objects built to the 492 minidisk          |
| TCPBLM91                                                       | VMFBDMOD                   | BUILD1 (491)               | MODULE objects built to the 491 minidisk                    |
| TCPBLM92                                                       | VMFBDMOD                   | BUILD3 (492)               | MODULE objects built to the 492 minidisk                    |
| TCPBLC91 (1*)                                                  | VMFBDMOD                   | BUILD1 (491)               | C-based MODULE objects built to the 491 minidisk            |
| TCPBLC92 (1*)                                                  | VMFBDMOD                   | BUILD3 (492)               | C-based MODULE objects built to the 492 minidisk            |
| TCPBLP91 (1*)                                                  | VMFBDTLB                   | BUILD1 (491)               | VMFBDPMD-dependent MODULE objects built to the 491 minidisk |
| TCPBLP92 (1*)                                                  | VMFBDTLB                   | BUILD3 (492)               | VMFBDPMD-dependent MODULE objects built to the 492 minidisk |
| TCPBLHLP                                                       | VMFBDCOM                   | BUILD8 (29D)               | TCP/IP CMS Help Files for z/VM 19D Help minidisk            |
|                                                                |                            |                            |                                                             |

### Notes:

<sup>1.</sup> Language Environment for z/VM support must be available when building objects identified in this build list.

| Figure 23 (Page 2 of 2). VMSES/E Build Lists - TCP/IP for z/VM |                            |                            |                                                           |
|----------------------------------------------------------------|----------------------------|----------------------------|-----------------------------------------------------------|
| Build List Name                                                | VMSES/E<br>Part<br>Handler | Build String<br>(Minidisk) | Build List Description / Affected Objects                 |
| TCPBLLC1                                                       | VMFBDCOM                   | BUILD1 (491)               | LDAP server-only message catalog build list               |
| TCPBLLC2                                                       | VMFBDCOM                   | BUILD3 (492)               | LDAP server and client message catalog build list         |
| TCPBLLBF                                                       | VMFBDBFS                   | None (BFS)                 | Facilitates processing of BFS-resident files              |
| TCPBLALL                                                       | VMFBDMLB                   | BUILD3 (492)               | ALLMACRO MACLIB build list                                |
| TCPBLTRP                                                       | VMFBDMLB                   | BUILD3 (492)               | TFTPRP MACLIB build list                                  |
| TCPBLCSL                                                       | VMFBDCLB                   | BUILD1 (491)               | TCPCSLIB CSLIB build list                                 |
| TCPBLCOM                                                       | VMFBDTLB                   | BUILD3 (492)               | COMMTXT TXTLIB build list                                 |
| TCPBLGDD                                                       | VMFBDTLB                   | BUILD3 (492)               | GDDMXD TXTLIB build list                                  |
| TCPBLXAW                                                       | VMFBDTLB                   | BUILD3 (492)               | XAWLIB TXTLIB build list                                  |
| TCPBLDPI                                                       | VMFBDTLB                   | BUILD3 (492)               | DPILIB TXTLIB build list                                  |
| TCPBLRPC                                                       | VMFBDTLB                   | BUILD3 (492)               | RPCLIB TXTLIB build list                                  |
| TCPBLRPT                                                       | VMFBDPMD                   | BUILD3 (492)               | VMRPC TXTLIB build list                                   |
| TCPBLOLD                                                       | VMFBDTLB                   | BUILD3 (492)               | OLDXLIB TXTLIB build list                                 |
| TCPBLXTL                                                       | VMFBDTLB                   | BUILD3 (492)               | XTLIB TXTLIB build list                                   |
| TCPBLX11                                                       | VMFBDTLB                   | BUILD3 (492)               | X11LIB TXTLIB build list                                  |
| TCPBLSNA                                                       | VMFBDLLB                   | BUILD1 (491)               | SNALINK LOADLIB build list                                |
| TCPBLXNX                                                       | VMFBDLLB                   | BUILD1 (491)               | XNX25 LOADLIB build list                                  |
| TCPBLSNM                                                       | VMFBDLLB                   | BUILD1 (491)               | SNMPLIB LOADLIB build list                                |
| TCKBLC91 (1*)                                                  | VMFBDMOD                   | BUILD1 (491)               | Kerberos C-based MODULE objects built to the 491 minidisk |
| TCKBLC92 (1*)                                                  | VMFBDMOD                   | BUILD3 (492)               | Kerberos C-based MODULE objects built to the 492 minidisk |
| TCKBLDES                                                       | VMFBDTLB                   | BUILD3 (492)               | DES TXTLIB build list                                     |
| TCKBLKRB                                                       | VMFBDTLB                   | BUILD3 (492)               | KRB TXTLIB build list                                     |
| TCKBLKDB                                                       | VMFBDTLB                   | BUILD3 (492)               | KDB TXTLIB build list                                     |
| TCKBLBPL                                                       | VMFBDTLB                   | BUILD3 (492)               | BPLDBM TXTLIB build list                                  |

### Notes:

1. Language Environment for z/VM support must be available when building objects identified in this build list.

# Appendix G. Moving TCP/IP for z/VM to SFS Directories

By default, TCP/IP for z/VM is installed to minidisks as part of the z/VM version 6 release 1 System Deliverable, during the initial install of z/VM version 6 release 1 itself. However, you can move certain TCP/IP for z/VM minidisks — the **service** minidisks — to Shared File System (SFS) directories. Refer to Figure 12 in 5.3.1, "DASD Requirements for TCP/IP for z/VM" on page 36 to see which minidisks can reside in SFS space. When service disks are moved to SFS directories, you can use either the default file pool (VMSYS) or a file pool of your choosing.

A summary of the steps necessary to move TCP/IP for z/VM service minidisks to SFS space are:

- · Allocate space in the user-defined (or default) file pool
- · Provide the installation user ID, 6VMTCP10, access to the file pool
- Create the necessary TCP/IP for z/VM subdirectories
- · Copy files from minidisks to the new SFS subdirectories
- · Create a PPF override, if not using default file pool or subdirectory names.

### Where to Next

You need to do one of the following:

- To place TCP/IP for z/VM into SFS directories using 6VMTCP10 PPF file defaults, you need to
  continue with instructions in the z/VM: CP Commands and Utilities Reference that provide
  information about using the MOVE2SFS command to move z/VM components to SFS Directories.
- To place TCP/IP for z/VM into your own *user-defined file pool or SFS directories*, continue with the instructions in G.1.1, "Setup the SFS File Pool and Required Directories" on page 137.

After you have chosen one of the previous options and completed the steps required (whether provided in this appendix or in the *z/VM: CP Commands and Utilities Reference*) you need to return to 6.2.3, "Configure TCP/IP for *z/VM* for Your Installation" on page 45 and complete the installation of TCP/IP for *z/VM*.

# G.1.1 Setup the SFS File Pool and Required Directories

#### Notes:

- 1. The steps that follow help you determine TCP/IP for z/VM file pool space requirements, enroll the 6VMTCP10 user ID in a file pool, and define the required SFS directories. If not all of these steps are required — for example, you are changing only SFS directory names — adapt these instructions as needed for your environment.
- 2. The steps that follow assume the use of a user-defined SFS file pool name; if you are using the z/VM default file pool name (VMSYS), you should substitute "VMSYS" in place of the text "user-defined file pool" or the variable userfilepool, when appropriate.
- 3. For information about planning for, generating, and managing a file pool and server, see z/VM: CMS File Pool Planning, Administration, and Operation (SC24-6167).
  - **1** Determine the number of 4K blocks required for your SFS directories by adding up the 4K block requirements for each SFS directory you plan to use. If you intend to use all of the TCP/IP for z/VM SFS directory defaults, the 4K block requirements are summarized in Figure 12 on page 36.
    - This information will be used when the 6VMTCP10 user ID is enrolled in the user-defined file pool.
  - **2** Enroll user 6VMTCP10 in the user-defined file pool, using the ENROLL USER command:

ENROLL USER 6VMTCP10 userfilepool: (BLOCKS blocks

where blocks is the number of 4K blocks you calculated in the previous step.

Note: This must be done from a user ID that is an administrator for the user-defined file pool.

**3** Determine if there are enough blocks available in the file pool to accommodate TCP/IP for z/VM. This information can be obtained via the QUERY FILEPOOL STATUS command. Near the end of the output from this command is a list of minidisks in the file pool and the number of blocks free. If the number of blocks free is smaller than the total number needed to install TCP/IP for z/VM, you need to add space to the file pool before you continue with this process. See z/VM: CMS File Pool Planning, Administration, and Operation for information about adding space to a file pool.

**4** Use the CREATE DIRECTORY command to create the required subdirectories; the default subdirectories are listed in Figure 12 on page 36. If necessary, refer to the z/VM: CMS Commands and Utilities Reference for more information about the CREATE DIRECTORY command.

set filepool userfilepool: create directory dirid create directory dirid

dirid is the name of the SFS directory you're creating, such as the default names:

```
create directory userfilepool:6vmtcp10.tcpip
create directory userfilepool:6vmtcp10.tcpip.local
create directory userfilepool:6vmtcp10.tcpip.delta
create directory userfilepool:6vmtcp10.tcpip.applyalt
create directory userfilepool:6vmtcp10.tcpip.applyprod
create directory userfilepool:6vmtcp10.tcpip.object
```

**5** If you intend to use an SFS directory as the work space for the 6VMTCP10 user ID, include the following IPL control statement in the 6VMTCP10 directory entry (after the INCLUDE TCPCMSU statement):

```
IPL CMS PARM FILEPOOL userfilepool
```

This will cause CMS to automatically access the 6VMTCP10's top directory as file mode A.

# G.1.2 Copy Minidisk Files to SFS Directories

**1** Copy the files from the TCP/IP for z/VM minidisks (or from the VMSYS file pool, if TCP/IP for z/VM is already installed there) to your new user-defined SFS file pool and directories, using the VMFCOPY command.

Note: Repeat the ACCESS and VMFCOPY commands that follow for each minidisk you need to copy. If necessary, see Figure 12 on page 36 for TCP/IP for z/VM default minidisk device numbers and SFS directory names.

access vdev e access dirid f vmfcopy \* \* e = = f (prodid 6vmtcp10%tcpip olddate replace

#### where:

- vdev is the minidisk from which you are copying files.
- · dirid is the name of the (target) SFS directory to which you are copying files.
- 6vmtcp10%tcpip is the PRODID defined within the 6VMTCP10 PPF file, for both the minidisk and SFS components of TCP/IP for z/VM.

The VMFCOPY command will update the VMSES PARTCAT file on the target directory.

# G.1.3 Create a Product Parameter File (PPF) Override

This section provides information to help you create a product parameter file (PPF) override. The example used in this section changes the name of the SFS file pool where TCP/IP for z/VM files reside. See the z/VM: VMSES/E Introduction and Reference for more information about PPF file overrides.

Note: Do not directly modify the product-supplied 6VMTCP10 \$PPF or 6VMTCP10 PPF files to change the VMSYS file pool name or any other installation parameters. If the 6VMTCP10 \$PPF file is serviced, the existing \$PPF file will be replaced, and any changes to that file will be lost. By creating your own \$PPF override, your updates will be preserved.

The following process describes changing the TCP/IP for z/VM default file pool name from "VMSYS" to "MYPOOL1":

1 Create a new \$PPF override file or edit an existing override file.

xedit overname \$ppf fm2

overname is the PPF override file name (such as "mytcpip") that you want to use.

fm is an appropriate file mode. If you create this file yourself, specify a file mode of A.

If you modify an existing override file, specify a file mode of A or D, based on where the file currently resides (A being the file mode of a R/W 191 minidisk, or equivalent; D, that of the MAINT 51D minidisk).

**2** Create (or modify as required) the Variable Declarations (:DCL.) section for the TCPIPSFS override area so it resembles the :DCL. section that follows:

```
:OVERLIST. TCPIPSFS
:TCPIPSFS. TCPIP 6VMTCP10
* Override for TCPIPSFS SFS Component -- File Pool Name Change
*-----
:DCL. UPDATE
:EDCL.
:END.
```

This override will update the TCPIPSFS override area :DCL. section of the 6VMTCP10 \$PPF file.

**3** Save your changes when they are complete.

===> file = = fm

where fm is the file mode where your override file resides (or A if you are creating one).

4 If your \$PPF override file was created at file mode A, copy it to file mode D - the Software Inventory minidisk (MAINT 51D).

copyfile overname \$ppf fm = = d (olddate

**5** Compile your changes to create the usable PPF file, *overname* PPF.

vmfppf overname tcpipsfs

where overname is the file name of your \$PPF override file.

Now that the overname PPF file has been created, specify "overname" instead of "6VMTCP10" as the PPF name to be used for any VMSES/E commands that require a PPF name.

# Appendix H. Copying TCP/IP for z/VM Client Code to the Y-Disk

To simplify access to TCP/IP client functions for your user community, you may find it desirable to copy all, or a subset of, TCP/IP for z/VM client code to the z/VM Product Code minidisk (typically the MAINT 19E minidisk, or the **Y-disk**). Doing so will avoid the need for users to additionally link and access the TCPMAINT 592 minidisk.

As well, applications that use certain programming interfaces may require TCP/IP-specific information to be available for proper operation. For example, information defined in the TCPIP DATA file is referenced by:

- the C run-time library sockets support to correctly identify the TCP/IP virtual machine. See the XL C/C++ for z/VM Run-Time Library Reference (SC09-7624) for more information.
- the VMTCPDT routine, which resides in the VMMTLIB TXTLIB that is associated with the VMLIB
  Callable Services Library (CSL). See the z/VM: CMS Callable Services Reference (SC24-6165) for
  more information about the VMTCPDT CSL routine.
- various functions provided as part of the CMS REXX Socket library. See the z/VM: REXX/VM Reference (SC24-6221) for more information.

To copy TCP/IP for z/VM client files to the Product Code minidisk, use the following procedure **after** you have installed TCP/IP for z/VM.

## Warning - Cross-Component File Overlap Considerations

**Before** you copy *any* TCP/IP for z/VM client files to the Y-disk (or a similar *common use* minidisk), you should first determine whether any conflicts exist between the TCP/IP client files you choose to copy, and those present on the target (Y-disk) minidisk. If any file conflicts are found, these should be addressed and resolved with respect to your installation environment before you continue with the procedure that follows.

### Notes:

- 1. You will need to repeat this procedure each time you apply service to TCP/IP for z/VM.
- 2. Use discretion when wildcards (\*) are used for both the *fn* (file name) and *ft* (file type) parameters of the VMFCOPY commands shown in this section, since files that exist on the Y-disk can be replaced with similarly-named TCP/IP counterpart files. The overlay of certain files may be warranted in some cases, and may be undesirable for others.

An example of this latter case is cited here. Both TCP/IP for z/VM and the Language Environment for z/VM have several **H** files that are identically named, but differ in content. These files are:

| FCNTL   | Н | IF     | Н | IN H       | INET   | Н |
|---------|---|--------|---|------------|--------|---|
| IOCTL   | Н | NETDB  | Н | RESOURCE H | SOCKET | Н |
| STRINGS | Н | TTYDEV | Н | TYPES H    | UIO    | Н |

An overlay of Language Environment for z/VM H files (those already present on the Y-disk) by their TCP/IP counterparts may create problems when applications are developed or rebuilt that expect (and rely upon) the content of Language Environment for z/VM files.

- 3. Before copying TCP/IP for z/VM files to another minidisk, ensure adequate storage space is available to maintain the files you have selected.
  - 1 Log on the **MAINT** (or equivalent) user ID.
  - **2** Process TCP/IP for z/VM files used by or available to TCP/IP clients.

link tcpmaint 592 592 rr access 592 e access 19e f

Note: If the Y-disk is not defined as the 19E minidisk in your environment, substitute the appropriate device number for this minidisk.

#### vmfcopy fn ft e = = f2 (olddate replace sprodid 6vmtcp10%tcpip prodid 6vmtcp10%tcpip

The VMFCOPY command will update the VMSES/E PARTCAT file on the Y-disk.

Wildcards (\*) can be substituted for fn (file name) and ft (file type), but should be used with discretion.

**3** (Optional) Erase any TCP/IP for z/VM files that you do not want to remain on the Y-disk — for example, any MAP files that correspond to TCP/IP for z/VM modules re-built during service. Refer to the VMSES/E PARTCAT file on Y-disk to determine which files are associated with TCP/IP for z/VM.

Note: Additional information about managing TCP/IP for z/VM client files, as well as their association with specific TCP/IP functions, is available on-line via the TCP/IP for z/VM home page on the World Wide Web. The URL for this home page is:

www.vm.ibm.com/related/tcpip/

vmferase file filename filetype f

See the z/VM: VMSES/E Introduction and Reference for more information about the VMFERASE command and options that may help you remove specific files.

**4** Re-save the CMS saved system, to return the Y-disk to shared status. See the "Placing (Serviced) Components into Production" section of the *z/VM*: Service Guide for detailed information about how to save the CMS saved system.

# Appendix I. Managing TCP/IP Files with Unique Service Requirements

#### When to Use This Procedure

The steps outlined in this appendix must be completed if message **DTCPRD3061W** is reported by the TCP2PROD command — through its direct use, or as part of the z/VM automated service procedure — when TCP/IP for z/VM *run-time* files are processed.

This appendix provides information to assist you with managing certain TCP/IP files that require some manner of unique processing to fully place those files into production on your system.

Files that warrant such action are the:

- VMRPC TXTLIB
- TCPROFIL EXEC
- TCPROFIL GCS

# I.1.1 VMRPC TXTLIB Considerations and Requirements

The **VMRPC TXTLIB** provides Remote Procedure Call (RPC) library functions. Certain z/VM Systems Management Application Programming Interfaces (APIs), provided as part of the CMS component of z/VM, utilize RPC services and do so, in part, through the RPC server program, **DMSVSMAS MODULE**.

Because the DMSVSMAS MODULE is a CMS object, and not part of TCP/IP for z/VM, this module must be rebuilt when the VMRPC TXTLIB is updated by TCP/IP for z/VM service, to ensure that the content of the DMSVSMAS MODULE is correct.

Refer to the appendix titled "Using VMFBLD Outside of the Service Process" in the *z/VM: Service Guide* for specific information about how to rebuild the DMSVSMAS MODULE by processing the CMSALOAD build list.

# I.1.2 TCP/IP Server Profile Processing Requirements

Two distinct server profiles are provided with TCP/IP for z/VM:

- the CMS server profile (PROFILE EXEC), which is common to all TCP/IP CMS-based servers —
  inclusive of VSWITCH controller virtual machines. This file is supplied (and serviced) as the file:
  TCPROFIL EXEC
- the GCS server profile (PROFILE GCS), which is common to a small number of TCP/IP GCS-based servers. This file is supplied (and serviced) as the file: TCPROFIL GCS

If either of these server profiles is updated by service, the subject file must be copied to the 191 minidisks of the pertinent TCP/IP servers used by your installation. To accomplish this, write access to each such

minidisk is necessary; however, this type of access is not possible while the servers are in operation. Thus, each affected server used by your installation must be stopped, with the server profile then copied to the appropriate minidisks, and the servers restarted.

Because write access to the various TCP/IP server 191 minidisks is generally not possible when z/VM service is installed, the z/VM automated service procedure does not attempt to place any updated TCP/IP server profiles into production.

For the rare occasion when processing of this nature is required, the procedure that follows can be used to affect the necessary updates.

## I.1.2.1 Copy Server Profile Files Into Production

1 Log on the MAINT user ID, or its equivalent.

The MAINT user ID is used in this instance to ensure that sufficient privilege class and authorizations are in effect to use the commands required to complete this procedure.

2 Issue the CMS QUERY DISK command to verify the VMSES/E code and Software Inventory minidisks are correctly linked and accessed.

## query disk

Verify the MAINT 5E5 minidisk is accessed as file mode **B**, and is linked **R/O**.

Verify the MAINT 51D minidisk is accessed as file mode D. and is linked R/W.

**Note:** If another user has the MAINT 51D minidisk linked in write (R/W) mode, you'll obtain only read (R/O) access to this minidisk. If this occurs, have that user re-link the 51D disk in read-only (RR) mode, after which you need issue the appropriate LINK and ACCESS commands for the 51D minidisk. Do not continue with these procedures until a R/W link is established to the 51D minidisk.

- 3 If necessary, establish appropriate access to the VMSES/E minidisks.
  - **a** Establish read access to the VMSES/E code minidisk.

link maint 5e5 5e5 rr access 5e5 b

**b** Establish write access to the Software Inventory minidisk.

link maint 51d 51d mr access 51d d

4 Establish access to required TCP/IP minidisks.

## vmfsetup servp2p {tcpipp2p | tcpipsfsp2p} (link

Use tcpipp2p if the TCP/IP for z/VM default minidisk environment has been maintained; use tcpipsfsp2p if the service minidisks were moved to Shared File System directories.

**5** Access the TCP/IP for z/VM Server Configuration minidisk.

access 198 fm

where fm is an available file mode.

The 198 minidisk contains TCP/IP server configuration files (such as the SYSTEM DTCPARMS file).

**6** Access the TCP/IP for z/VM Client Code minidisk.

access 592 fm

where fm is an available file mode.

The 592 minidisk contains TCP/IP client code and related configuration files (such as the TCPIP DATA file).

- 7 Shutdown the appropriate set of servers, based on the server profile that has been serviced (as reported by message DTCPRD3061W).
  - a Shutdown the TCP/IP and VSWITCH controller servers (if the TCPROFIL EXEC server profile has been serviced).

#### **Note - Server Shutdown Considerations**

Before you shutdown any TCP/IP or VSWITCH controller servers. ensure any applicable conditions or guidelines for your installation have been followed. The shutdown of such servers can impact TCP/IP connectivity for:

- traditional CMS users and applications
- · remote users and applications
- · virtual machines (including Linux guests) that rely upon CP virtual switch connectivity support.

The TCPMSMGR command is used in the next step to manage the shutdown (and later, the re-initialization) of the TCP/IP protocol stack servers and VSWITCH controller virtual machines that are used by your installation.

If other procedures are required by your installation for such operations, use those procedures instead of the TCPMSMGR command.

For additional information about shutting down TCP/IP servers, see the section that discusses "Starting and Stopping TCP/IP Servers" in the chapter titled "General TCP/IP Server Configuration," of TCP/IP Planning and Customization.

For more information about the TCPMSMGR command, and its operands and capabilities, see Appendix A, "TCP/IP Installation, Service and Migration Utilities" on page 92.

#### Verifying Your Environment

When you perform this step, it is suggested that you first invoke TCPMSMGR as illustrated, but with the **TEST** option also specified. This will help verify that certain command authorization requirements have been met, and that the appropriate set of servers will be affected by TCPMSMGR command operations.

With the TEST option in effect, no servers are shutdown.

Resolve any reported problems, then invoke TCPMSMGR (without the TEST option) as illustrated.

tcpmsmgr stop stack vswitch

where the stack and vswitch operands signify that respective shutdown operations are to be performed for TCP/IP protocol stack servers and VSWITCH controller virtual machines.

#### Notes:

- 1) If servers in either of the listed stack or vswitch groups need to remain operational at this time, do not continue with this procedure, since write access to minidisks associated with any operational severs will not be possible.
- 2) For most TCP/IP configurations, the shutdown of a TCP/IP protocol stack server causes similar actions to be performed for subordinate protocol servers (such as an FTP server). However, there are instances when a subordinate protocol server may need to be stopped through some overt action.

At this time, stop any such servers used by your installation to which such considerations apply.

**b** Shutdown the GCS-based TCP/IP servers (if the TCPROFIL GCS server profile has been serviced).

cp force userid

where userid is the user ID of a GCS-based server used by your installation. For example, SNALNKA for X25IPI, which are the default GCS-based servers supplied with TCP/IP for z/VM. Repeat this command, as needed, to stop all applicable TCP/IP GCS-based servers used by your installation.

8 Detach previously acquired TCP/IP minidisks.

vmfsetup detach

This step is necessary to allow the various TCP/IP server minidisks to be acquired with Read/Write status, in the next step.

**9** Re-establish access to required TCP/IP minidisks, in R/W mode.

vmfsetup servp2p {tcpipp2p | tcpipsfsp2p} (link

Use tcpipp2p if the TCP/IP for z/VM default minidisk environment has been maintained; use tcpipsfsp2p if the service minidisks were moved to Shared File System directories.

10 Copy the serviced TCP/IP server profile into production using the TCP2PROD command. The command cited below processes files that are listed in the TCPSVMCMS or TCPSVMGCS sections of the 6VMTCP10 CATALOG file. See Appendix A, "TCP/IP Installation, Service and Migration Utilities" on

page 92 for information about this command and TCP/IP for z/VM catalog files.

### Verifying Your Environment

When you perform this step, it is suggested that you first invoke TCP2PROD as illustrated, but with the TEST option also specified. This will verify that all resources can be accessed and that the appropriate files will be processed.

With the **TEST** option in effect, **no files are copied into production**.

Resolve any reported problems, then invoke TCP2PROD (without the TEST option) as illustrated.

## tcp2prod servp2p {tcpipp2p | tcpipsfsp2p} 6vmtcp10 ctlg\_section

Use tcpipp2p if the TCP/IP for z/VM default minidisk environment has been maintained; use tcpipsfsp2p if the service minidisks were moved to Shared File System directories.

If the TCPROFIL EXEC file has been serviced, specify ctlg section as tcpsvmcms. If the TCPROFIL GCS file has been serviced, specify ctlg\_section as tcpsvmgcs.

**11** Review the TCP2PROD message log (TCP2PROD \$MSGLOG). If necessary, correct any problems before you proceed with the next step.

## vmfview tcp2prod

12 Detach previously acquired TCP/IP minidisks.

#### vmfsetup detach

This step is necessary to allow the various TCP/IP servers to obtain their respective A-disks with Read/Write status, when they are re-initialized in step 14.

**13** Acquire the TCP/IP minidisks necessary to run the TCPMSMGR command.

link 6vmtcp10 491 491 rr link 6vmtcp10 492 492 rr

access 491 fm1 access 492 fm2 where fm1 and fm2 are available file modes.

## 14 (Re)Initialize TCP/IP and VSWITCH controller servers.

## - Note - TCP/IP and VSWITCH Controller Startup Considerations

Before you initialize any TCP/IP or VSWITCH controller servers, ensure any applicable conditions or guidelines for your installation have been followed. The shutdown of such servers can impact TCP/IP connectivity for:

- traditional CMS users and applications
- · remote users and applications
- virtual machines (including Linux guests) that rely upon CP virtual switch connectivity support.

The TCPMSMGR command is used in the next step to manage the (re)initialization of the TCP/IP protocol stack servers and VSWITCH controller virtual machines that are used by your installation.

If other procedures are required by your installation for such operations. use those procedures instead of the TCPMSMGR command.

For additional information about starting up TCP/IP servers, see the section that discusses "Starting and Stopping TCP/IP Servers" in the chapter titled "General TCP/IP Server Configuration," of TCP/IP Planning and Customization.

For more information about the TCPMSMGR command, and its operands and capabilities, see Appendix A, "TCP/IP Installation, Service and Migration Utilities" on page 92.

## Verifying Your Environment

When you perform this step, it is suggested that you first invoke TCPMSMGR as illustrated, but with the **TEST** option also specified. This will help verify that certain command authorization requirements have been met, and that the appropriate set of servers will be affected by TCPMSMGR command operations.

With the TEST option in effect, no servers are initialized.

Resolve any reported problems, then invoke TCPMSMGR (without the TEST option) as illustrated.

#### tcpmsmgr start stack vswitch

where the stack and vswitch operands signify that respective startup operations are to be performed for TCP/IP protocol stack servers and VSWITCH controller virtual machines.

Note: For most TCP/IP configurations, the initialization of a TCP/IP protocol stack server causes similar actions to be performed for subordinate protocol servers (such as an FTP server). However, there are instances when a subordinate protocol server may need to be started through some overt action.

At this time, start any such servers used by your installation to which such considerations apply.

15 Log off the MAINT user ID once server initialization operations are complete.

# **Notices**

This information was developed for products and services offered in the U.S.A. IBM® may not offer the products, services, or features discussed in this document in other countries. Consult your local IBM representative for information on the products and services currently available in your area. Any reference to an IBM product, program, or service is not intended to state or imply that only that IBM product, program, or service may be used. Any functionally equivalent product, program, or service that does not infringe any IBM intellectual property right may be used instead. However, it is the user's responsibility to evaluate and verify the operation of any non-IBM product, program, or service.

IBM may have patents or pending patent applications covering subject matter described in this document. The furnishing of this document does not give you any license to these patents. You can send license inquiries, in writing, to:

IBM Director of Licensing IBM Corporation North Castle Drive Armonk, NY 10504-1785 U.S.A.

For license inquiries regarding double-byte (DBCS) information, contact the IBM Intellectual Property Department in your country or send inquiries, in writing, to:

IBM World Trade Asia Corporation Licensing 2-31 Roppongi 3-chome, Minato-ku Tokyo 106-0032, Japan

The following paragraph does not apply to the United Kingdom or any other country where such provisions are inconsistent with local law: INTERNATIONAL BUSINESS MACHINES CORPORATION PROVIDES THIS PUBLICATION "AS IS" WITHOUT WARRANTY OF ANY KIND, EITHER EXPRESS OR IMPLIED, INCLUDING, BUT NOT LIMITED TO, THE IMPLIED WARRANTIES OF NON-INFRINGEMENT, MERCHANTABILITY OR FITNESS FOR A PARTICULAR PURPOSE. Some states do not allow disclaimer of express or implied warranties in certain transactions, therefore, this statement may not apply to you.

This information could include technical inaccuracies or typographical errors. Changes are periodically made to the information herein; these changes will be incorporated in new editions of the publication. IBM may make improvements and/or changes to the product(s) and/or the program(s) described in this publication at any time without notice.

Any references in this information to non-IBM Web sites are provided for convenience only and do not in any manner serve as an endorsement of those Web sites. The materials at those Web sites are not part of the materials for this IBM product and use of those Web sites is at your own risk.

IBM may use or distribute any of the information you supply in any way it believes appropriate without incurring any obligation to you.

Licensees of this program who wish to have information about it for the purpose of enabling: (i) the exchange of information between independently created programs and other programs (including this one) and (ii) the mutual use of the information which has been exchanged, should contact:

IBM Corporation TCP/IP for VM Development Dept. G79G 1701 North Street Endicott, NY 13760

Such information may be available, subject to appropriate terms and conditions, including in some cases, payment of a fee.

The licensed program described in this document and all licensed material available for it are provided by IBM under terms of the IBM Customer Agreement, IBM International Program License Agreement or any equivalent agreement between us.

Any performance data contained herein was determined in a controlled environment. Therefore, the results obtained in other operating environments may vary significantly. Some measurements may have been made on development-level systems and there is no guarantee that these measurements will be the same on generally available systems. Furthermore, some measurement may have been estimated through extrapolation. Actual results may vary. Users of this document should verify the applicable data for their specific environment.

Information concerning non-IBM products was obtained from the suppliers of those products, their published announcements or other publicly available sources. IBM has not tested those products and cannot confirm the accuracy of performance, compatibility or any other claims related to non-IBM products. Questions on the capabilities on non-IBM products should be addressed to the suppliers of those products.

All statements regarding IBM's future direction or intent are subject to change or withdrawal without notice, and represent goals and objectives only.

This information contains examples of data and reports used in daily business operations. To illustrate them as completely as possible, the examples include the names of individuals, companies, brands, and products. All of these names are fictitious and any similarity to the names and addresses used by an actual business enterprise is entirely coincidental.

#### COPYRIGHT LICENSE:

This information contains sample application programs in source language, which illustrates programming techniques on various operating platforms. You may copy, modify, and distribute these sample programs in any form without payment to IBM, for the purposes of developing, using, marketing or distributing application programs conforming to IBM programming interfaces. These examples have not been thoroughly tested under all conditions. IBM, therefore, cannot guarantee or imply reliability, serviceability, or function of these programs.

# **Trademarks**

IBM, the IBM logo, and ibm.com are trademarks or registered trademarks of International Business Machines Corp., registered in many jurisdictions worldwide. Other product and service names might be trademarks of IBM or other companies. A current list of IBM trademarks is available on the Web at "Copyright and trademark information" at

www.ibm.com/legal/copytrade.shtml

Other company, product, and service names may be trademarks or service marks of others.

# **Reader's Comments**

#### TCP/IP for z/VM level 610

You may use this form to comment about this document, its organization, or subject matter. Please understand that your feedback is of importance to IBM, but IBM makes no promises to always provide a response to your feedback. If you prefer to provide feedback electronically, please e-mail your comments to: **vmtcpip@vnet.ibm.com** 

For each of the topics below please indicate your satisfaction level by circling your choice from the rating scale. If a statement does not apply, please circle N.

| — RATING SCALE —— |          |   |   |                      |                   |
|-------------------|----------|---|---|----------------------|-------------------|
| very<br>satisfied | <b>4</b> |   |   | very<br>dissatisfied | not<br>applicable |
| 1                 | 2        | 3 | 4 | 5                    | N                 |
|                   |          |   |   |                      |                   |

|                                                               | Satisfaction |   |   |   |   |   |  |
|---------------------------------------------------------------|--------------|---|---|---|---|---|--|
| Ease of product installation                                  | 1            | 2 | 3 | 4 | 5 | N |  |
| Time required to install the product                          | 1            | 2 | 3 | 4 | 5 | Ν |  |
| Contents of program directory                                 | 1            | 2 | 3 | 4 | 5 | Ν |  |
| Readability and organization of program directory tasks       | 1            | 2 | 3 | 4 | 5 | Ν |  |
| Necessity of all installation tasks                           | 1            | 2 | 3 | 4 | 5 | Ν |  |
| Accuracy of the definition of the installation tasks          | 1            | 2 | 3 | 4 | 5 | Ν |  |
| Technical level of the installation tasks                     | 1            | 2 | 3 | 4 | 5 | Ν |  |
| Installation verification procedure                           | 1            | 2 | 3 | 4 | 5 | Ν |  |
| Ease of customizing the product                               | 1            | 2 | 3 | 4 | 5 | Ν |  |
| Ease of migrating the product from a previous release         | 1            | 2 | 3 | 4 | 5 | Ν |  |
| Ease of putting the system into production after installation | 1            | 2 | 3 | 4 | 5 | N |  |
| Ease of installing service                                    | 1            | 2 | 3 | 4 | 5 | Ν |  |

| • | Did y | ou order | this | product : | as an | inde | pendent | product | or a | as p | oart o | f a | package? |
|---|-------|----------|------|-----------|-------|------|---------|---------|------|------|--------|-----|----------|
|---|-------|----------|------|-----------|-------|------|---------|---------|------|------|--------|-----|----------|

- □ Independent
- □ Package

What type of package was ordered?

- □ CustomPac
- □ System Delivery Offering (SDO)
- □ Other Please specify type:

| • Is this the first time your organization has installed this product?                                                 |                                   |
|----------------------------------------------------------------------------------------------------|-----------------------------------|
| □ Yes<br>□ No                                                                                                    |                                   |
| Were the people who did the installation experienced with the installation of VI                                       | M products using VMSES/E?         |
| □ Yes                                                                                                    |                                   |
| How many years of experience do they have?                                                                             |                                   |
| □ No                                                                                                    |                                   |
| How long did it take to install this product?                                                                          | _                                 |
| <ul> <li>If you have any comments to make about your ratings above, or any other aspelease list them below:</li> </ul> | pect of the product installation, |
|                                                                                                    | _                                 |
|                                                                                                    | _                                 |
|                                                                                                    | _                                 |
|                                                                                                    | _                                 |
|                                                                                                    | _                                 |
|                                                                                                    | _                                 |
|                                                                                                    | _                                 |
| Please provide the following contact information:                                                                      |                                   |
| Name and Job Title                                                                                                    |                                   |
| Organization                                                                                                    |                                   |
| Address                                                                                                    |                                   |
| Telephone                                                                                                    |                                   |
| rolophono                                                                                                    |                                   |

## Thank you for your participation.

Please send the completed form to the following address, or give to your IBM representative who will forward it to the TCP/IP for z/VM Development group:

IBM Corporation TCP/IP for VM Development Dept. G79G 1701 North Street Endicott, NY 13760

# IEM

Program Number: 5741-A07

Printed in USA

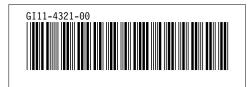